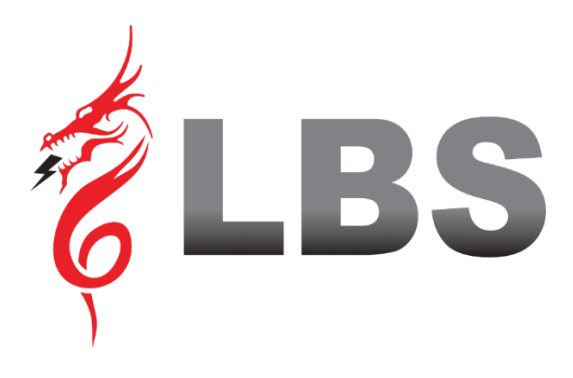

# **DRAGON POWER PLUS 15 15 KVA- 60 KVA MANUAL DE USUARIO**

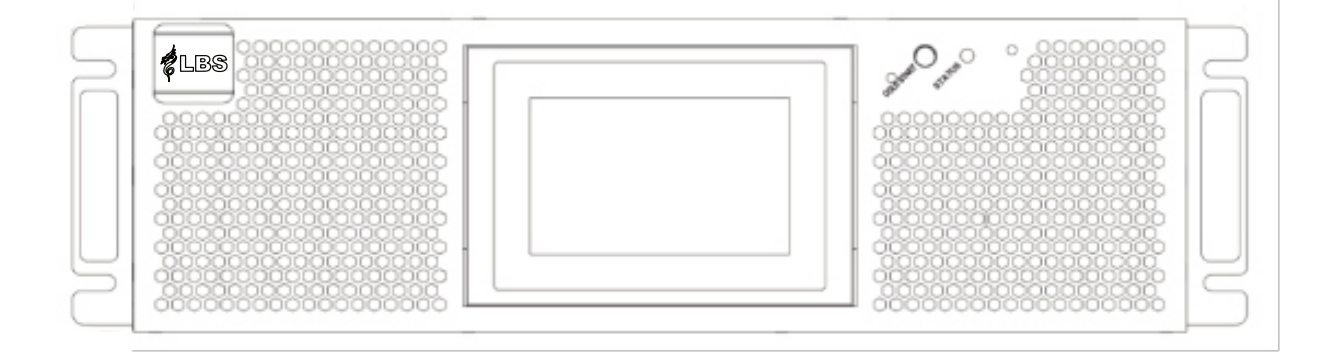

# **Uninterruptible Power Supply**

# **Prefacio**

#### **Uso**

El manual contiene información sobre la instalación, uso, operación y mantenimiento del UPS. Lea atentamente este manual antes de la instalación..

#### **Usuarios**

Persona autorizada

#### **Nota**

- Nuestra empresa proporciona una gama completa de soporte técnico y servicio. Los clientes pueden ponerse en contacto con nuestra oficina local o centro de atención al cliente para obtener ayuda.
- El manual se actualizará de manera irregular debido a la actualización del producto u otras razones.
- A menos que se acuerde lo contrario, el manual solo se utiliza como guía para los usuarios y cualquier declaración o información contenida en este manual no ofrece ninguna garantía expresa o implícita. **El producto no debe usarse para ningún sistema de soporte vital.**

TEste manual contiene información sobre la instalación y el funcionamiento del UPS. Lea atentamente este manual antes de la instalación.

El UPS no se puede poner en funcionamiento hasta que los ingenieros aprobados por el fabricante (o su agente) lo pongan en marcha. No hacerlo podría resultar en un riesgo para la seguridad del personal, mal funcionamiento del equipo e invalidación de la garantía.

#### **Definición de mensaje de seguridad**

Peligro: Se pueden causar lesiones humanas graves o incluso la muerte si se ignora este requisito. Advertencia: Se pueden causar lesiones humanas o daños al equipo si se ignora este requisito.

Atención: Se pueden causar daños en el equipo, pérdida de datos o bajo rendimiento si se ignora este requisito.

Ingeniero de puesta en marcha: el ingeniero que instala u opera el equipo debe estar bien capacitado en electricidad y seguridad, y estar familiarizado con la operación, depuración y mantenimiento del equipo.

# **Etiqueta de Advertencia**

La etiqueta de advertencia indica la posibilidad de lesiones humanas o daños al equipo, y recomienda el paso adecuado para evitar el peligro. En este manual, hay tres tipos de etiquetas de advertencia como se muestra a continuación.

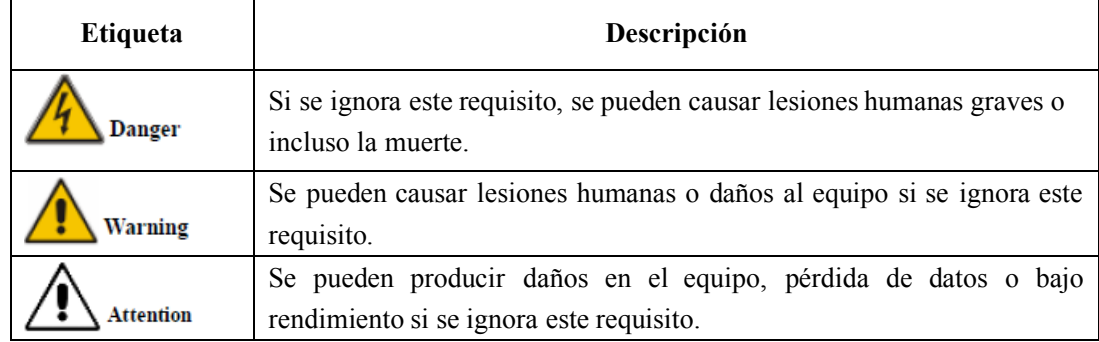

# **Instrucción de Seguridad**

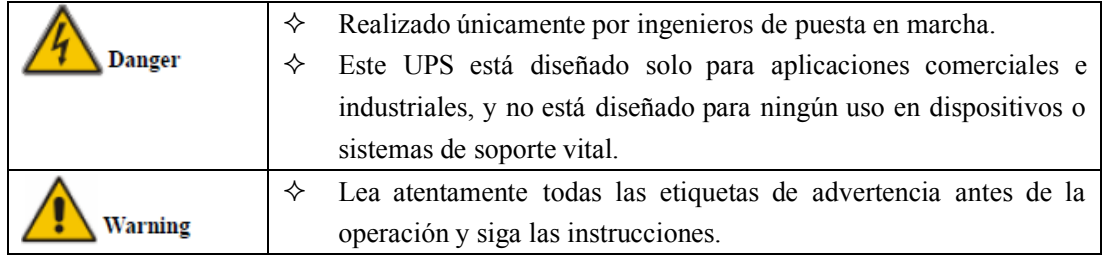

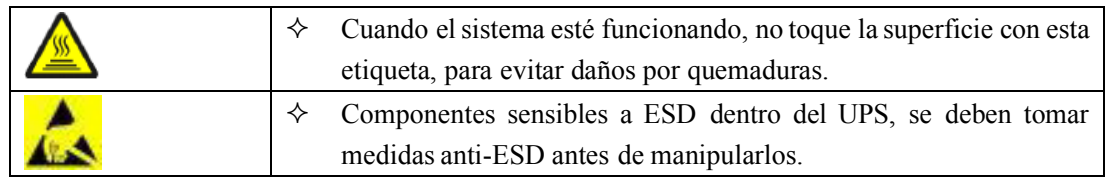

# **Mudanza & Instalación**

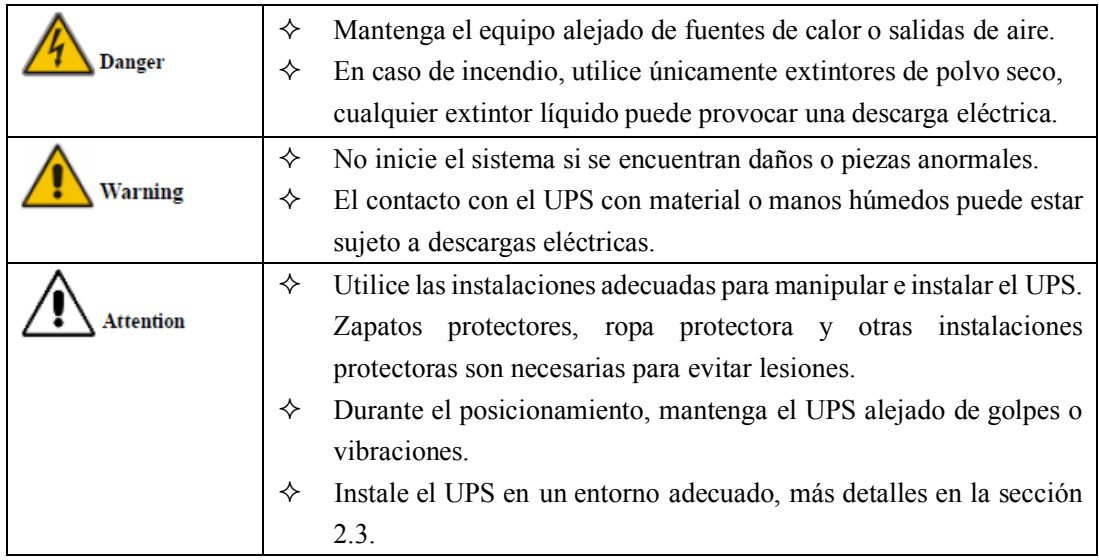

# **Depurar & Operación**

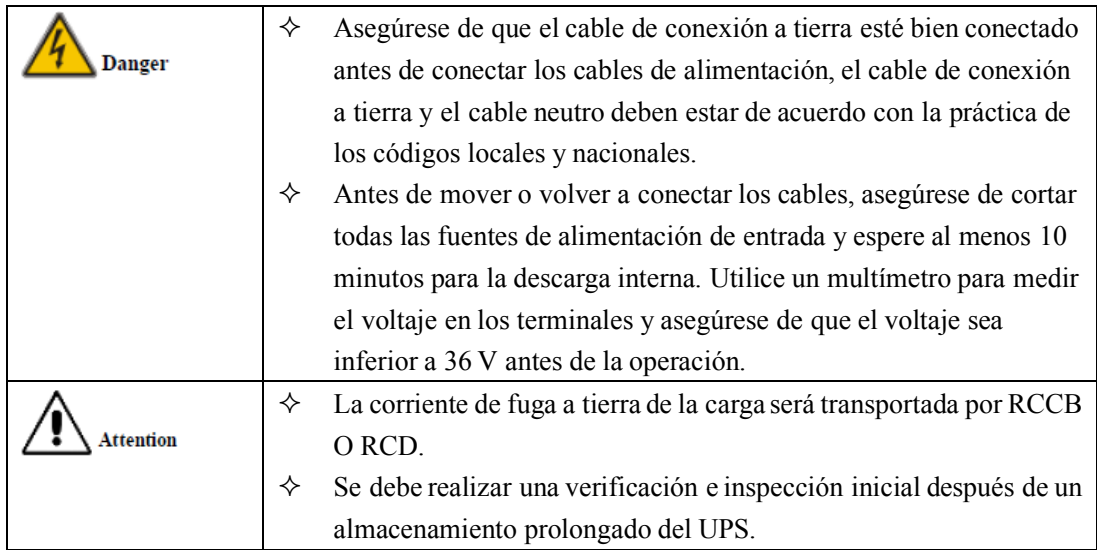

# **Mantenimiento & Reemplazo**

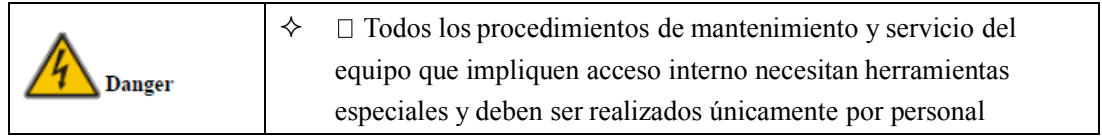

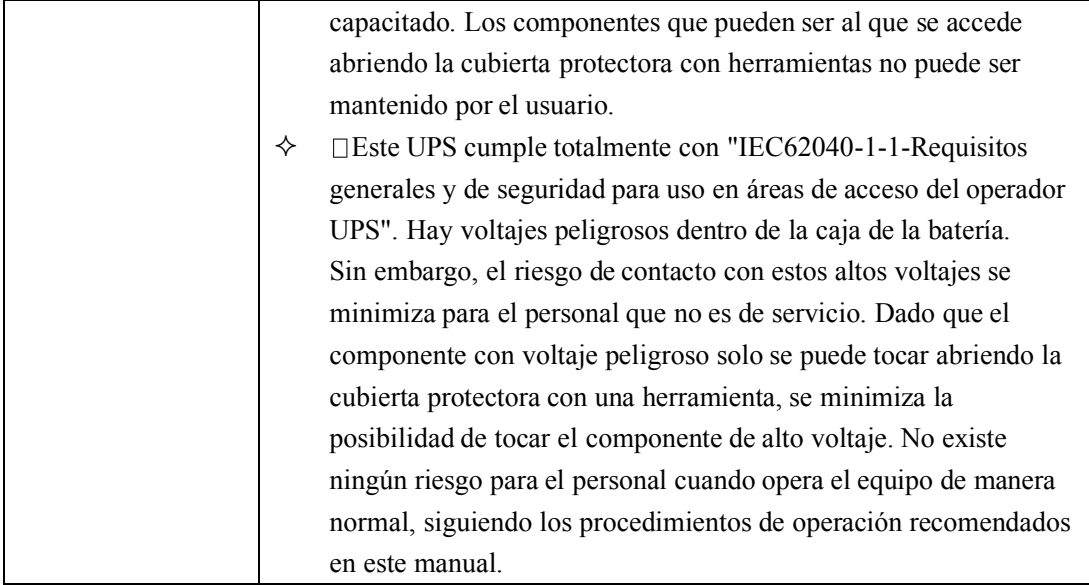

# **Seguridad en Batería**

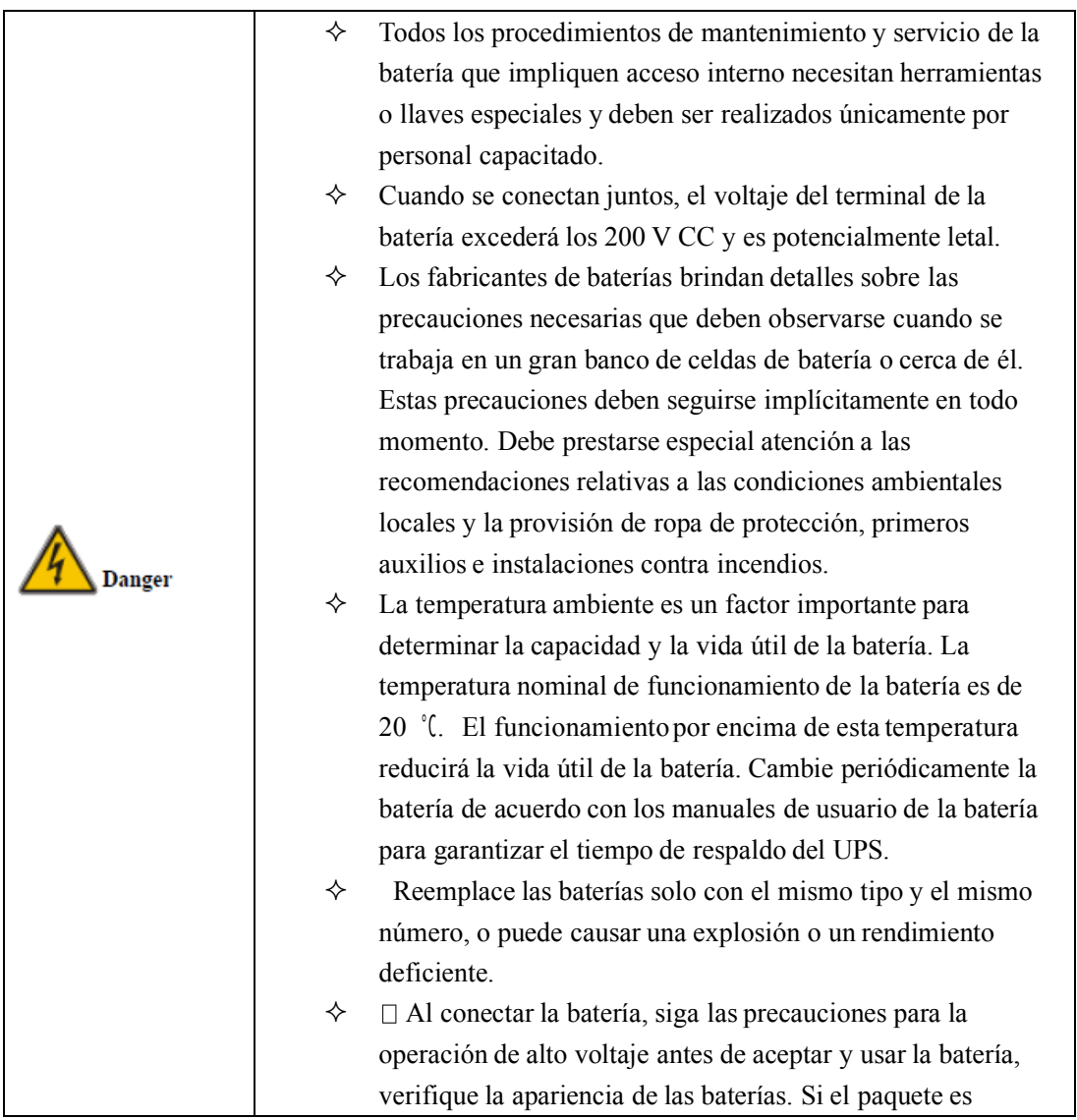

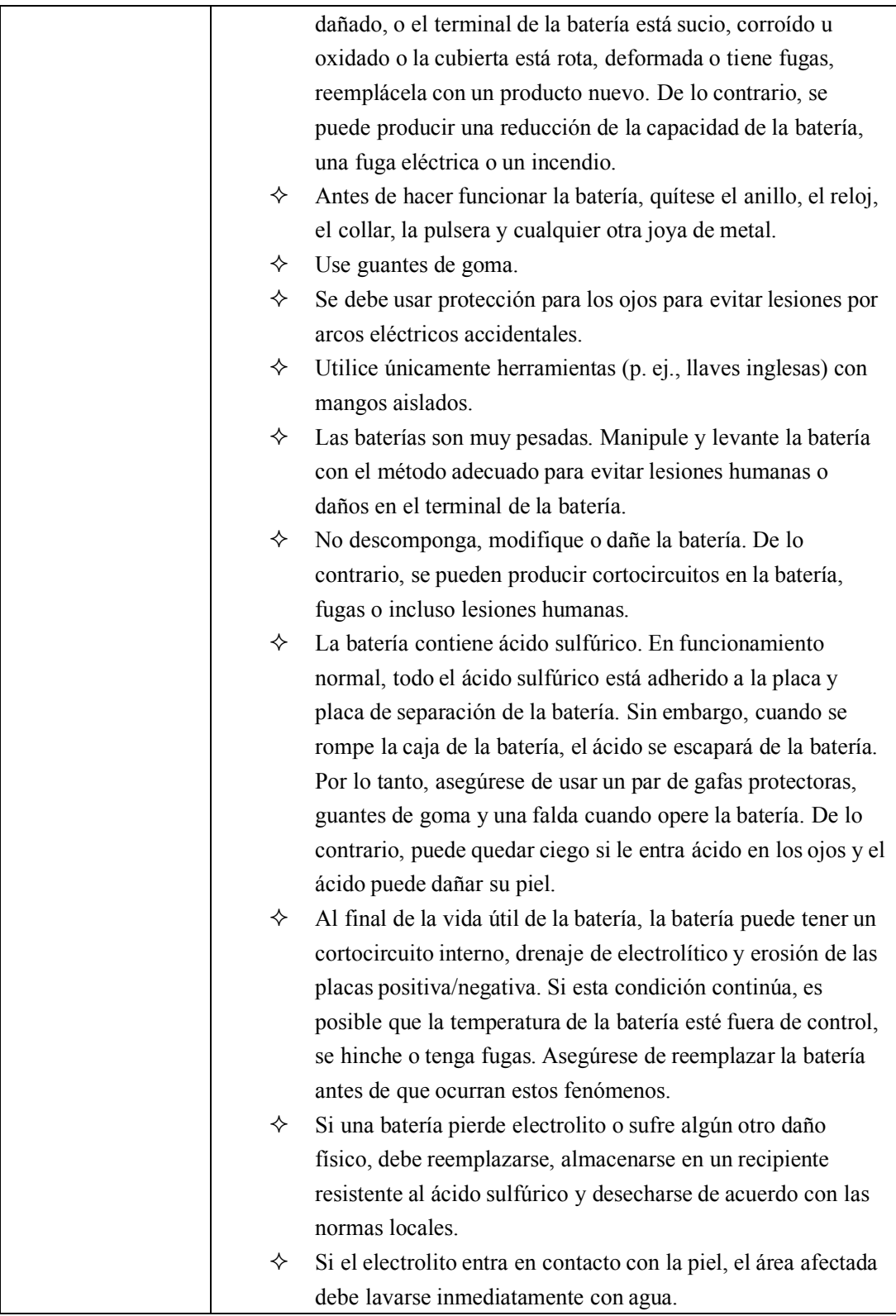

# **Desecho**

# **1 Estructura e introducción de UPS**

# **1.1 Estructura del UPS**

#### **1.1.1 Configuración UPS**

Las configuraciones de UPS se proporcionan en la Tabla 1-1.

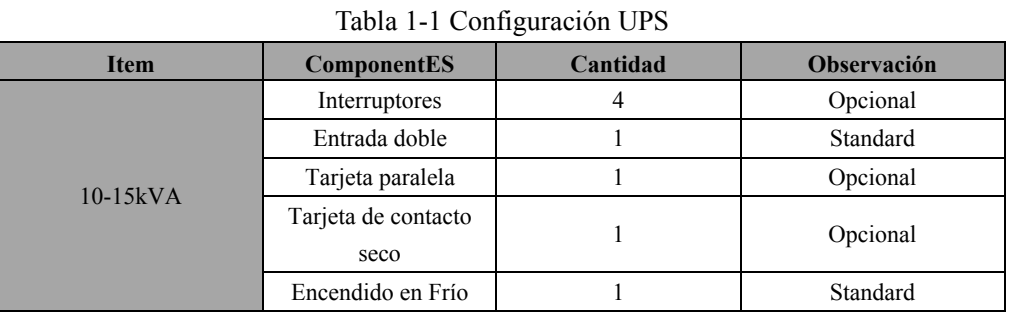

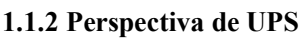

Las perspectivas de UPS se muestran en la figura 1-1.

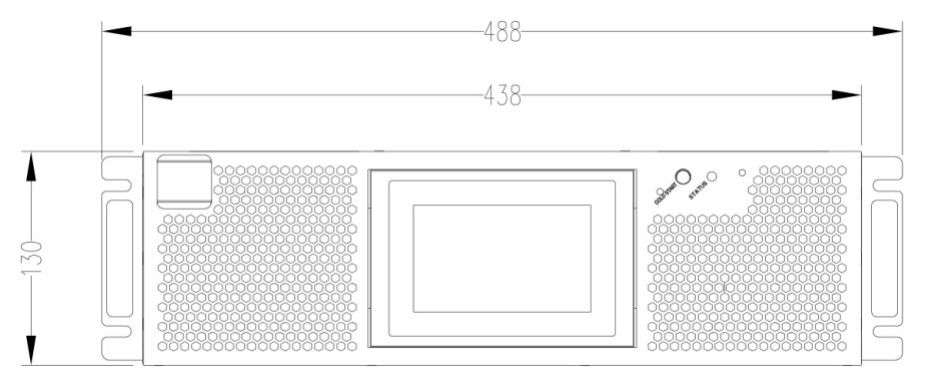

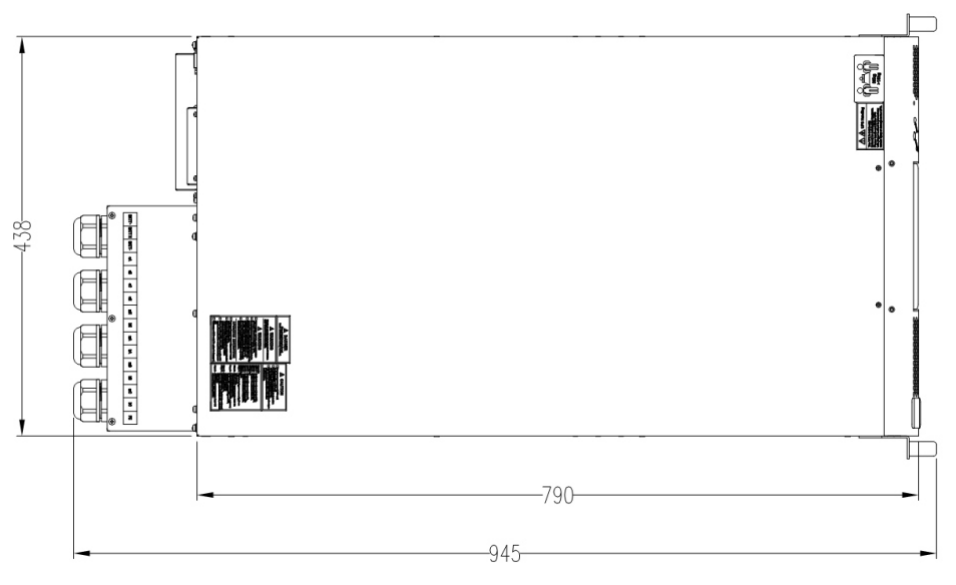

Figura 1-1 Perspectiva de UPS (Unidad: mm)

# **1.1.3 Detalles de las vistas delantera y trasera del UPS**

Las vistas frontales del UPS se muestran en la Figura 1-1.

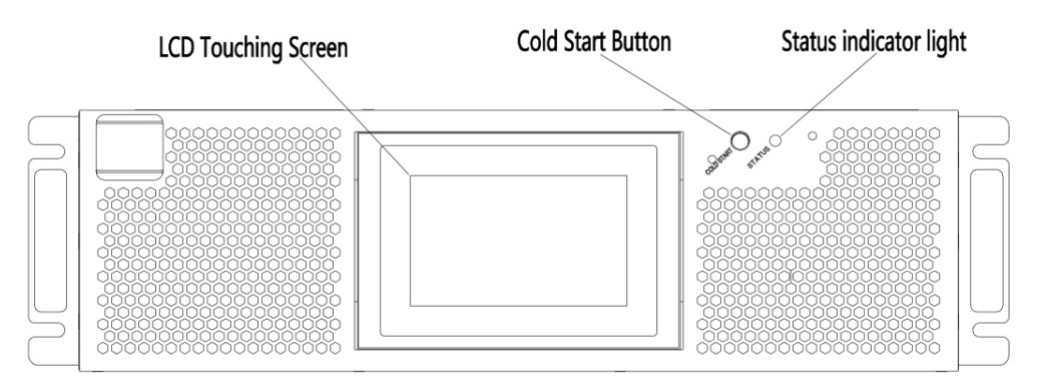

Panel trasero:

Como se muestra en la Figura 1-2, el panel posterior del UPS ofrece los siguientes componentes:

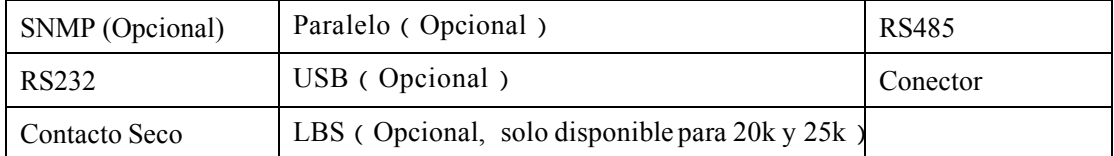

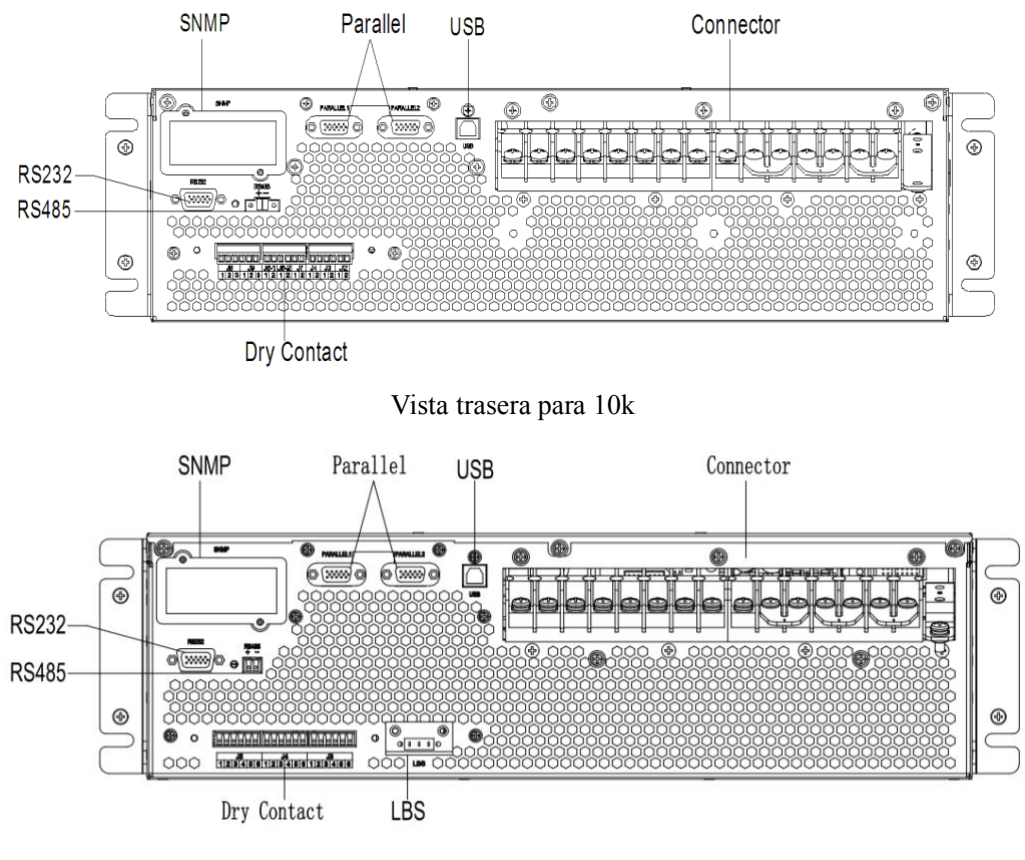

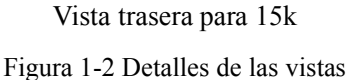

# **1.2 Introducción del producto**

#### **1.2.1 Descripción del Sistema UPS**

El UPS Rack está configurado por la siguiente parte: Rectificador, Cargador, Inversor, Interruptor de bypass estático. Se deben instalar una o varias cadenas de baterías para proporcionar energía de respaldo una vez que falla el servicio público. Las estructuras de UPS se muestran en la Figura 1-

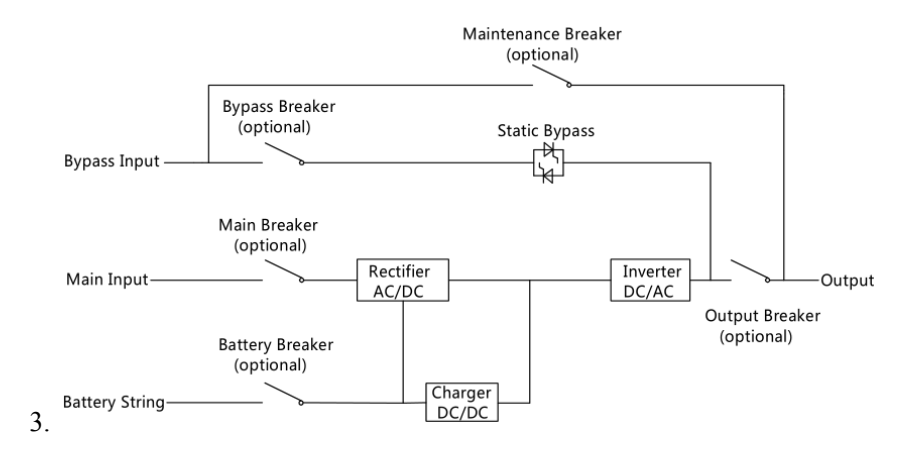

Figura 1-3 Diagrama de bloques del SAI

#### **1.2.2 Modo de operación**

El UPS de torre es un UPS on-line de doble conversión que permite operar en los siguientes modos:

- ⚫ Modo Normal
- ⚫ Modo Batería
- ⚫ Modo Bypass
- ⚫ Modo de mantenimiento (bypass manual)
- Modo ECO
- ⚫ Modo de reinicio automático
- ⚫ Modo Convertidor de Frecuencia

#### **1.2.2.1 Modo Normal**

El inversor de UPS suministra continuamente la carga crítica de AC. El rectificador/cargador obtiene energía de la fuente de entrada principal de AC y suministra energía de DC al inversor mientras simultáneamente FLOTA o IMPULSA la carga de su batería de respaldo asociada. La estructura del modo Normal se muestra en la Fig. 1-4.

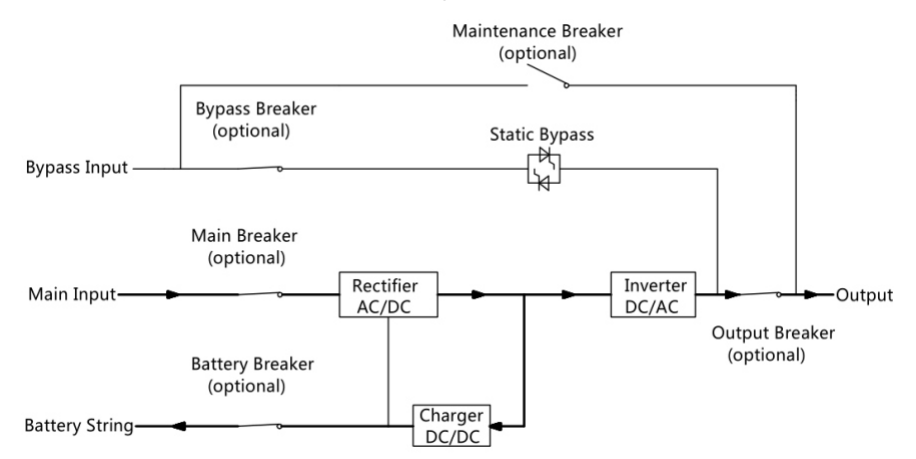

Figura 1-4 Diagrama de funcionamiento en modo normal

#### **1.2.2.2 Modo Batería**

En caso de falla de la alimentación de entrada principal de AC, el inversor del UPS, que obtiene energía de la batería, suministra la carga de AC crítica. No hay interrupción en el suministro de energía a la carga crítica en caso de falla. Después de la restauración de la alimentación de entrada de la red de AC, la operación en "modo normal" continuará automáticamente sin necesidad de intervención del usuario. La estructura del modo Batería se muestra en la Fig. 1-5.

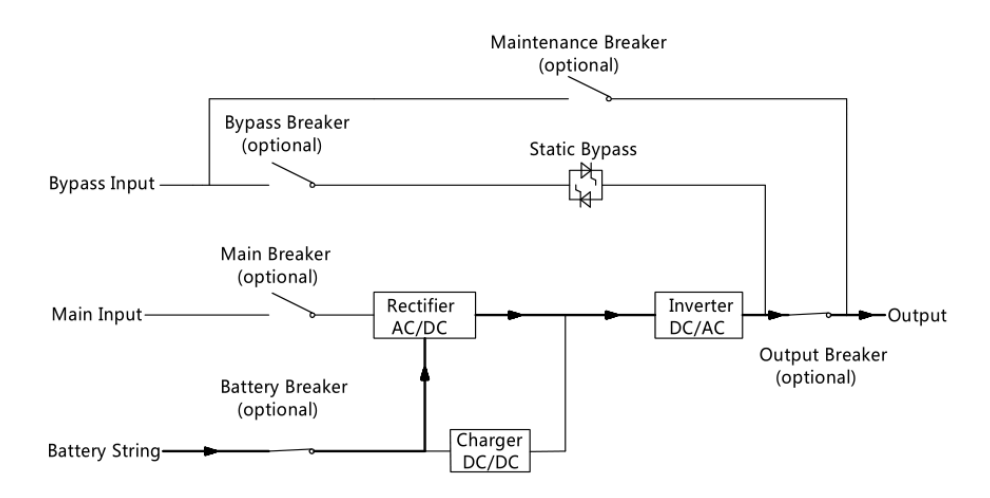

Figura 1-5 Diagrama de funcionamiento del modo de batería Nota: Con la función de "Arranque en frío de la batería", el UPS podría arrancar sin utilidad. Ver más detalle en el apartado 5.1.2.

#### **1.2.2.3 Modo Bypass**

Si se excede la capacidad de sobrecarga del inversor en el modo Normal, o si el inversor deja de estar disponible por algún motivo, el interruptor de transferencia estática realizará una transferencia de la carga del inversor a la fuente de derivación, sin interrumpir la alimentación a la fuente crítica. carga de AC. Si el inversor es asíncrono con el bypass, el interruptor estático realizará una transferencia de la carga del inversor al bypass con interrupción de la alimentación a la carga. Esto es para evitar grandes cruces de corriente debido a la conexión en paralelo de fuentes de AC no sincronizadas. Esta interrupción es programable, pero normalmente se establece en menos de 3/4 de un ciclo eléctrico, por ejemplo, menos de 15 ms (50 Hz) o menos de 12,5 ms (60 Hz). La acción de transferir/retransferir también puede ser realizada por el comando a través del monitor. La estructura del modo Bypass se muestra en la Fig. 1-6.

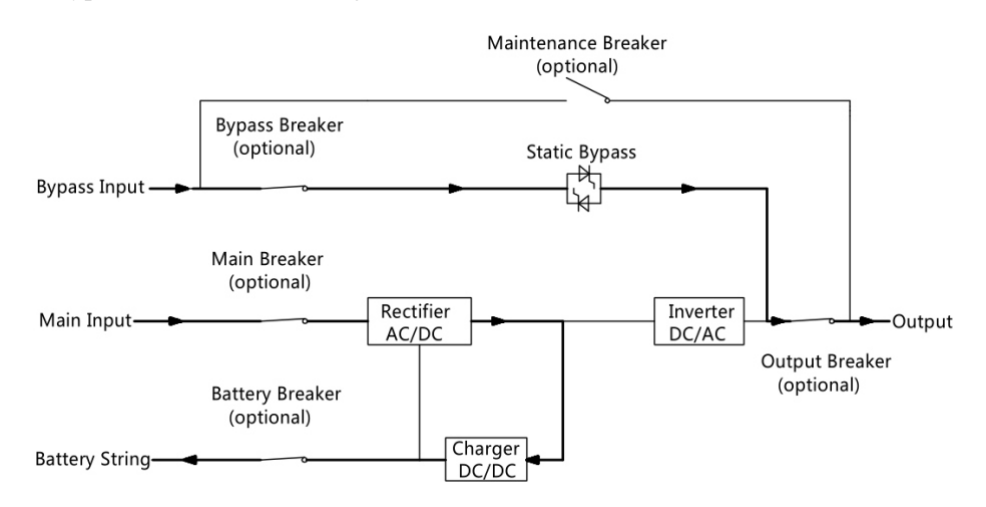

Figura 1-6 Diagrama de funcionamiento del modo de derivación

#### **1.2.2.4 Modo de mantenimiento (bypass manual)**

Hay disponible un interruptor de bypass manual para garantizar la continuidad del suministro a la carga crítica cuando el UPS no está disponible, durante un procedimiento de mantenimiento. La estructura del modo de mantenimiento se muestra en la Fig. 1-7.

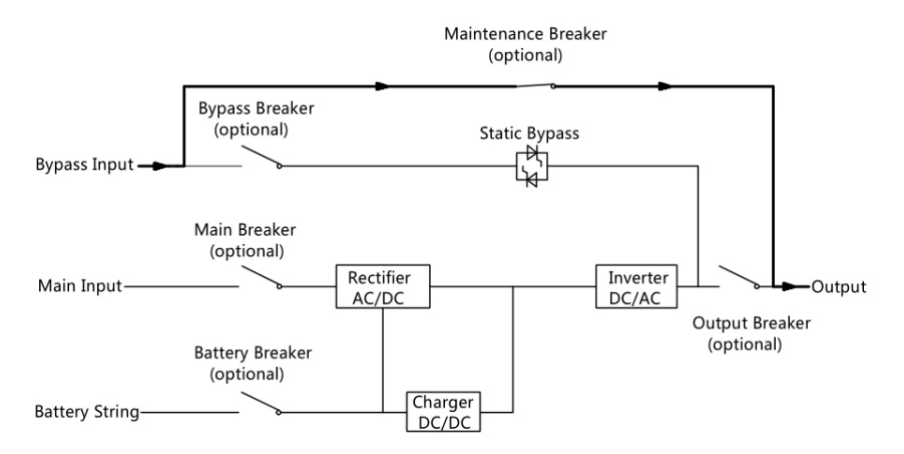

Figura 1-7 Diagrama de funcionamiento del modo de mantenimiento

**Peligro**

Durante elmodo Mantenimiento, hay tensiones peligrosas en el terminal de entrada, salida y neutro, incluso con todos los módulos y el LCD apagados.

#### **1.2.2.5 Modo ECO**

Para mejorar la eficiencia del sistema, el sistema UPS funciona en modo de derivación a la hora normal, y el inversor está en espera, cuando falla la red eléctrica del bypass, el UPS se transferirá al modo de batería y el inversor alimenta la carga. La estructura del modo ECO se muestra en la Fig. 2-8.

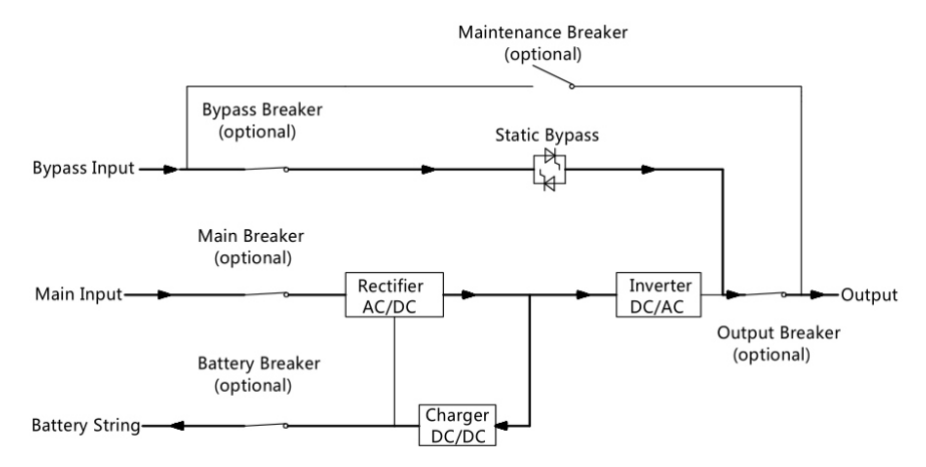

Figura 1-8 Diagrama de funcionamiento del modo ECO

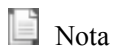

Hay un tiempo de interrupción corto (menos de 10ms) al pasar de modo ECO a modo batería, debe asegurarse que la interrupción no tenga efecto en las cargas.

#### **1.2.2.6 Modo de reinicio automático**

La batería puede agotarse después de una falla prolongada de la red de AC. El inversor se apaga cuando la batería alcanza el voltaje de final de descarga (EOD). El UPS puede programarse en "Modo de inicio automático del sistema después de EOD". El sistema se inicia después de un tiempo de retraso cuando se recupera la red de AC. El ingeniero de puesta en marcha programa el modo y el tiempo de retardo.

#### **1.2.2.7 Modo convertidor de frecuencia**

Al configurar el UPS en "Modo de convertidor de frecuencia", el UPS podría presentar una salida estable de frecuencia fija (50 o 60 HZ), y el interruptor estático de bypass no está disponible.

# **2 Instalación**

Este capítulo presenta la instalación del UPS, incluido el desembalaje y la inspección, la instalación del armario principal y la conexión de cables.

#### **2.1 Locación**

Como cada sitio tiene sus propios requisitos, las instrucciones de instalación en esta sección son una guía para los procedimientos y prácticas generales que debe observar el ingeniero de instalación.

#### **2.1.1 Entorno de instalación**

El UPS está diseñado para su instalación en interiores y utiliza refrigeración por convección forzada mediante ventiladores internos. Asegúrese de que haya suficiente espacio para la ventilación y refrigeración del UPS.

Mantenga el UPS alejado del agua, el calor y los materiales corrosivos inflamables y explosivos. Evite instalar el UPS en un ambiente con luz solar directa, polvo, gases volátiles, material corrosivo y alta salinidad.

Evite instalar el UPS en un entorno con suciedad conductora.

La temperaturaambientede funcionamientode las bateríases de 20 ℃ a 25 ℃. El funcionamiento por encima de 25 ℃ reducirá la vida útil de la batería,y el funcionamiento por debajo de 20 ℃ reducirá la capacidad de la batería.

La batería generará una pequeña cantidad de hidrógeno y oxígeno al final de la carga;Asegúrese de que el volumen de aire fresco del entorno de instalación de la batería cumpla con los requisitos de EN50272-2001.

Cuando se utilizan baterías externas, los interruptores (o fusibles) de la batería deben montarse lo más cerca posible de las baterías y los cables de conexión deben ser lo más cortos posible.

#### **2.1.2 Site Selection**

Asegúrese de que el suelo o la plataforma de instalación puedan soportar el peso del armario del UPS, las baterías y los bastidores de baterías.

Sin vibraciones y menos de 5 grados de inclinación horizontal.

El equipo debe almacenarse en una habitación para protegerlo contra la humedad excesiva y las fuentes de calor.

La batería debe almacenarse en un lugar seco y fresco con buena ventilación. La temperatura de almacenamientomásadecuada es de 20 ℃ a 25 ℃.

#### **2.1.3 Tamaño y Peso**

Las dimensiones y el peso del gabinete del UPS se muestran en la Tabla 2-1

| rabia $\mathbb{Z}$ . Fr $\mathbb{C}$ 30 GCI gabriicte |                    |      |  |
|-------------------------------------------------------|--------------------|------|--|
| Configuración                                         | Dimension(W*D*H)mm | Peso |  |
| 10kVA                                                 | 488*945*130        | 25kg |  |
| 15kVA                                                 | 488*945*130        | 30kg |  |

Tabla 2.1 Peso del gabinete

#### **2.2 Desembalaje e Inspección**

1) Desembale el embalaje y compruebe el contenido del paquete. El paquete de envío contiene:

- $\bullet$  1 SAI
- 1 manual de usuario

2) Inspeccione la apariencia del UPS para ver si hay algún daño durante el transporte. No encienda la unidad y notifique al transportista y al distribuidor inmediatamente si hay algún daño o faltan algunas piezas..

3) Si necesita una instalación de tipo torre, debe encontrar el bloque de soporte y el asiento del medio con anticipación. Necesitas un asiento de apoyo y 2 asientos intermedios

# **2.3 Notas para la Instalación**

(1) El UPS debe instalarse en un lugar con buena ventilación, lejos de agua, gases inflamables y agentes corrosivos.

(2) Asegúrese de que las ventilaciones de aire en la parte delantera y trasera del UPS no estén bloqueadas. Deje al menos 0,5 m de espacio a cada lado.

(3) La condensación de gotas de agua puede ocurrir si el UPS se desempaca en un ambiente de temperatura muy baja. En este caso, es necesario esperar hasta que el UPS esté completamente seco del revés antes de proceder a su instalación y uso. De lo contrario, existen riesgos de descarga eléctrica.

 $\triangle$  NOTICIA: El funcionamiento del UPS a una temperatura sostenida fuera del rango de 15 a 25 °C (59 a 77 °F) reduce la vida útil de la batería.

# **2.4 Instalación del Gabinete Principal**

Hay dos modos de instalación disponibles: instalación en torre e instalación en bastidor, según el espacio disponible y las consideraciones del usuario. Puede seleccionar un modo de instalación

adecuado según las condiciones actuales.

#### **2.4.1 Instalación de torre**

Hay varias configuraciones de instalación disponibles: UPS individual, UPS individual con armarios de batería individuales o múltiples. Sus métodos de instalación son todos iguales. Prepare las bases de soporte y los espaciadores antes de la instalación.

Saque las bases de soporte y los espaciadores y luego ensamble el espaciador y las bases de soporte, como se muestra en la Fig. 2-1.

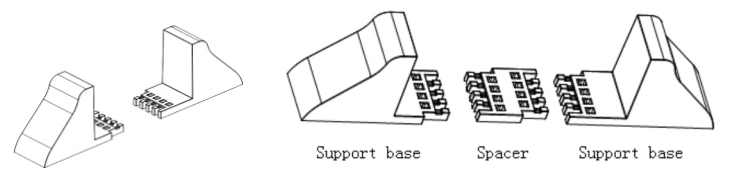

Fig.2-1 Montaje de bases de apoyo y espaciadores

(1) Coloque el UPS sobre las bases de apoyo, como se muestra en la Fig. 2-2.*.*

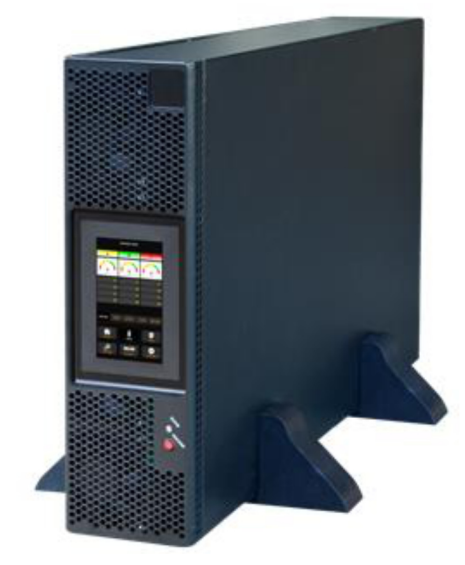

Fig.2-2 Instalación en torre

(3) Retire el LOGOTIPO de la esquina superior derecha, gírelo 90 grados en el sentido contrario a las agujas del reloj y luego insértelo.

#### **2.4.2 Instalación de bastidores**

Los gabinetes de batería deben instalarse primero porque los gabinetes de batería son demasiado pesados. Y se requieren dos o más personal de instalación para instalarlos al mismo tiempo. Instálelos de abajo hacia arriba.

(1) Instale el riel de guía

(2)Coloque el SAI y el armario de baterías en el riel guía, fije las unidades al bastidor de servicio, como se muestra en la Fig. 2-3.

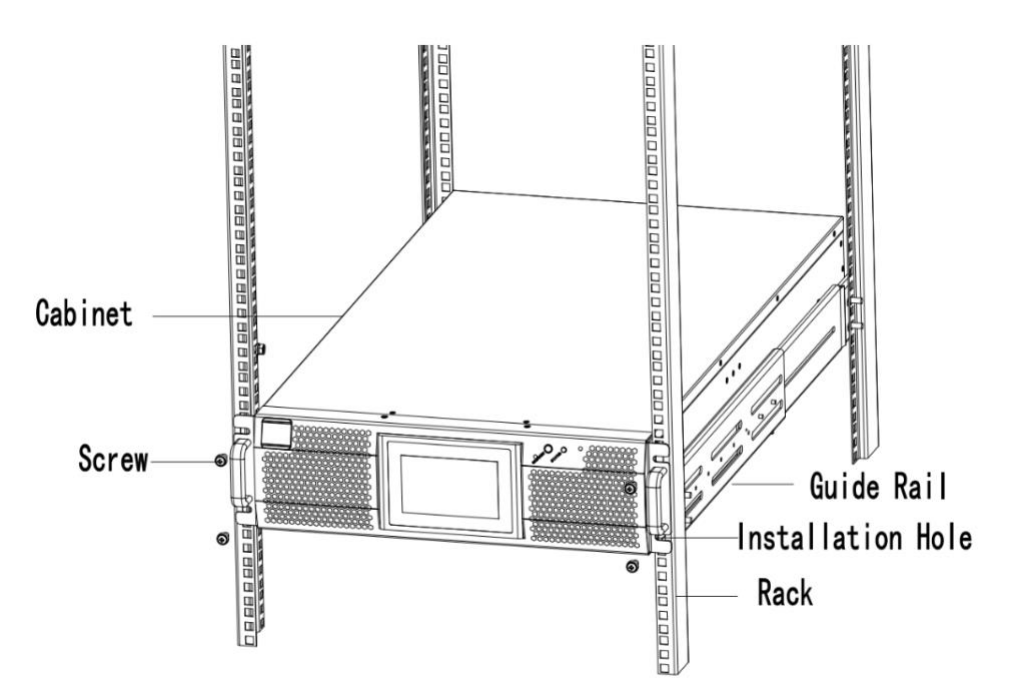

Fig. 2-3 Instalación montada en bastidor

# **2.5 Batería**

Se toman tres terminales (positivo, neutro, negativo) del grupo de baterías y se conectan al sistema UPS. La línea neutral se dibuja desde el medio de las baterías en serie (consulte la Figura 2-4)

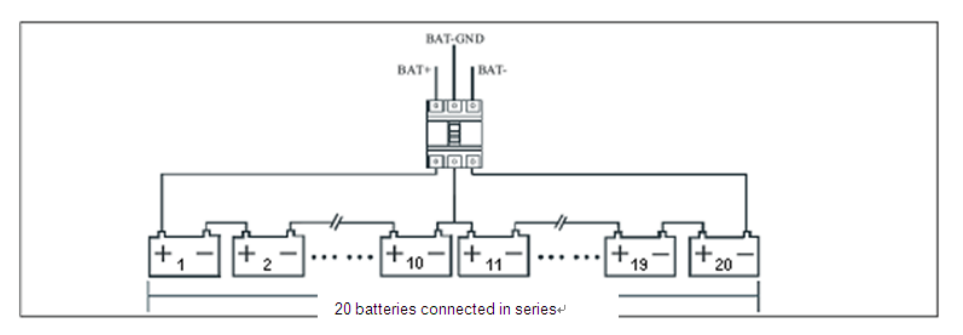

Figura 2-4 Diagrama de conexión de la batería

# **Peligro**

El voltaje del terminal de la batería es superior a 200 V CC, siga lasinstrucciones de seguridad para evitar el riesgo de descarga eléctrica.

Asegúrese de que el electrodo positivo, negativo y neutro esté correctamente conectado desde los terminales de la unidad de batería al interruptor y desde el interruptor al sistema.

#### **2.6 Cables de Alimentación**

#### **2.6.1 Especificaciones**

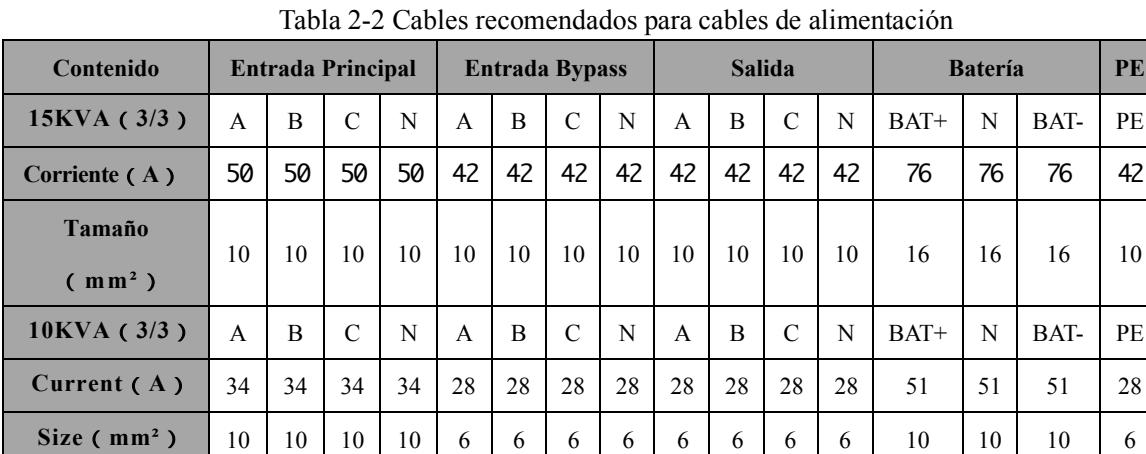

Los cables de alimentación del UPS se recomiendan en la Tabla 2-2.

# **Nota**

La sección de cable recomendada para los cables de alimentación es solo para las situaciones que se describen a continuación:

- ⚫ TemperaturaAmbiente:30℃.
- ⚫ Pérdida de AC inferior al 3 %, pérdida de DC inferior al 1 %, la longitud de los cables de alimentación de AC no supera los 50 m y la longitud de los cables de alimentación de DC no supera los 30 m
- ⚫ Las corrientes enumeradas en la tabla se basan en el sistema de 208 V (voltaje de línea a línea).
- ⚫ El tamaño de las líneas neutras debe ser de 1,5 a 1,7 veces el valor indicado anteriormente cuando las cargas predominantes no son lineales..

#### **2.6.2 Especificaciones para terminales de cables de alimentación**

Las especificaciones para el conector de los cables de alimentación se enumeran en la Tabla 2-3. Tabla 2-3 Requisitos para el terminal de alimentación

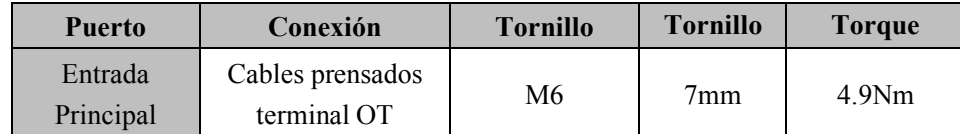

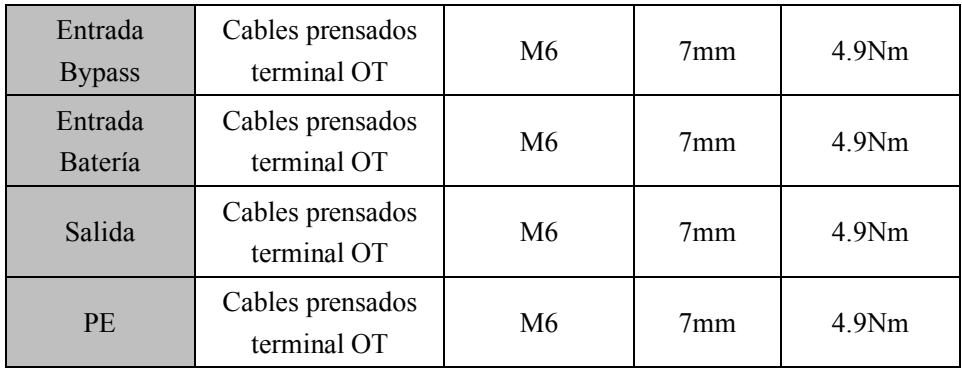

#### **2.6.3 Interruptor**

Los interruptores externos (CB) para el sistema se recomiendan en la Tabla 2-4.

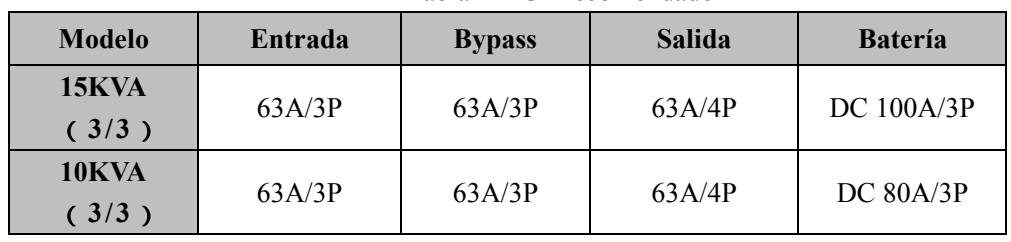

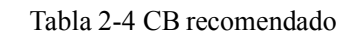

# **Atención**

El CB con RCD (dispositivo de corriente residual) no se sugiere para el sistema.

#### **2.6.4 Conexión de cables de alimentación**

(1) Verifique que todos los interruptores del UPS estén completamente abiertos y que el interruptor de bypass de mantenimiento interno del UPS esté abierto. Coloque las señales de advertencia necesarias en estos interruptores para evitar la operación no autorizada.

(2) Abra la puerta trasera del gabinete, retire la cubierta de plástico. El terminal de entrada y salida, el terminal de la batería y el terminal de protección a tierra se muestran en la Fig. 2-5

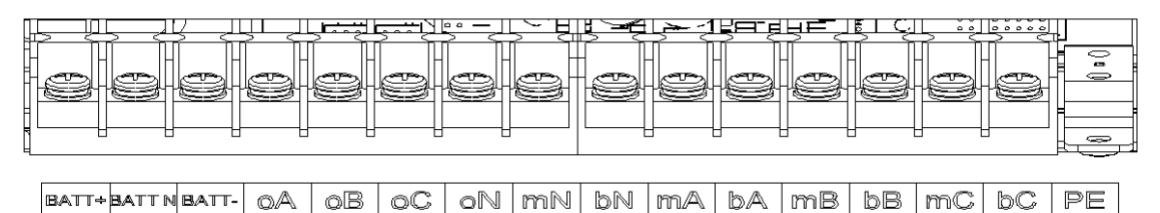

#### Fig.2-5 Terminales de Conexión

(3) Conecte el cable de tierra de protección al terminal de tierra de protección (PE).

(4) Conecte los cables de suministro de entrada de AC al terminal de entrada principal y los cables de suministro de salida de AC al terminal de salida.

(5) Conecte los cables de la batería a la terminal de la batería.

(6) Compruebe que no haya ningún error y vuelva a instalar todas las cubiertas protectoras. **Nota: estándar mA, mB, mC para la fase de entrada principal A, B y C; bA, bB, bC estándar para Entrada de Bypass fase A, B y C.**

# **Atención**

Las operaciones descritas en este apartado deben ser realizadas por electricistas autorizados o personal técnico cualificado. Si tiene alguna dificultad, póngase en contacto con el fabricante o la agencia.

# **Advertencia**

- ⚫ Apriete los terminales de conexión con el momento de torsión suficiente, consulte la Tabla 2-3 y asegúrese de que la rotación de fase sea correcta.
- ⚫ Antes de la conexión, asegúrese de que el interruptor de entrada y la fuente de alimentación estén apagados, adjunte la etiqueta de advertencia para advertir que otros no deben operar.
- ⚫ El cable de conexión a tierra y el cable neutro deben conectarse de acuerdo con los códigos locales y nacionales.
- ⚫ Cuando los orificios de los cables no pasen por los cables, debe llenarse con el anillo protector.

# **2.7 Cables de Control y Comunicación**

El panel posterior del gabinete proporciona una interfaz de contacto seco (J2-J9) y una interfaz de comunicación (RS232, RS485, SNMP, interfaz de tarjeta paralela y puerto USB), como se muestra en la Fig. 2-6.

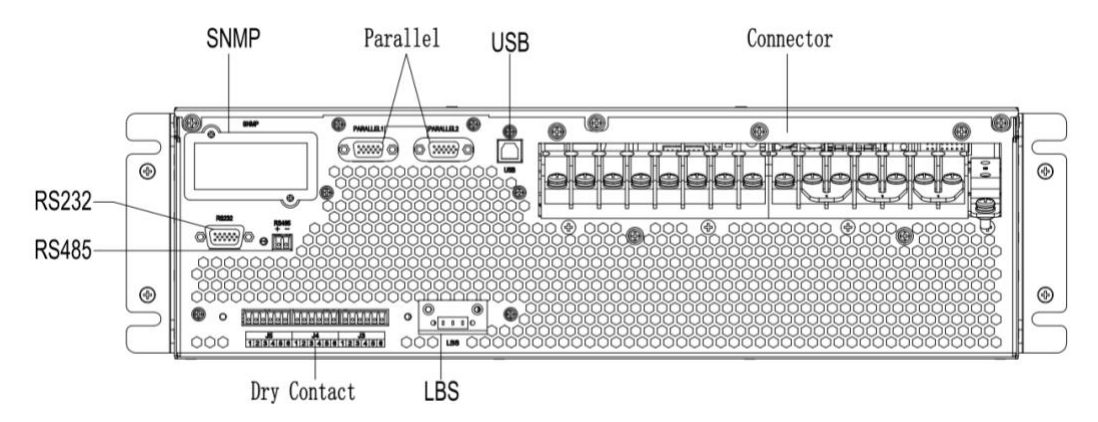

Fig.2-6 Interfaz de comunicación y contacto seco

#### **2.7.1 Interfaz de contacto seco**

La interfaz de contacto seco incluye el puerto J2-J11 y las funciones del contacto seco se muestran en la Tabla 2-5.

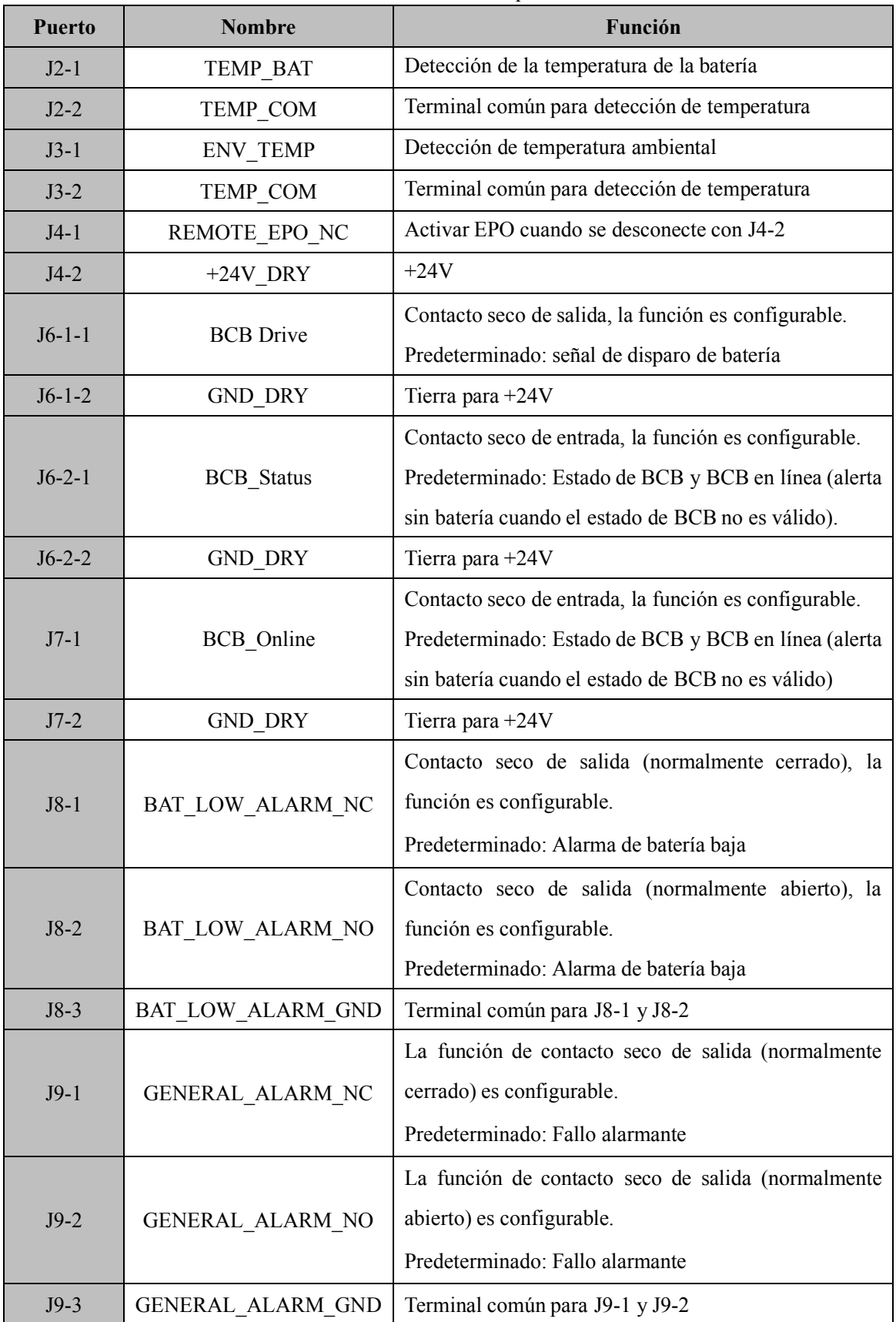

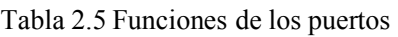

**Nota**

La función para cada puerto se puede configurar mediante el software del monitor.

La función predeterminada de cada puerto se describe a continuación.

#### **Interfaz de contacto seco de salida de advertencia de batería**

El contacto seco de entrada J2 y J3 puede detectar la temperatura de las baterías y el ambiente respectivamente, lo que puede usarse en el monitoreo del ambiente y la compensación de temperatura de la batería.El diagrama de interfaces para J2 y J3 se muestra en la Figura 2-11, la descripción de la interfaz se encuentra en la Tabla 2-6.

Figure 2-11 J2 y J3 para detección de temperatura

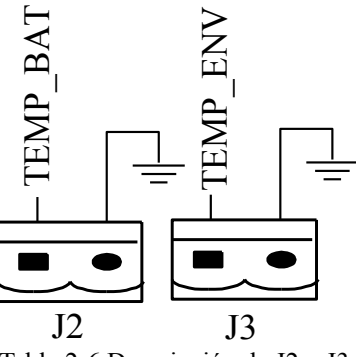

Tabla 2-6 Descripción de J2 y J3

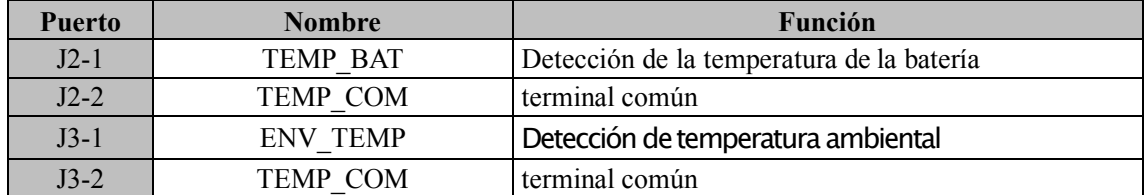

# **Nota**

Se requiere un sensor de temperatura especificado para la detección de temperatura (R25 = 5Kohm, B25/50 = 3275), confirme con el fabricante o comuníquese con los ingenieros de mantenimiento locales al realizar un pedido.

#### **Puerto de entrada de EPO remote**

J4 es el puerto de entrada para EPO remoto. Requiere cortocircuitar NC y +24V y desconectar NO y +24V durante el funcionamiento normal, y el EPO se activa al abrir NC y +24V o al cortocircuitar NO y +24V. El diagrama del puerto se muestra en la Figura 2-12 y la descripción del puerto se muestra en la Tabla 2-7.

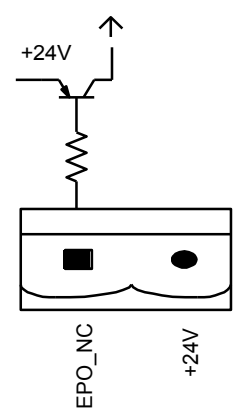

Figura 2-12 Diagrama del puerto de entrada para EPO remoto

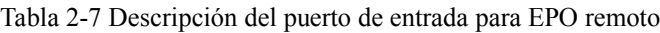

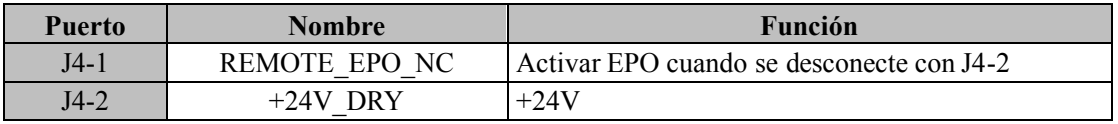

#### **Puerto de entrada BCB**

La función predeterminada de J6 y J7 son los puertos de BCB. El diagrama de puertos se muestra en la Figura 2-14 y la descripción se muestra en la Tabla 2-9.

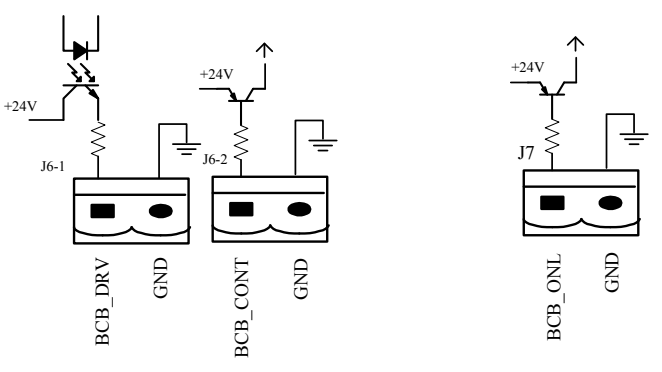

Figura 2-14 Puerto BCB

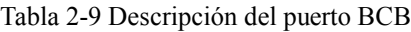

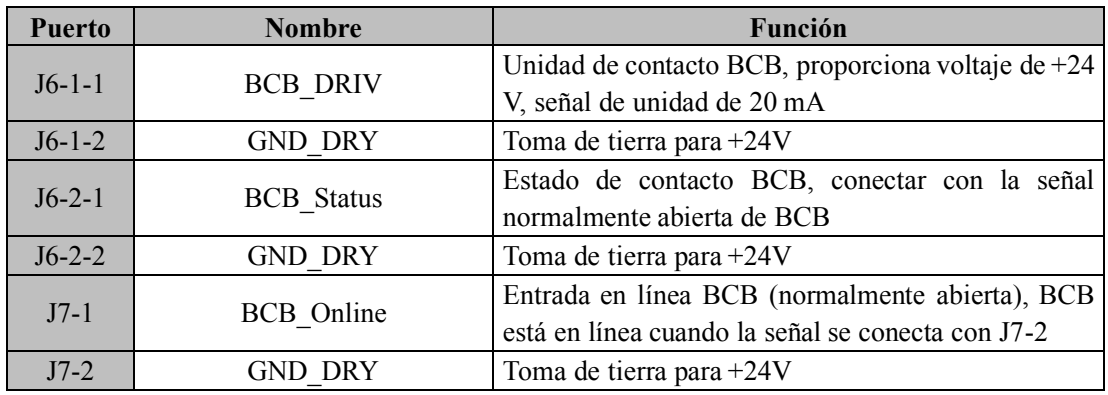

#### **Interfaz de contacto seco de salida de advertencia de batería**

La función predeterminada de J8 es la interfaz de contacto seco de salida, que presenta las advertencias de batería de voltaje bajo o excesivo, cuando el voltaje de la batería es inferior al valor establecido, se activará una señal de contacto seco auxiliar a través del aislamiento de un relé. El diagrama de interfaz se muestra en la Figura 2-15 y la descripción se muestra en la Tabla 2-10.

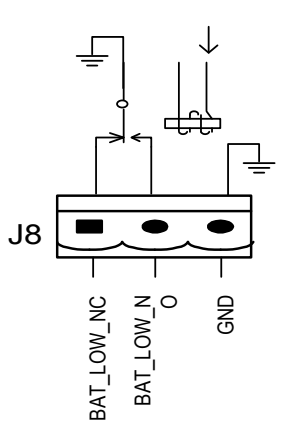

Figura 2-15 Diagrama de interfaz de contacto seco de advertencia de batería Tabla 2-10 Descripción de la interfaz de contacto seco de advertencia de batería

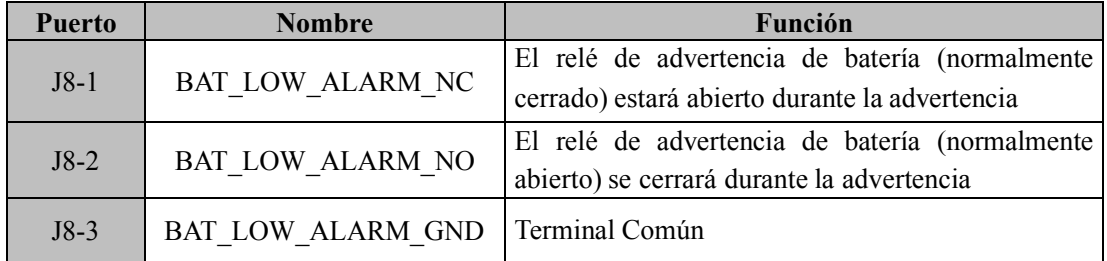

**Interfaz de contacto seco de salida de alarma general**

La función predeterminada de J9 es la interfaz de contacto seco de salida de alarma general. Cuando se activan una o más advertencias, se activará una señal de contacto seco auxiliar a través del aislamiento de un relé. El diagrama de interfaz se muestra en la Figura 2-16 y en la Tabla 2-11.

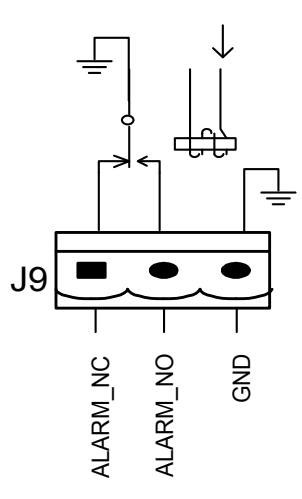

Figura 2-16 Diagrama de interfaz de contacto seco de advertencia integrado

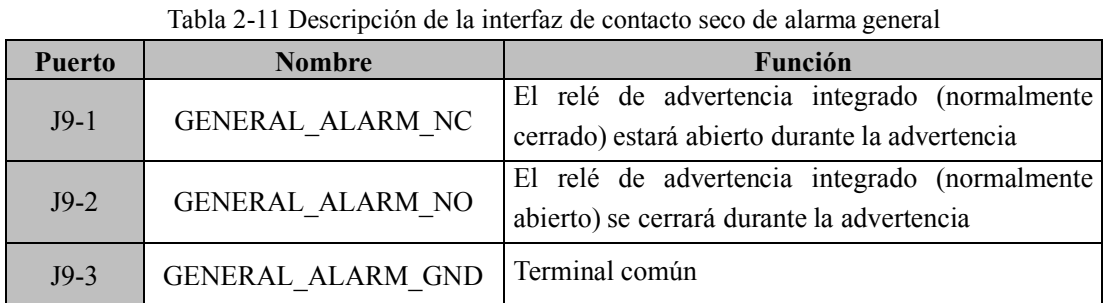

#### **2.7.2 Interfaz de Comunicación**

Puerto RS232, RS485 y USB: proporciona datos en serie que ingenieros autorizados pueden usar para la puesta en marcha y el mantenimiento o para redes o sistemas de monitoreo integrados en la sala de servicio.

SNMP: Se utiliza en la instalación del sitio para la comunicación (Opcional).

Interfaz de tarjeta paralela: gabinete paralelo (opcional)

#### **2.8 Modo de Distribución de Potencia**

El UPS independiente tiene dos modos de distribución de energía: use opciones de distribución de energía COP coincidentes o los usuarios instalen los interruptores externos.

Según las necesidades del usuario, la conexión del cable de distribución se divide en cuatro tipos: Entrada trifásica y salida trifásica, entrada común;

Entrada trifásica y salida trifásica, entrada dual;

entrada trifásica y salida monofásica, entrada común;

Entrada trifásica y salida monofásica, doble entrada.2.8.1 Entrada trifásica y salida trifásica, entrada común.Use la barra de cobre No.1 para conectar mA y bA, mB y bB, mC y bC con la barra de cobre No.1 como se muestra en la Figura 2-12.

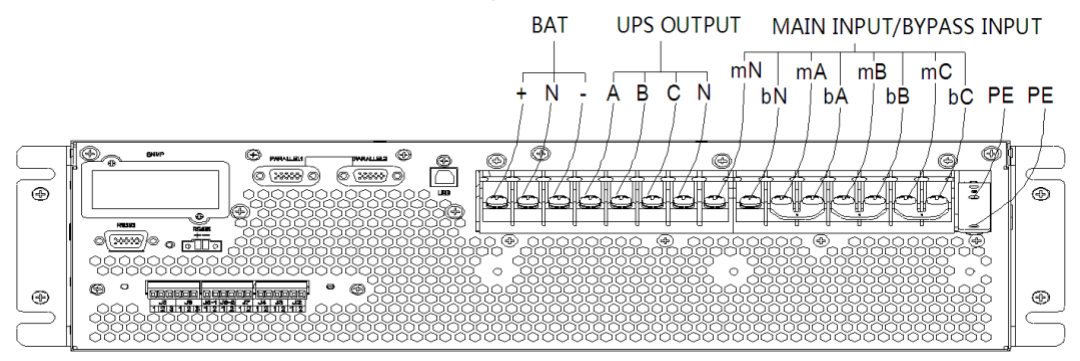

Fig. 2-12 3 fases de entrada 3 fases de salida, entrada común

#### **2.8.2 Entrada y salida trifásicas, entrada dual**

Retire la barra de cobre No.1 y luego conecte los cables como se muestra en la Figura 2-13

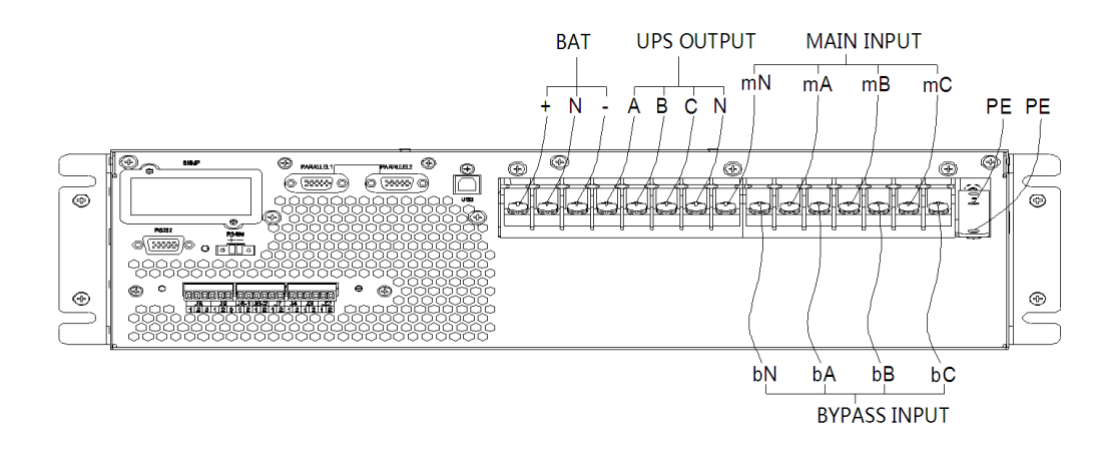

Fig. 2-13 Entrada y salida trifásicas, entrada dual

#### **2.8.3 Entrada trifásica y salida monofásica, entrada común**

1. La configuración predeterminada es entrada trifásica y salida trifásica, si necesita cambiar el sistema a entrada trifásica y salida 1 fase, opere de la siguiente manera.

a. Retire todas las barras de cobre, conecte solo el cable de entrada (sin derivación/salida/batería). Como se muestra en la Figura 2-14.

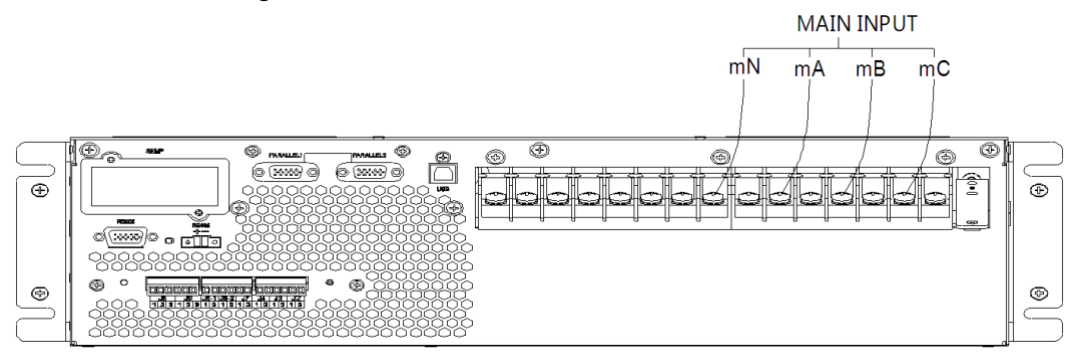

Fig. 2-14 Diagrama de conexión de la entrada de la línea principal

b.Desconecte el terminal de contacto seco en cortocircuito J4 (EPO).

c.Cierre el interruptor de entrada externo, la pantalla LCD del SAI se encenderá; conecte el software MTR y configure los parámetros relacionados como se muestra a continuación.

- Cambiar "UsedKva" a "10" o "6" de "15" o "10";
- Marque la casilla frente a la opción "Fuera  $3/1(1)$ .

| Home<br><b>BypassData</b>      |   | RateSettings    |     |   | Syscode Setting1             | Syscode Setting2   UPS Information Setting |                 |                                |
|--------------------------------|---|-----------------|-----|---|------------------------------|--------------------------------------------|-----------------|--------------------------------|
| MainIpData                     |   | <b>RateKva</b>  | 15  | ≛ |                              |                                            |                 |                                |
| OutputData                     |   | UsedKva         | 10  |   | $\Box$ Derate(0)             |                                            |                 | Hi2LowVoltSys(6) DcBusLevel(D) |
| <b>BatteryData</b>             |   | InputVolt(LN)   | 120 | ⊡ | $\triangledown$ Out $3/1(1)$ | $\blacksquare$ RecCtrWay(8)                |                 | PFExterm(E)                    |
| <b>CabStatus</b>               |   |                 |     |   | AutoBoost(2)                 | PFFlag(9)                                  |                 | ModFanFailOff(F)               |
| <b>UnitStatus</b>              | 티 | InputFreq       | 50  | 피 | AutoMaint(3)                 |                                            | AllowDcOvRst(A) |                                |
| HisLogDown<br><b>SCodeDown</b> |   | Output Volt(LN) | 120 | 그 |                              |                                            |                 |                                |
| <b>RateSetting</b>             |   | OutputFreq      | 50  | ᅬ | RmOrHit(4)                   | OvldToutExt(B)                             |                 |                                |
| <b>ServSetting</b>             |   |                 |     |   | $\blacksquare$ NotTxTLmt(5)  | $\Box$ Inhibit $\text{Adj}(C)$             |                 | Set by bit                     |
| <b>DetectAdjust</b>            |   |                 |     |   |                              |                                            |                 |                                |
| ControlCmd                     |   |                 |     |   |                              |                                            | Set             |                                |
| FwProgram                      |   |                 |     |   |                              |                                            |                 |                                |

Fig. 2-15 Interfaz de configuración del software MTR

**Nota: cuando se configura como 3/1 desde 3/3, 15 kVA debe reducirse a 10 kVA; 10kVA debe reducirse a 6kVA.**

2. Realizar Cortocircuito en mA, bA, bB y bC con barra de cobre No.6; cortocircuito en, bN y mN con barra de cobre No.7; cortocircuite oA, oB, oC con la barra de cobre No.4. Muestra en fig 2-16.

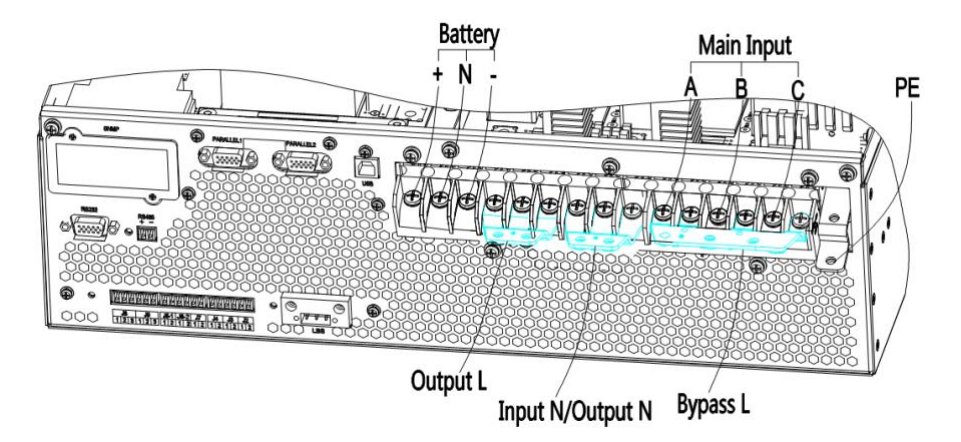

Fig. 2-16 Entrada trifásica y salida monofásica, entrada común

3. Fije la película aislante (accesorio) a la barra de cobre No.6 como se muestra en la figura 2-17, y fije en la posición correspondiente con el remache de plástico, como se muestra en la figura 2-18.

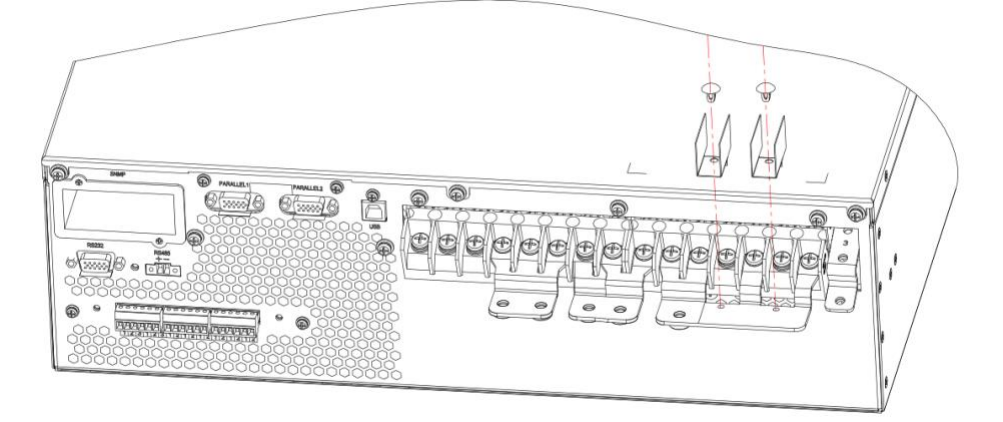

Fig. 2-17 Fijar película aislante

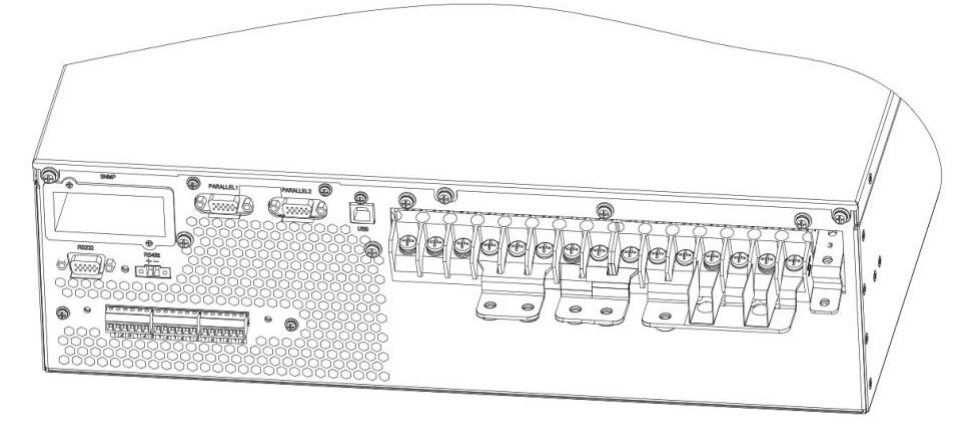

Fig. 2-18 Gráfico de película aislante fijada

4. Conecte la entrada de la fase A a la barra de cobre No.6, luego conecte la entrada de la fase B y la fase C a mB y mC.

5. Conecte el cable de salida a la barra de cobre No.4.

6. Conecte la entrada de bypass N, la salida N, la entrada principal N a la barra de cobre n.º 7.

#### **2.8.4 Entrada trifásica y salida monofásica, entrada dual**

1. De acuerdo con la sección 2.8.3, el primer paso es cambiar el sistema a un sistema de 3 entradas y 1 salida.

2. Como se muestra en la Figura 2-19, cortocircuite bA, bB y bC con la barra de cobre No.5; cortocircuito en on, bN y mN con barra de cobre No.7; cortocircuitar oA, oB y oC con barra de cobre No.4.

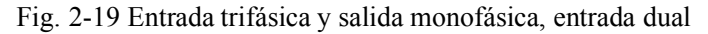

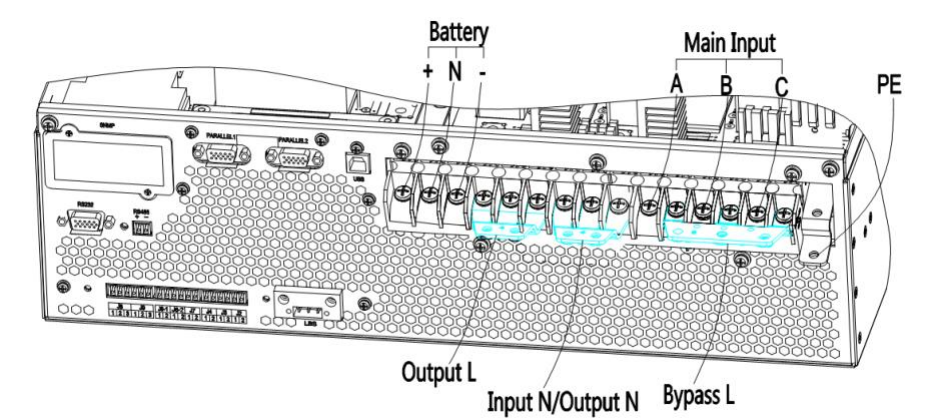

3. Fije la película aislante (accesorio) a la barra de cobre No.5 como se muestra en la Figura 2-20, y fije en la posición correspondiente con el remache de plástico, como se muestra en la figura 2-21.

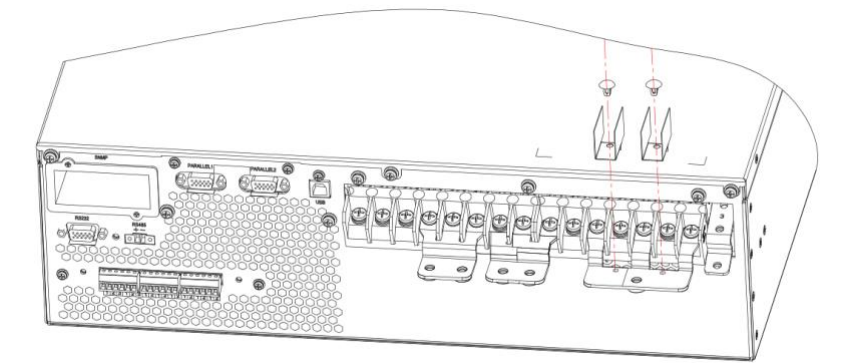

Fig. 2-20 Fijar la película de aislamiento

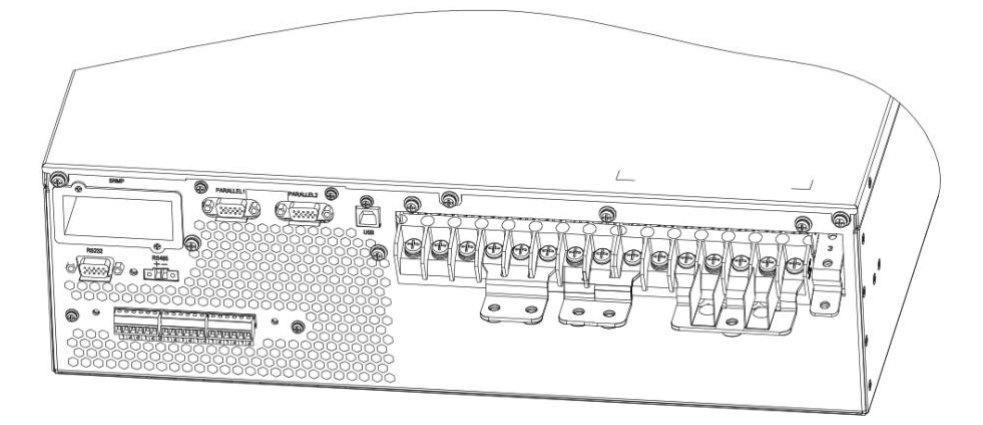

Fig. 2-21 Gráfico de película aislante fijada

4. Conecte la entrada de bypass a la barra de cobre No.5 y luego conecte los cables de entrada A, B

- y C a los mA, mB y mC del UPS.
- 5. Conecte el cable de salida a la barra de cobre No.4.
- 6. Conecte la entrada de derivación N, la salida N, la entrada principal N a la barra de cobre n.º 7.

# **3. Panel LCD**

Este capítulo presenta las funciones y las instrucciones del operador del panel de visualización y control del operador en detalle, y proporciona información de la pantalla LCD, incluidos los tipos de pantalla LCD, información detallada del menú, información de la ventana de avisos e información de alarmas del SAI.

#### **3.1 Panel de Control y Operación**

El panel de control de operación del UPS está ubicado en el panel frontal de la caja. Al operar la pantalla LCD, el UPS se puede operar, controlar y verificar todos sus parámetros, estado operativo e información de alarma. Como se muestra en la Figura 3-1

El panel frontal del UPS se puede dividir en tres partes: indicador de estado, pantalla LCD y tecla de operación de arranque en frío. Los componentes del panel frontal del SAI se describen en la tabla 3-1.

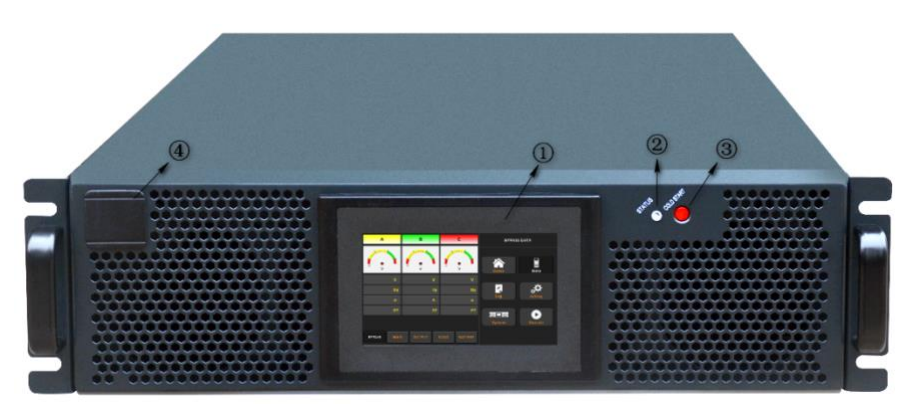

Figure 3-1 Panel Frontal del UPS Table 3-1 Descripción de partes del panel frontal

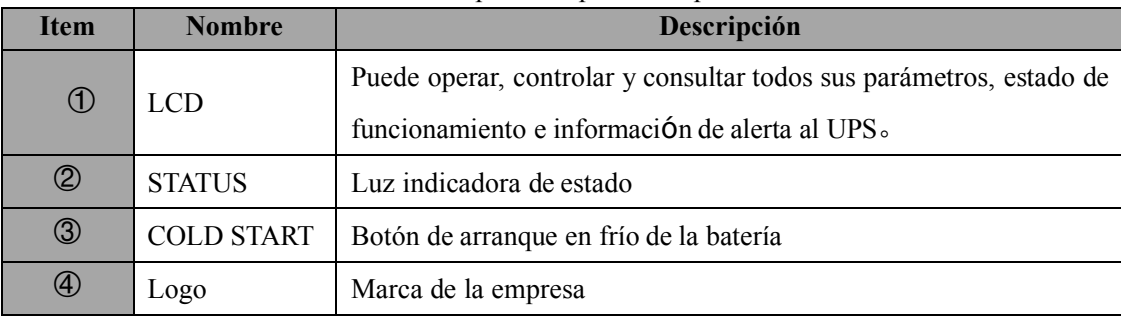

#### **3.2 Alarma Audible y Visual**

Si no hay alarma o falla, la luz indicadora de estado siempre será verde, cuando ocurra alguna alarma o falla, la luz debe volverse roja. Hay dos tipos diferentes de alarma audible durante la operación del UPS, como se muestra en la Tabla 3-1.

| <b>Alarma</b>      | Descripción                                                            |  |  |  |
|--------------------|------------------------------------------------------------------------|--|--|--|
| Dos alarmas cortas | cuando el sistema tiene alarma general (por ejemplo: falla de AC),     |  |  |  |
| con una larga      |                                                                        |  |  |  |
| Alarma Continua    | Cuando el sistema tiene fallas graves (por ejemplo: fusible o falla de |  |  |  |
|                    | hardware)                                                              |  |  |  |

Table 3-2 Descripción de alarma audible

# **3.3 Pantalla LCD**

Después de que el sistema de monitoreo inicia la autocomprobación, el sistema ingresa a la página de inicio, siguiendo la ventana de bienvenida. La página de inicio se muestra en la Figura 3-2.

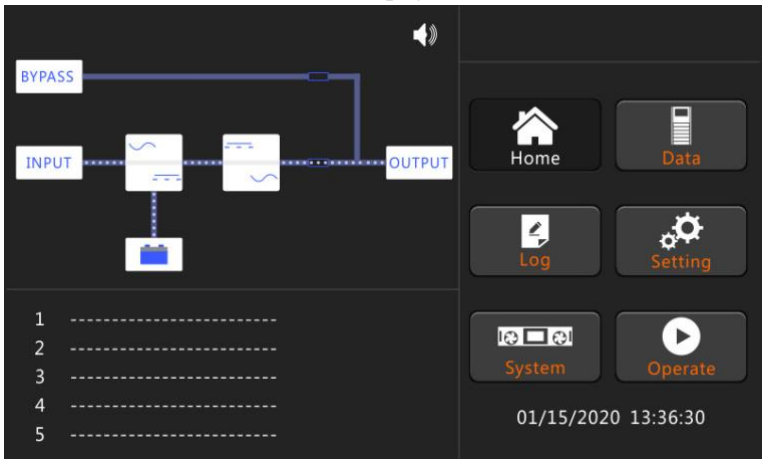

Fig.3-2 Página Home

La página de inicio consta de la barra de estado, la información de advertencia y el menú principal.

# ● **Bar Estatus**

La barra de estado contiene el modelo del producto, la capacidad, el modo operativo y la hora del sistema.

#### ● **Informaciónde Advertencia**

Muestra la información de advertencia del gabinete.

#### ● **Menú Principal**

El menú principal incluye Gabinete, Datos, Configuración, Registro, Operar y Sistema. Los usuarios pueden operar y controlar el UPS y navegar por todos los parámetros medidos a través del menú principal.

# **3.4 Menú Principales**

El menú principal incluye Gabinete, Datos, Configuración, Registro, Operar y Sistema, y se describe en detalle a continuación.

# **3.4.1 Data**

Toque el ícono "Datos" y el sistema ingresa a la página de Datos, como se muestra en la Figura 3-

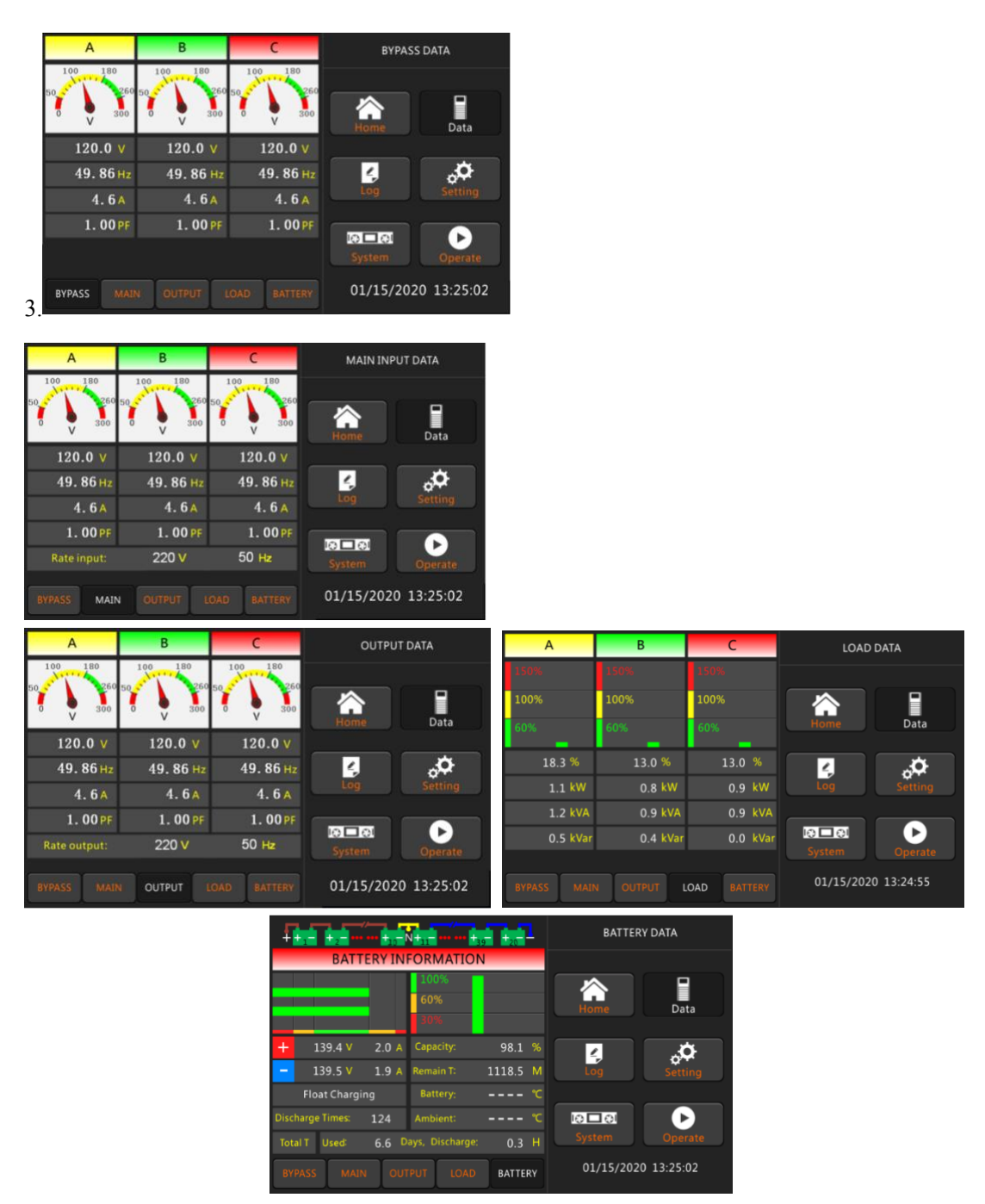

Fig 3-3 Interfaz de submenú de la página de datos

#### **3.4.2 Registro**

Toque el ícono "Registro" y el sistema ingresa a la interfaz del Registro, como se muestra en la Figura 3-4. El registro se enumera en orden cronológico inverso (es decir, el primero en la pantalla con el n. ° 1 es el más nuevo) , que muestra la información de eventos, avisos y averías y los datos y horas en que se producen y desaparecen.

| <b>NO</b>               | <b>EVENTS</b>                      | <b>TIME</b>        |                      | <b>HISLOG</b>       |
|-------------------------|------------------------------------|--------------------|----------------------|---------------------|
| 1                       | <b>Battery Float-Set</b>           | 2020/1/15 13:23:5  |                      |                     |
| $\overline{2}$          | <b>Load On UPS-Set</b>             | 2020/1/15 13:2232  |                      |                     |
| $\overline{\mathbf{3}}$ | <b>Battery Connected-Set</b>       | 2020/1/15 13:22:29 | Home                 | Data                |
| $\overline{4}$          | Load On Bypass-Set                 | 2020/1/15 13:21:13 |                      |                     |
| 5                       | <b>Battery Disconnect-Set</b>      | 2020/1/15 13:20:48 | $\frac{2}{\nu}$      |                     |
| 6                       | <b>Byp Freq. Over Track-Set</b>    | 2020/1/15 13:19:51 | Log                  | <b>Setting</b>      |
| 7                       | <b>Bypass Voltage Abnormal-Set</b> | 2020/1/15 13:19:50 |                      |                     |
| 8                       | <b>Battery Disconnect-Set</b>      | 2020/1/15 13:19:50 | $0 \Box 0$<br>System | Operate             |
|                         | <b>Total Log Items</b><br>432      |                    |                      | 01/15/2020 13:25:15 |

Fig 3-4 Página de Registro

La siguiente Tabla 3-3 muestra los eventos del registro histórico de UPS.

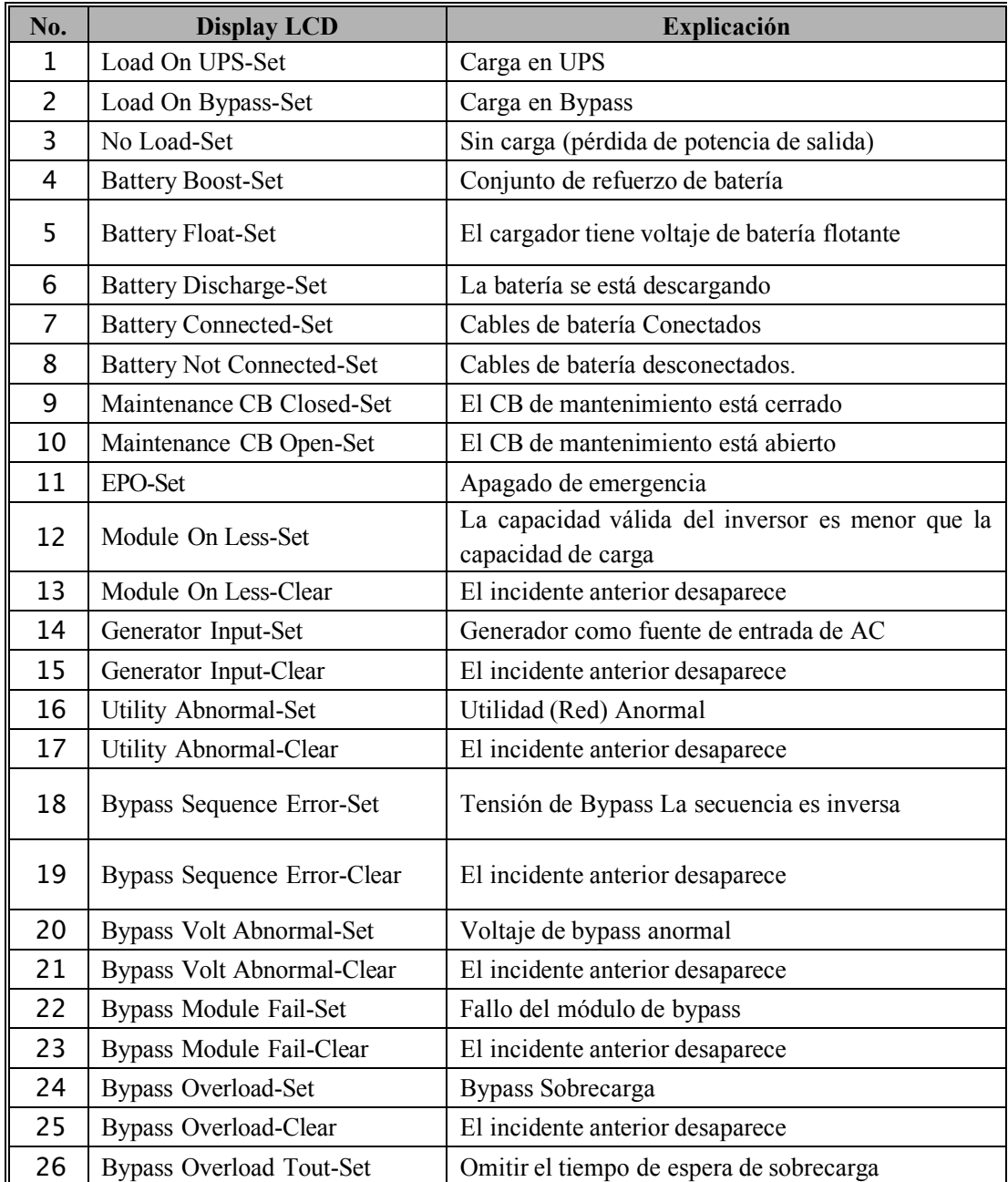

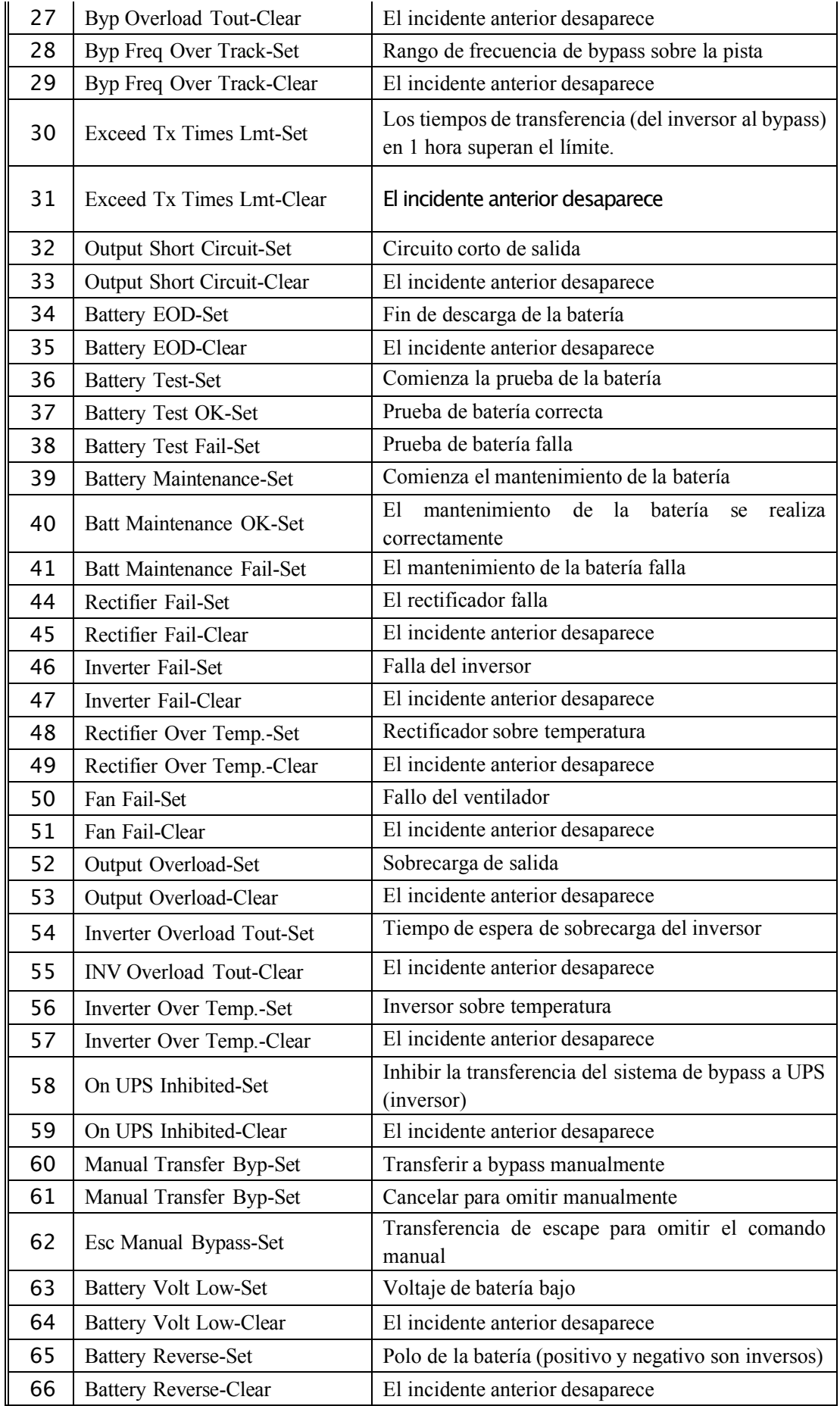

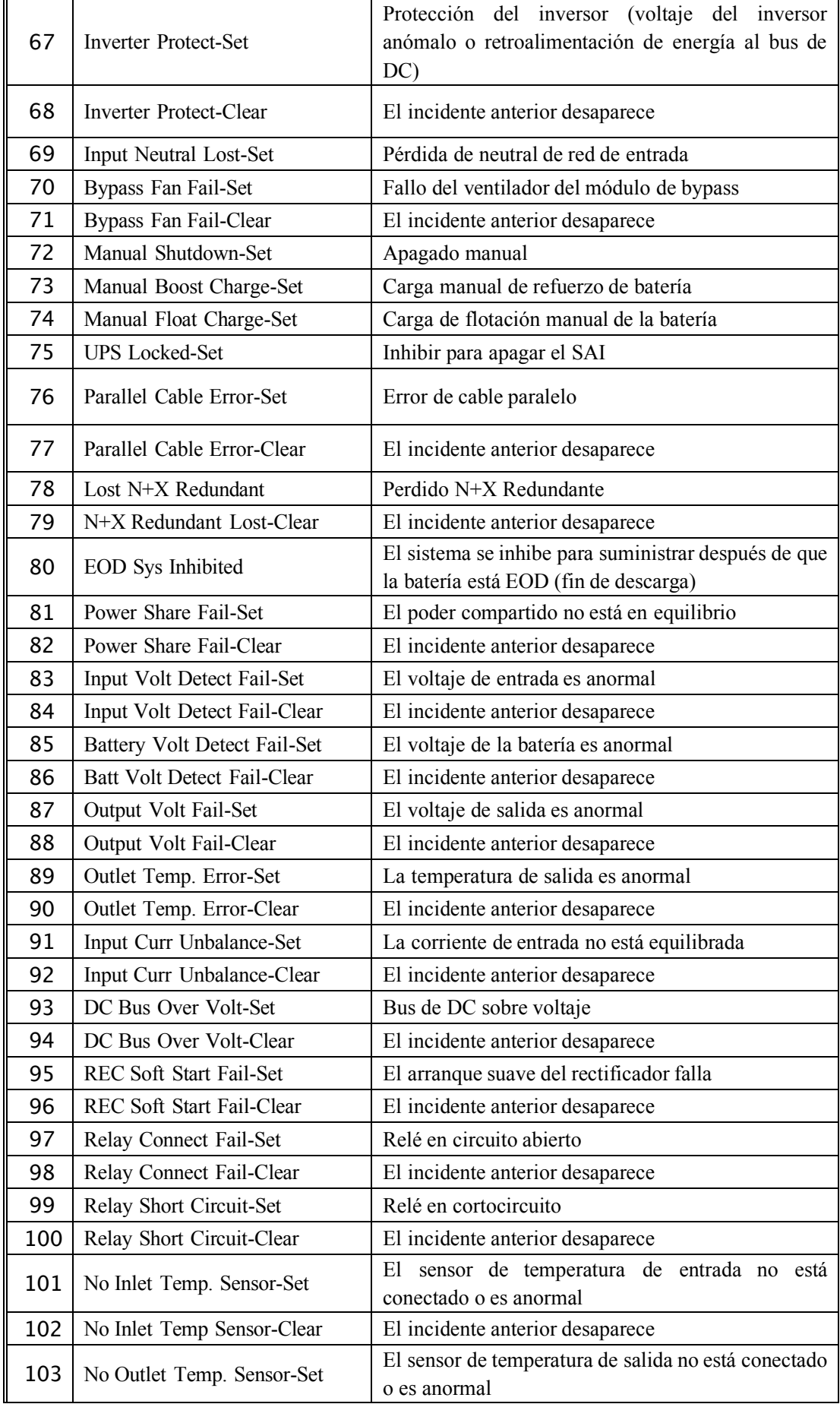

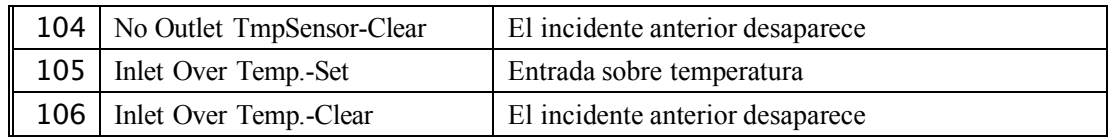

#### **3.4.3 Configuración**

Toque el icono "Configuración" y elsistema ingresa a la página de Configuración, como se muestra en la Figura 3-5.

|                                                                                                    | TIME SETTING                            |                                                                                                | <b>LANGUAGE SETTING</b>              |
|----------------------------------------------------------------------------------------------------|-----------------------------------------|------------------------------------------------------------------------------------------------|--------------------------------------|
| <b>Data Format</b><br>YY-MM-DD                                                                                   |                                         | Current Language<br><b>ENGLISH</b>                                                             |                                      |
|                                                                                                    | ▌                                       |                                                                                                | Η                                    |
| <b>Time Setting</b><br><b>Current Time</b><br>01/15/2020 13:25:36                                                |                                         | 中文<br>Čeština<br><b>ENGLISH</b>                                                                |                                      |
|                                                                                                    | 6Q<br>$\frac{\ell}{n}$<br>Setting       | <b>DEUTSCH</b><br><b>FRANCAIS</b><br>РУССКИЙ                                                   | Ł,<br>ఛ<br>Setting                   |
| $\mathcal{A}$                                                                                                    |                                         | LCD VER: V<br>55.66.20.103                                                                     |                                      |
| LANGUAGE<br>сомм.<br>DATA&TIME<br><b>USER</b>                                                                    | டு⊏வ<br>$\blacktriangleright$           | <b>COMM</b><br>LANGUAGE<br><b>DATA&amp;TIME</b><br>USER                                        | ю⊟о<br>$\blacktriangleright$         |
| <b>BATTERY</b><br>RATE<br>CONFIGURE<br><b>SERVICE</b>                                                            | 01/15/2020 13:25:36                     | BATTERY<br><b>SERVICE</b><br>RATE<br>CONFIGURE                                                 | 01/15/2020 13:25:48                  |
|                                                                                                    |                                         |                                                                                                |                                      |
| <b>Device Address</b><br>$\mathbf{1}$                                                                            | <b>COMMUNICATION SETTING</b>            | <b>Output Voltage Adjustment</b><br>$\mathsf{v}$<br>120                                        | <b>USER SETTING</b>                  |
| <b>RS232 Protocol Selection</b><br>Modbus                                                                        | H                                       | <b>Bypass Voltage Up Limited</b><br>$+20%$                                                     | E<br>◠                               |
| <b>BaudRate</b><br>9600                                                                                          |                                         | <b>Bypass Voltage Down Limited</b><br>$-20%$                                                   |                                      |
| <b>Modbus Mode</b><br>ASCII                                                                                      | $\phi^{\bullet}$<br>$\frac{\ell}{n}$    | <b>Bypass Frequency Limited</b><br>±5Hz                                                        | ۵Ó<br>$\frac{\ell}{n}$               |
| $\checkmark$                                                                                                    | Setting                                 |                                                                                                | Setting                              |
|                                                                                                    | ю⊟⊙і<br>$\blacktriangleright$<br>System | $\checkmark$                                                                                   | மேவ<br>$\blacktriangleright$         |
| LANGUAGE<br><b>DATA&amp;TIME</b><br><b>USER</b><br>COMM.                                                         | Operate                                 | LANGUAGE<br>COMM<br><b>ATA&amp;TIME</b><br><b>USER</b>                                         |                                      |
| RATE<br>CONFIGURE<br><b>BATTERY</b><br><b>SERVICE</b>                                                            | 01/15/2020 13:25:57                     | CONFIGURE<br><b>BATTERY</b><br><b>SERVICE</b><br><b>RATE</b>                                   | 01/15/2020 13:26:16                  |
|                                                                                                    |                                         |                                                                                                |                                      |
| <b>Battery Number</b><br>20<br>222                                                                               | <b>BATTERY SETTING</b>                  | <b>System Mode</b><br>Single                                                                   | <b>SERVICE SETTING</b>               |
| <b>Battery Capacity</b><br>100<br>AH                                                                             |                                         | <b>Parallel Number</b><br>$\mathbf{1}$<br>---                                                  |                                      |
| <b>Float Charge Voltage/Cell</b><br>$\mathsf{v}$<br>2.25                                                         | §                                       | Parallel ID<br>$\mathbf 0$<br>ولويو                                                            | E                                    |
| <b>Boost Charge Voltage/Cell</b><br>٧<br>2.25                                                                    |                                         | <b>Slew Rate</b><br>2.0<br>Hz/S                                                                |                                      |
| <b>Charge Current Percent Limit</b><br>10<br>%                                                                   | $\frac{\ell}{n}$<br>$6^{\rm O}$         | <b>Synchronization Window</b><br>3.0<br>Hz<br>System Auto Start Mode After EOD<br>Normal       | Ł,                                   |
| $\checkmark$                                                                                                    |                                         | $\checkmark$                                                                                   |                                      |
| COMM.<br>LANGUAGE<br><b>USER</b><br><b>ATA&amp;TIME</b>                                                          | $\blacktriangleright$<br>ゆ口の            | LANGUAGE<br><b>COMM</b><br>USER<br>DATA&TIME                                                   | <b>IGED</b><br>$\blacktriangleright$ |
| CONFIGURE<br><b>BATTERY</b><br><b>SERVICE</b><br><b>RATE</b>                                                     | 01/15/2020 13:26:46                     | RATE<br><b>CONFIGURE</b><br><b>BATTERY</b><br>SERVICE                                          | 01/15/2020 13:26:59                  |
| kVA<br>15                                                                                                    | <b>RATE SETTING</b>                     |                                                                                                | CONFIGURE                            |
| <b>Rated Power</b><br><b>Rated Input Voltage(LN)</b><br>120<br>$\mathbf{v}$                                      |                                         | <b>Display Mode</b><br>LandScape Mode                                                          |                                      |
| <b>Rated Input Frequency</b><br>50<br>Hz                                                                         | Ε                                       |                                                                                                | E                                    |
| <b>Rated Output Voltage(LN)</b><br>$\mathsf{V}$<br>120                                                           |                                         | Back Light Time<br>(1~30min)<br>min<br>1                                                       |                                      |
| <b>Rated Output Frequency</b><br>50<br>Hz                                                                        | ۵Q<br>$\frac{\partial}{\partial x}$     | Contrast                                                                                       | ѻ<br>Ł,                              |
|                                                                                                    | setting                                 |                                                                                                | Setting                              |
| $\checkmark$                                                                                                    | ঢ⊡া<br>$\blacktriangleright$            | $\checkmark$                                                                                   | ю⊟о<br>$\blacktriangleright$         |
| COMM.<br>LANGUAGE<br><b>USER</b><br><b>ATA&amp;TIME</b><br>CONFIGURE<br><b>BATTERY</b><br><b>SERVICE</b><br>RATE | 01/15/2020 13:27:16                     | LANGUAGE<br>COMM<br>USER<br>DATA&TIME<br><b>BATTERY</b><br><b>SERVICE</b><br>RATE<br>CONFIGURE | 01/15/2020 13:27:36                  |

Fig 3-5 Submenú Interfaz de la página de configuración

Los submenús se enumeran en la parte inferior de la página Configuración. Los usuarios pueden acceder a cada una de las interfaces de configuración tocando el icono correspondiente. Los submenús se describen en detalle a continuación en la Tabla 3-4.

| Submenu          | Contenido                          | Significado                                                                                                    |  |
|------------------|------------------------------------|----------------------------------------------------------------------------------------------------|--|
|                  | Date format setting                | Tres formatos: (a) $a\tilde{n}o/mes/dia$ ; (b)                                                                              |  |
| Date & Time      |                                    | mes/fecha/año; (c) fecha/mes/año                                                                                            |  |
|                  | Time setting                       | Ajuste de tiempo                                                                                                    |  |
|                  | Current language                   | Lenguaje en uso                                                                                                    |  |
| Language         | Language selection                 | Chino simplificado e inglés seleccionable (la<br>configuración actúa inmediatamente después de<br>tocar el ícono de idioma) |  |
|                  | Device Address                     | Configuración de la dirección de comunicación                                                                               |  |
|                  | RS232 Protocol Selection           | Protocolo SNT, Protocolo Modbus, Protocolo<br>YD/T y Dwin (para uso de fábrica)                                             |  |
| COMM.            | Baud rate                          | Configuración de la velocidad en baudios de<br>SNT, Modbus e YD/T                                                           |  |
|                  | Modbus Mode                        | Modo de configuración para Modbus: ASCII y<br>RTU seleccionables                                                            |  |
|                  | Output voltage Adjustment          | Configuración del voltaje de salida                                                                                         |  |
|                  | <b>Bypass Voltage Up Limited</b>   | Voltaje de trabajo limitado por bypass,<br>configurable: $+ 10\%, + 15\%, + 20\%, + 25\%$                                   |  |
| <b>USER</b>      | <b>Bypass Voltage Down Limited</b> | Voltaje de trabajo limitado hacia abajo para<br>Bypass,<br>Configurable:-10%, -15%, -20%, -                                 |  |
|                  | <b>Bypass Frequency Limited</b>    | Precuencia de trabajo permitida para Bypass<br>Configurable : $+$ -1Hz, $+$ -3Hz, $+$ -5Hz                                  |  |
|                  | <b>Battery Number</b>              | Configuración del número de la batería (12 V)                                                                               |  |
|                  | <b>Battery Capacity</b>            | Ajuste del AH de la batería                                                                                                 |  |
|                  | Float Charge Voltage/Cell          | Configuración del voltaje flotante para la celda de<br>la batería (2V)                                                      |  |
| <b>BATTERY</b>   | Boost Charge Voltage/Cell          | Configuración del voltaje de impulso para la<br>celda de la batería (2 V)                                                   |  |
|                  | Charge Current Percent Limit       | Corriente de carga (porcentaje de la corriente<br>nominal)                                                                  |  |
|                  | System Mode                        | Configuración del modo del sistema: Único,<br>paralelo, Único ECO, paralelo ECO, LBS,<br>paralelo LBS                       |  |
|                  | Parallel number                    | Números de SAI del sistema en paralelo                                                                                      |  |
| <b>SERVICE</b>   | Parallel ID                        | ID de SAI en sistema paralelo                                                                                               |  |
|                  | Slew rate                          | Tasa de cambio de frecuencia de bypass                                                                                      |  |
|                  | Synchronization window             | Ventana de cambio de frecuencia de bypass                                                                                   |  |
|                  | System auto start mode after       | Modo de inicio de UPS después del final de la                                                                               |  |
|                  | <b>EOD</b>                         | descarga de la batería                                                                                                    |  |
| <b>RATE</b>      | Configure the rated Parameter      | Para el uso de fábrica                                                                                                    |  |
|                  | Display mode                       | Soporta pantalla LCD de torre y rack                                                                                        |  |
| <b>CONFIGURE</b> | Back light time                    | Tiempo de luz de fondo de la pantalla LCD                                                                                   |  |
|                  | Contrast                           | Contraste LCD                                                                                                    |  |

Tabla 3-4 Descripción de cada submenú de Configuración

#### **3.4.4 Sistema**

La ventana de información del sistema muestra la versión del software, el voltaje del bus, el voltaje del cargador, etc. Estos menús "Estado y alarma", "Código REC" y "Código INV" son útiles para mantener el UPS, como se muestra en la siguiente Figura 3 -6.

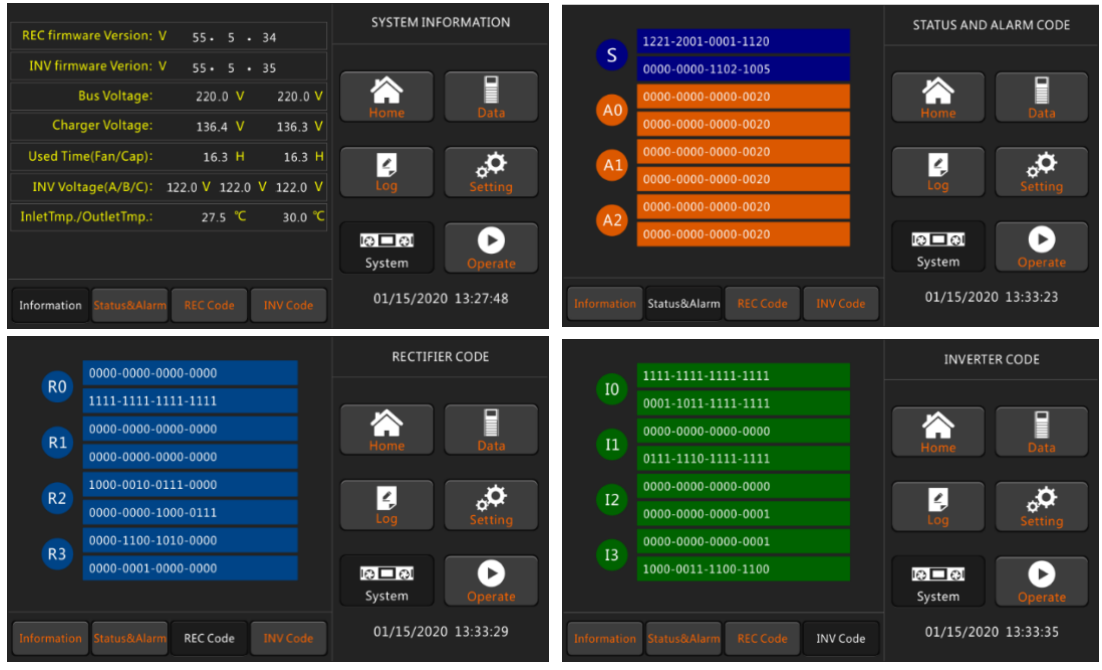

Fig 3-6 Submenú Interfaz de la página del sistema

#### **3.4.5 Operar**

Toque el ícono "Operar", y el sistema ingresa a la página de "Operar", como se muestra en la Figura

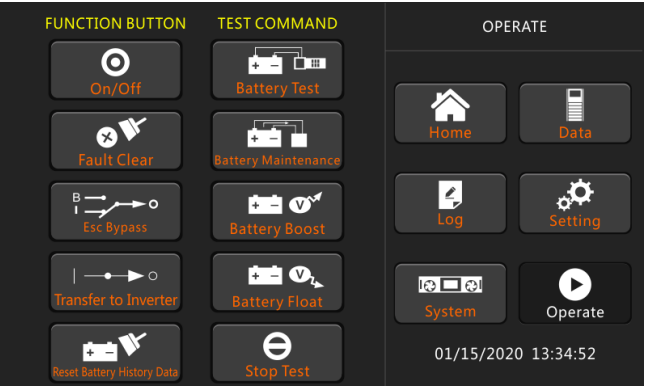

3-7.

Fig 3-7 Pagina de Operación

El menú "Operar" incluye BOTÓN DE FUNCIÓN y COMANDO DE PRUEBA. Los contenidos se describen en detalle a continuación.

#### **BOTÓN DE FUNCIÓN**

- ⚫ **On/Off**
- UPS de encendido/apagado manual
- ⚫ **Borrado de Fallas**

Clear the faults by touching the icon.

⚫ **Transferencia a Bypass**

Pase al modo de bypass tocando el ícono

⚫ **Transferencia a Inversor**

Transfiera el modo bypass al modo Inverter tocando el icono.

#### ⚫ **Restablecer datos del historial de la batería**

Restablezca los datos del historial de la batería tocando el ícono, los datos del historial incluyen los tiempos de descarga, los días de funcionamiento y las horas de descarga.

#### **COMANDO DE PRUEBA**

#### ⚫ **Prueba de Batería**

Al tocar el ícono, el sistema se transfiere al modo Batería para probar el estado de la batería. Asegúrese de que el bypass funcione normalmente y que la capacidad de la batería no sea inferior al 25 %.

#### ⚫ **Mantenimiento de Batería**

Al tocar el icono, el sistema pasa al modo Batería. Esta función se utiliza para el mantenimiento de la batería, que requiere la normalidad del bypass y una capacidad mínima del 25% para la batería..

#### ⚫ **Boost de Batería**

Al tocar el icono, el sistema inicia la carga rápida..

#### ⚫ **Flotador de Batería**

Al tocar el ícono, el sistema inicia la carga flotante.

#### ⚫ **Prueba de Parada**

Al tocar el icono, el sistema detiene la prueba de la batería o el mantenimiento de la batería.

# **4 Operaciones**

#### **4.1 Puesta de Marcha del UPS**

#### **4.1.1 Inicio en modo normal**

El UPS debe ser puesto en marcha por un ingeniero de puesta en marcha después de completar la instalación. Se deben seguir los siguientes pasos:

- 1) Asegúrese de que todos los interruptores estén abiertos. Si el UPS se usa con nuestra opción POD (POD incluye 4 interruptores), uno por uno para encender el interruptor de salida, el interruptor de entrada, el interruptor de entrada de bypass y luego el sistema comienza a inicializarse; de lo contrario, uno por uno para encender el interruptor de entrada, el interruptor de entrada de bypass y luego el sistema comienza a inicializarse.
- 2) La pantalla LCD en frente del gabinete está iluminada. El sistema ingresa a la página de inicio, como se muestra en la Figura 3-2.

3) Observe el diagrama de flujo de energía y las alarmas en la página de inicio, como se muestra en la Figura 4-1.

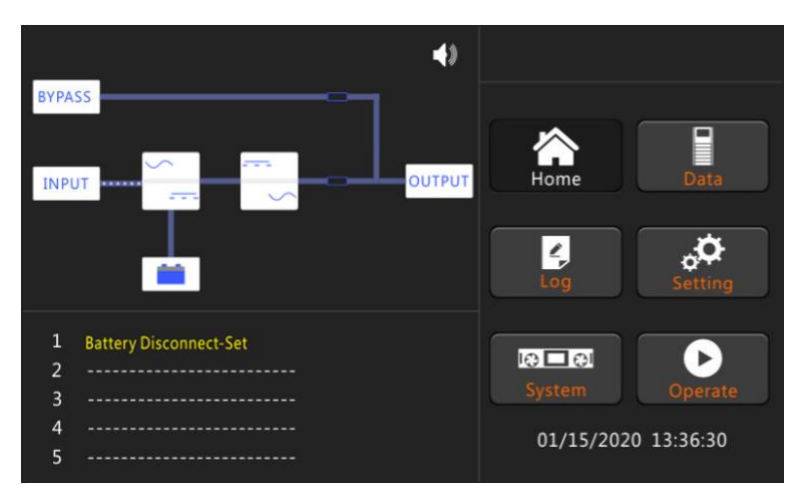

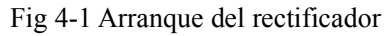

4) Después de aprox 30S, se completa el arranque del rectificador, el interruptor de bypass estático está encendido y el indicador de derivación parpadea. Como se muestra en la Figura 4-2.

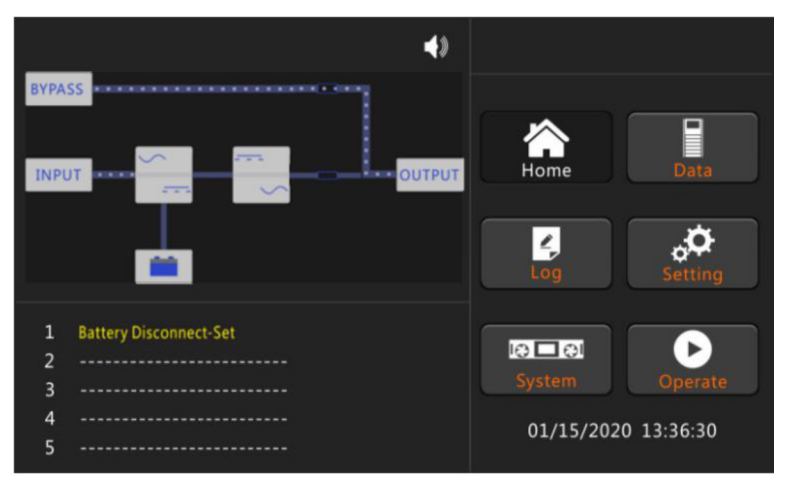

Fig 4-2 Arranque en bypass

5) Después de que el interruptor de bypass estático está encendido, el inversor arranca y la barra indicadora del inversor parpadea como se muestra en la Figura 4-3.

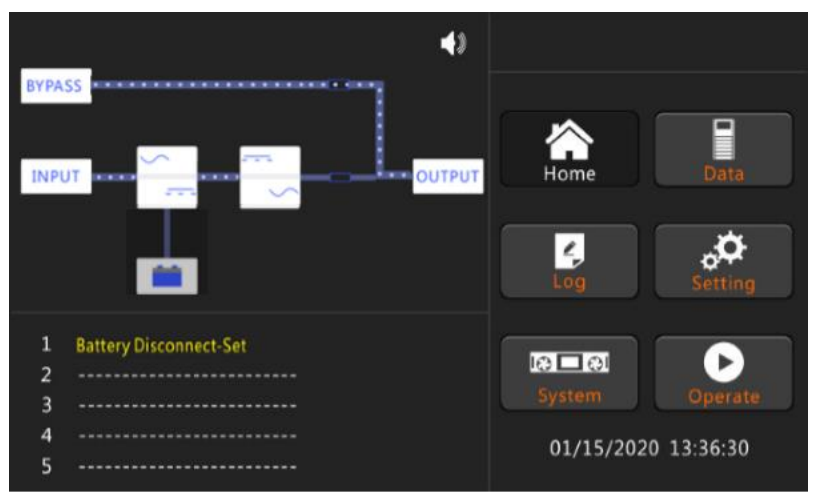

Fig 4-3 Arranque inversor

6) Después de unos 30S, cuando el inversor funciona normalmente, el SAI cambia de bypass a inversor, la barra indicadora de bypass se apaga y la barra indicadora de carga parpadea. Como se muestra en la Figura 4-4.

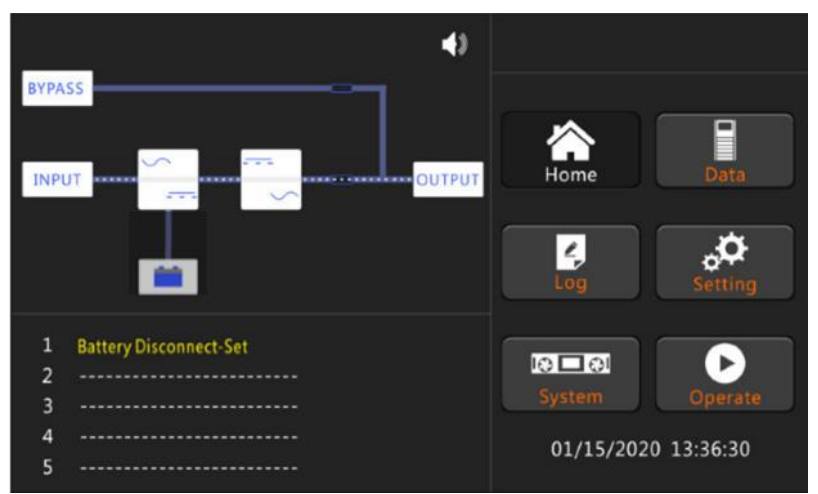

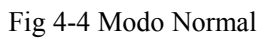

7) La puesta en marcha ha finalizado, los usuarios pueden cerrar el interruptor de batería externo o

interno, el interruptor de salida principal y luego cerrar los interruptores de rama uno por uno. La figura 4-5 muestra la finalización del arranque.

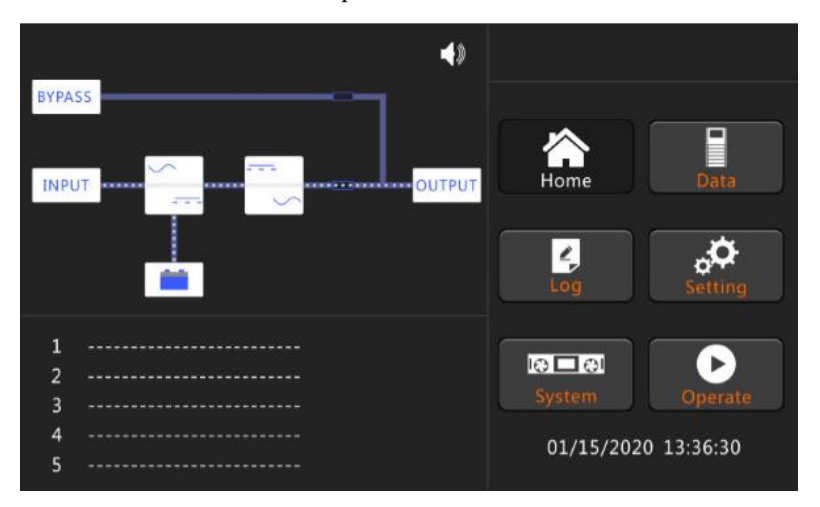

Fig 4-5 Inicio completado

# **Nota**

- ⚫ Cuando se inicia el sistema, la configuración almacenada se cargará.
- ⚫ Los usuarios pueden navegar por todos los eventos durante el proceso de puesta en marcha consultando el menú Registro.

#### **4.1.2 Empezar desde la batería**

El arranque desde la batería se refiere al arranque en frío de la batería. Los pasos de la puesta en marcha son los siguientes:

1) Confirme que las baterías estén correctamente conectadas y luego cierre los interruptores de la batería externa.

2) Mantenga presionado el botón rojo de arranque en frío de la batería hasta que la energía que fluye se encienda y parpadee, lo que indica que el sistema está alimentado por las baterías. La posición del botón de arranque en frío de la batería se muestra en la Figura 4-6, el diagrama de flujo de energía se muestra en la Figura 4-7.

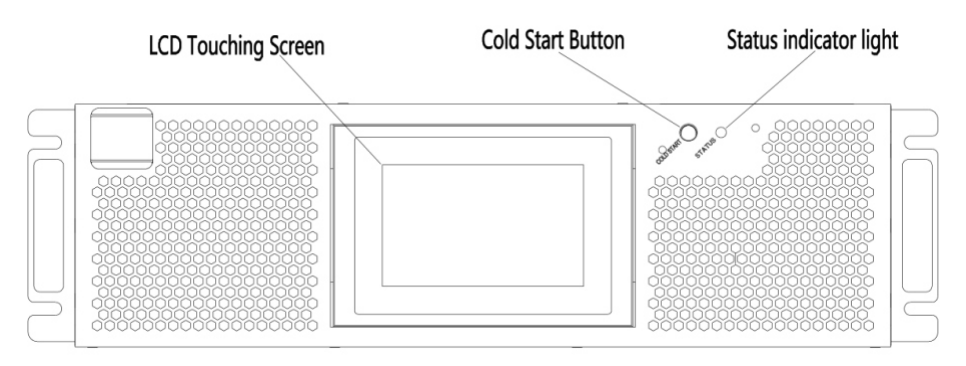

Fig 4-6 Posición del botón de arranque en frío de la batería

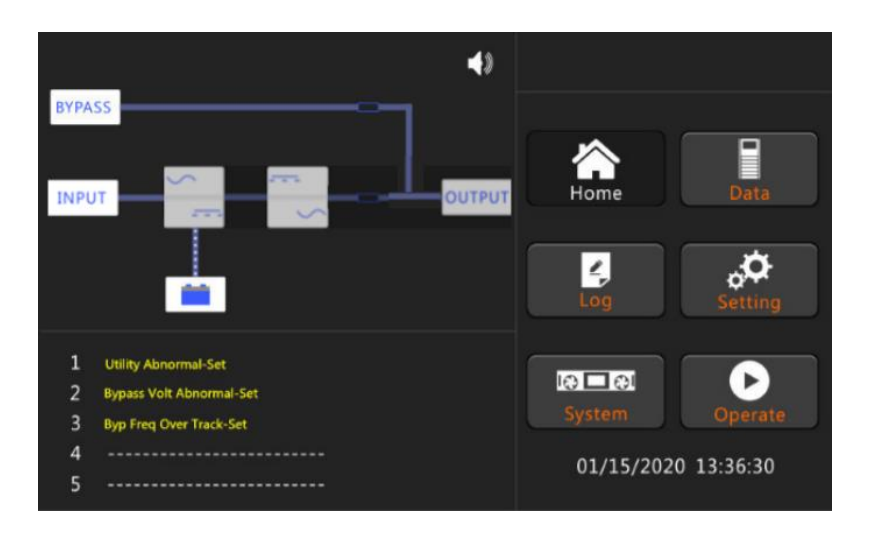

Fig 4-7 Diagrama de flujo de energía de descarga

3) Después de unos 60 segundos, el rectificador completa el arranque y el inversor comienza a arrancar, y después de 30 segundos, el inversor completa el arranque y suministra energía a la salida. El diagrama de flujo de energía se muestra en la figura 4-8.

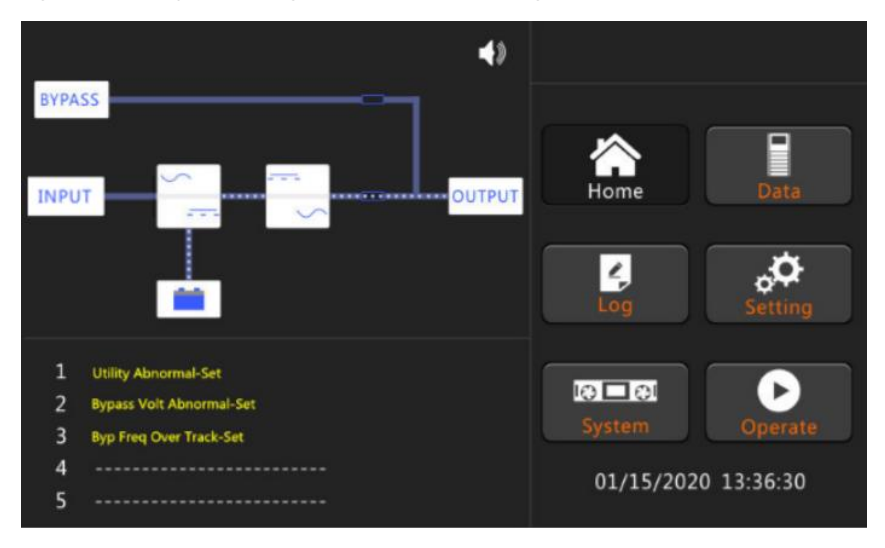

Fig 4-8 Diagrama de flujo de energía del arranque completado desde baterías 4) Cierre los aisladores de la fuente de alimentación de salida externa para alimentar las cargas y el sistema funcionará en modo batería..

# **4.2 Apagado del UPS**

Si necesita apagar el UPS por completo, primero asegúrese de que la carga se apague correctamente y luego apague el interruptor de la batería externa, el interruptor de entrada principal (interno o externo), el interruptor de entrada de bypass (interno o externo, si tiene) uno por uno, la pantalla de visualización se apagará por completo.

Nota: Si el UPS está en modo bypass de mantenimiento, apague también el interruptor de bypass de mantenimiento.

# **4.3 Procedimiento para cambiar entre modos de operación**

#### **4.3.1 Cambiar el UPS del modo normal al modo de batería**

El UPS cambia al modo de batería inmediatamente después de que la red eléctrica (voltaje principal) falla o cae por debajo del límite predefinido.

#### **4.3.2 Conmutación del SAI del modo normal al modo bypass**

Tocando el icono *Transfer* to Bypass y luego ingrese la contraseña "1203" para transferir el sistema al modo de bypass.

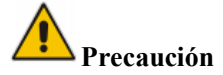

Asegúrese de que el interruptor funcione normalmente antes de pasar al modo de bypass. O puede causar fallas.

#### **4.3.3 Conmutación del SAI al modo normal desde el modo de bypass**

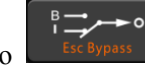

Toca el ícono **Esc Bypass** El UPS volverá al modo normal desde el modo bypass.

# **Nota**

Normalmente, el sistema se transferirá automáticamente al modo Normal. Esta función se usa cuando la frecuencia de bypass está por encima de la pista y cuando el sistema necesita transferirse al modo Normal de forma manual.

#### **4.3.4 Cambio del SAI al modo de bypass de mantenimiento desde el modo normal**

Los siguientes procedimientos pueden transferir la carga desde la salida del inversor del UPS al suministro de bypass de mantenimiento, que se utiliza para mantener el UPS.

- 1. Pase el UPS al modo Bypass según el capítulo 4.3.2.
- 2. Encienda el interruptor de bypass de mantenimiento (externo o desde POD). Y la carga se alimenta mediante bypass de mantenimiento y bypass estático.
- 3. Uno por uno para apagar el interruptor de la batería externa, el interruptor de entrada, el interruptor de entrada de bypass y el interruptor de salida (externo o del POD).
- 4. La carga se alimenta a través del bypass de mantenimiento.

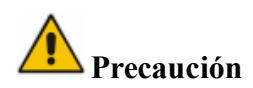

Una vez que se retira la cubierta del disyuntor de derivación de mantenimiento, el sistema se transferirá a bypass en modo automático.

# **Precaución**

Antes de realizar esta operación, confirme los mensajes en la pantalla LCD para asegurarse de que el suministro de interruptor sea regular y el inversor esté sincronizado con él, para no correr el riesgo de una breve interrupción en la alimentación de la carga.

# **Peligro**

Incluso con la pantalla LCD apagada, los terminales de entrada y salida pueden seguir energizados.

Espere 10minutos para que el condensador del bus de DC se descargue por completo antes de retirar

la cubierta.

#### **4.3.5 Conmutación del SAI al modo normal desde el modo de bypass de mantenimiento**

Los siguientes procedimientos pueden transferir la carga del modo de bypass de mantenimiento a la salida del inversor.

- 1. Después de finalizar el mantenimiento. Uno por uno para encender el interruptor de salida, el interruptor de entrada de bypass, el interruptor de entrada (externo o desde POD) y el interruptor de batería externa.
- 2. Después de 30S, el indicador LED de bypass se vuelve verde y la carga se alimenta a través del interruptor de bypass de mantenimiento y estático.
- 3. Apague el interruptor de bypass de mantenimiento y fije la cubierta de protección, y luego la carga se alimenta a través de bypass estático. El rectificador arranca seguido del inversor.
- 4. 4. Opere "Borrado de fallas" según el capítulo 3.4.5.
- 5. Después de 60 segundos, el sistema se transfiere al modo normal.

# **Precaución**

El sistema permanecerá en modo de bypass hasta que se arregle la cubierta del interruptor de

bypass de mantenimiento.

# **4.4 Mantenimiento de Batería**

Si las baterías no se descargan durante mucho tiempo, es necesario probar el estado de las

baterías. Toca el ícono **Battery Maintenance**, e ingrese la contraseña "1203", el sistema se transfiere al modo de batería para la descarga. Si no hay intervención humana, el sistema seguirá descargándose hasta que salte la alarma de "Batería baja tensión". Los usuarios pueden detener la descarga tocando el

▟▆▟▔▊▆▏ θ ícono stop Test Toca el ícono Battery Test el sistema se descargará durante unos 30 segundos

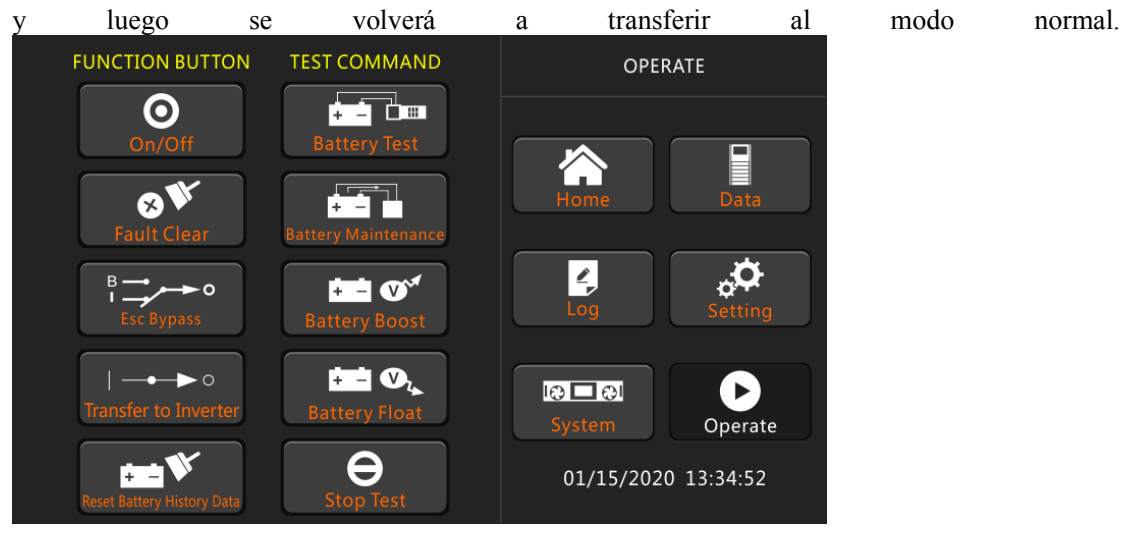

Fig 4-9 Mantenimiento Batería

#### $\sqrt{ }$ **Precaución**

La carga para la descarga de mantenimiento automático debe ser del 20 % al 100 %; de lo contrario, el sistema no iniciará el proceso automáticamente.

# **4.5 Instalación de sistema de operación en paralelo**

Normalmente se pueden conectar en paralelo 4 gabinetes; y la función paralela es opcional, si los usuarios necesitan la función, confirme la configuración con el proveedor por adelantado. Para los detalles del sistema en paralelo, consulte el anexo "Instrucciones del sistema en paralelo para SAI".

# **5 Mantenimiento**

Este capítulo presenta el mantenimiento del UPS, incluidas las instrucciones de mantenimiento del módulo de potencia y el módulo de derivación de monitoreo y el método de reemplazo del filtro de polvo.

#### **5.1 Precauciones**

Solo los ingenieros de mantenimiento pueden mantener el módulo de potencia y el módulo de bypass de monitoreo.

1) El módulo de potencia debe desmontarse de arriba hacia abajo, para evitar cualquier inclinación del centro de gravedad alto del gabinete.

2) Para garantizar la seguridad antes de realizar el mantenimiento del módulo de alimentación y el módulo de derivación, use un multímetro para medir el voltaje entre las partes operativas y la tierra para asegurarse de que el voltaje sea inferior al voltaje peligroso, es decir, el voltaje de DC es inferior a 60 V DC y el voltaje máximo de AC es inferior a 42,4 Vca.

3) No se recomienda el módulo de bypass para intercambio en caliente; solo cuando el UPS está en modo de bypass manual o el UPS está completamente apagado, el módulo de bypass se puede desarmar.

4) Espere 10 minutos antes de abrir la tapa del módulo de potencia o el bypass después de sacarlo del gabinete.

#### **5.2 Instrucciones para el mantenimiento de UPS**

Para el mantenimiento del UPS, consulte el Capítulo 4.3.4 para pasar al modo de derivación de mantenimiento. Después del mantenimiento, vuelva a transferir al modo normal de acuerdo con el Capítulo 4.3.5.

# **5.3. Instrucciones para el mantenimiento de la cadena de baterías**

Para la batería sin mantenimiento de plomo-ácido, cuando se realiza el mantenimiento de la batería de acuerdo con los requisitos, la vida útil de la batería puede prolongarse. La duración de la batería está determinada principalmente por los siguientes factores:

1) Instalación. La batería debe colocarse en un lugar seco y fresco con buena ventilación. Evite la luz solar directa y manténgalo alejado de fuentes de calor. Al instalar, asegúrese de la conexión correcta a las baterías con la misma especificación.

2) Temperatura.La temperaturade almacenamientomás adecuada es de 20 ℃ a 25 ℃.

3) Corriente de carga/descarga. La mejor corriente de carga para la batería de plomo-ácido es

0,1C. La corriente máxima de carga de la batería puede ser de 0,2C. La corriente de descarga debe ser 0.05C-3C.

4) Voltaje de Carga: La mayor parte del tiempo, la batería está en estado de espera. Cuando la

utilidad es normal, el sistema cargará la batería en modo de refuerzo (voltaje constante con un máximo limitado) al máximo y luego se transferirá al estado de carga flotante.

5) Profundidad de descarga. Evitar la descarga profunda, lo que reducirá en gran medida la vida útil de la batería. Cuando el UPS funciona en modo batería con carga ligera o sin carga durante mucho tiempo, hará que la batería se descargue por completo.

6) Verifique periódicamente. Observe si hay alguna anomalía en la batería, mida si el voltaje de cada batería está en equilibrio. Descargue la batería periódicamente.

# **Precaución**

¡La inspección diaria es muy importante!

Verifique y confirme que la conexión de la batería esté apretada regularmente y asegúrese de que la batería no genere calor anormal.

# **Precaución**

Si una batería tiene fugas o está dañada, debe reemplazarse, almacenarse en un recipiente resistente al ácido sulfúrico y desecharse de acuerdo con las normas locales.

La batería de plomo-ácido de desecho es un tipo de desecho peligroso y es uno de los principales contaminantes controlados por el gobierno.

Por lo tanto, su almacenamiento, transporte, uso y eliminación deben cumplir con las normas y leyes nacionales o locales sobre la eliminación de desechos peligrosos y baterías de desecho u otras normas.

De acuerdo con las leyes nacionales, la batería de plomo-ácido de desecho debe reciclarse y reutilizarse, y está prohibido desechar las baterías de otras formas que no sean el reciclaje. Tirar las baterías de plomo-ácido usadas a voluntad u otros métodos de eliminación inadecuados causará una grave contaminación ambiental, y la persona que lo haga asumirá las responsabilidades legales correspondientes.

# **6 Especificaciones del Producto**

Este capítulo proporciona las especificaciones del producto, incluidas las características ambientales, características mecánicas y características eléctricas.

#### **6.1 Estándares Aplicables**

El UPS ha sido diseñado para cumplir con los siguientes estándares europeos e internacionales: Tabla 6-1 Cumplimiento de las Normas Europeas e Internacionales

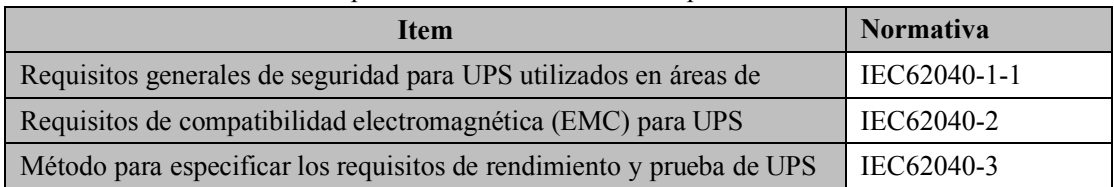

# **Nota**

Los estándares de productos mencionados anteriormente incorporan cláusulas de cumplimiento relevantes con los estándares genéricos IEC y EN para seguridad (IEC/EN/AS60950), emisión e inmunidad electromagnética (serie IEC/EN61000) y construcción (serie IEC/EN60146 y 60950).

### **6.2 Características del Ambiente**

Tabla 6-2 Características Ambientales

| <b>Item</b>                          | Unidad        | Parámetro                                                                                                    |
|--------------------------------------|---------------|----------------------------------------------------------------------------------------------------|
| Nivel de ruido acústico<br>a 1 metro | dB            | 65dB @ 100% de carga, 62dB @ 45% de carga                                                                             |
| Altitud al Operar                    | m             | $\leq$ 1000, carga reducida 1% por 100m de 1000m a 2000m                                                              |
| Humedad Relativa                     | $\frac{0}{0}$ | 0-95, no condensación                                                                                                 |
| Temperatura de Operación             | °ſ            | 0-40 (solo para UPS), la duración de la batería se reduce a<br>la mitad por cada aumento de 10 °C por encima de 20 °C |
| Temperatura<br>Almacenamiento UPS    | °ſ            | $-40-70$                                                                                                    |

#### **6.3 Características Mecánicas**

| <b>Item</b>                        | <b>Unidad</b> | Parámetro       |    |
|------------------------------------|---------------|-----------------|----|
| <b>Capacidad Nominal</b>           | kVA           | 10<br>15        |    |
| Dimensión $(W \times D \times H)$  | mm            | 488*945*130     |    |
| Peso                               | kg            | 25              | 30 |
| <b>Color</b>                       | N/A           | BLACK, RAL 7021 |    |
| Nivel de Protección<br>IEC (60529) | N/A           | IP20            |    |

Tabla 6-3 Características Mecánicas del Gabinete

# **6.4 Características Eléctricas**

# **6.4.1 Características Eléctricas (Rectificador de entrada)**

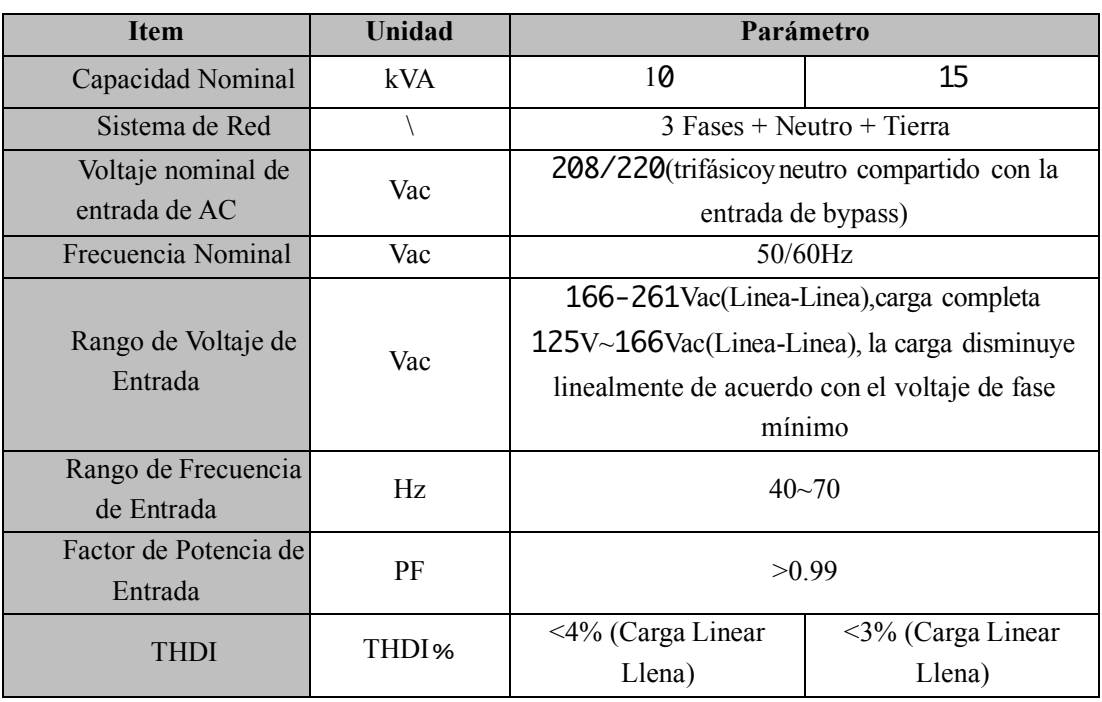

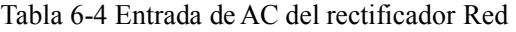

# **6.4.2 Características eléctricas (enlace de DC intermedio)**

| <b>Items</b>                                           | <b>Unidad</b>             | Parámetros                                                                                                    |
|--------------------------------------------------------|---------------------------|----------------------------------------------------------------------------------------------------|
| Voltaje del bus de la<br>batería                       | Vdc                       | Calificado: $\pm 120V$                                                                                                    |
| Cantidad de células<br>de plomo-ácido                  | Nominal                   | 20=[1 bateria(12V)], $120$ =[1 bateria(2V)]                                                                                                    |
| Voltaje de carga<br>flotante                           | V/cell<br>(VRLA)          | 2.25V/celda(seleccionable desde<br>$2.2$ V/celda ~ $2.35$ V/celda)<br>Modo de carga de corriente constante y voltaje<br>constante                                                                                                    |
| Compensación de<br>temperatura                         | $mV$ <sup>o</sup> $C$ /cl | $3.0$ (seleccionable: $0 \sim 5.0$ )                                                                                                    |
| Tensión de<br>ondulación                               | %                         | $\leq$ 1                                                                                                    |
| Corriente de rizado                                    | %                         | $\leq 5$                                                                                                    |
| Igualado<br>voltaje de carga                           | <b>VRLA</b>               | 2.4V/celda(seleccionable: 2.30V/celda~2.45V/celda)<br>Modo de carga de corriente constante y voltaje<br>constante                                                                                                    |
| Final<br>voltaje de descarga                           | V/cell<br>(VRLA)          | 1.65V/celda(seleccionable desde:<br>1.60V/celda~1.750V/celda) @0.6C corriente descarga<br>1.75V/celda (seleccionable desde:<br>1.65V/celda~1.8V/celda) @0.15C corriente descarga<br>(El voltaje EOD cambia linealmente dentro del rango<br>establecido de acuerdo con la corriente de descarga) |
| Carga de Batería                                       | V/cell                    | 2.4V/celda(seleccionable desde :<br>$2.3$ V/celda~ $2.45$ V/celda)<br>Modo de carga de corriente constante y voltaje<br>constante                                                                                                    |
| Potencia de carga de<br>la batería Corriente<br>máxima | kW                        | 10%* Capacidad UPS (seleccionable desde : 1~20%*<br>capacidad UPS)                                                                                                    |

Tabla 6-5 Batería

**Nota**

El número de batería predeterminado es 20.

# **6.4.3 Características eléctricas (salida del inversor)**

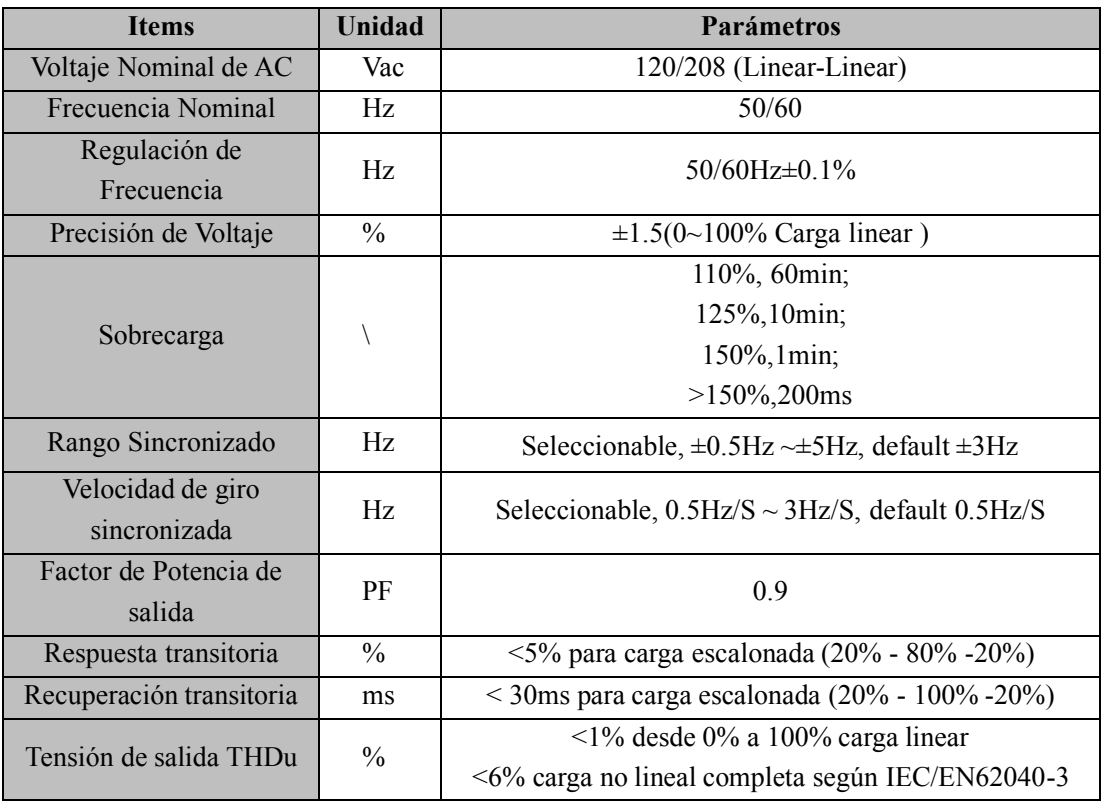

Tabla 6-6 Salida del inversor (a carga crítica)

#### **6.4.4 Características Eléctricas (Entrada de Bypass)**

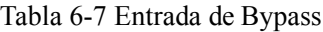

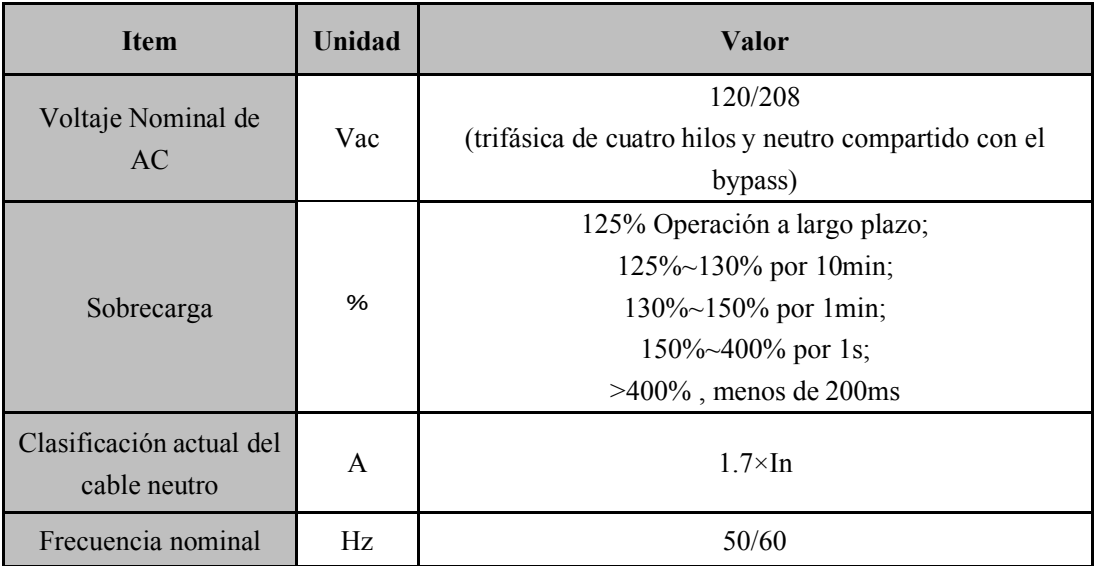

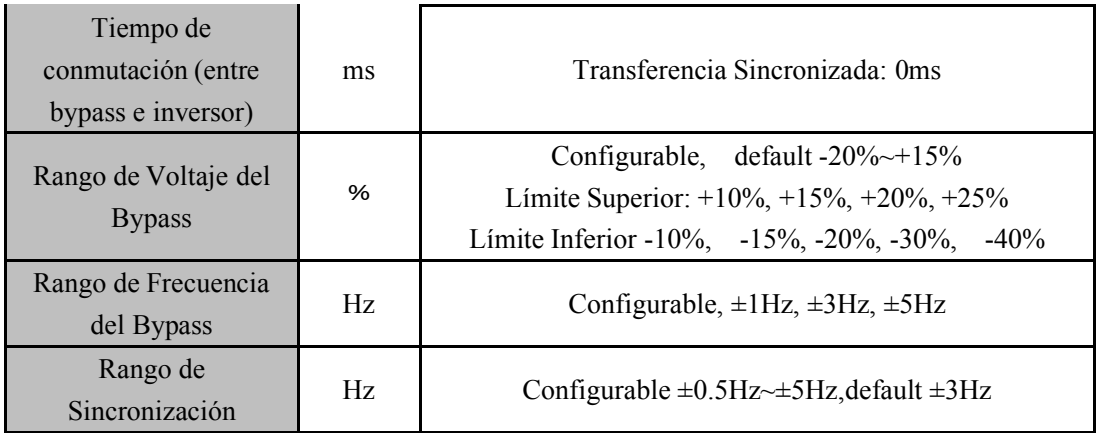

# **6.5 Eficiencia**

# Tabla 6-8 Eficiencia

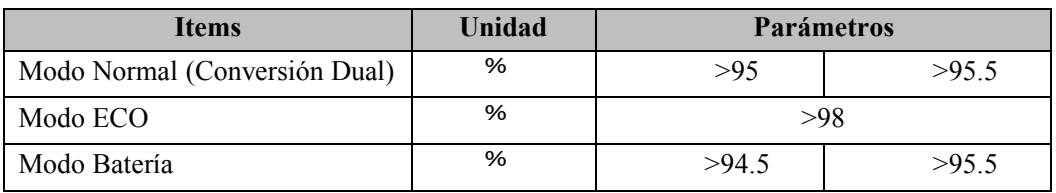

# **6.6 Display e Interfaz**

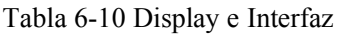

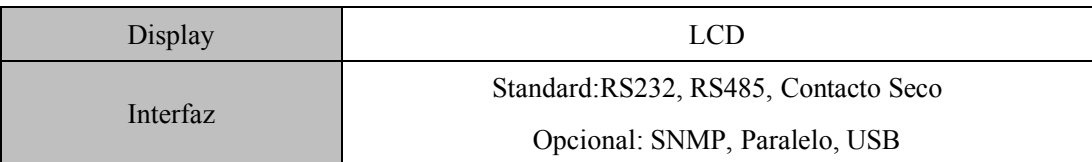

# Anexo. A Instrucciones del POD

Esta serie de UPS no tiene interruptor en su propio gabinete, la unidad POD está diseñada para usarse junto con este tipo de UPS y los usuarios pueden seleccionarla según sus requisitos. Las unidades POD tienen 2 tipos, una es para un solo UPS y la otra es para 2 UPS en paralelo.

#### **1. POD para Sistema sencillo**

La perspectiva de POD para un solo sistema se muestra en la Figura 1.

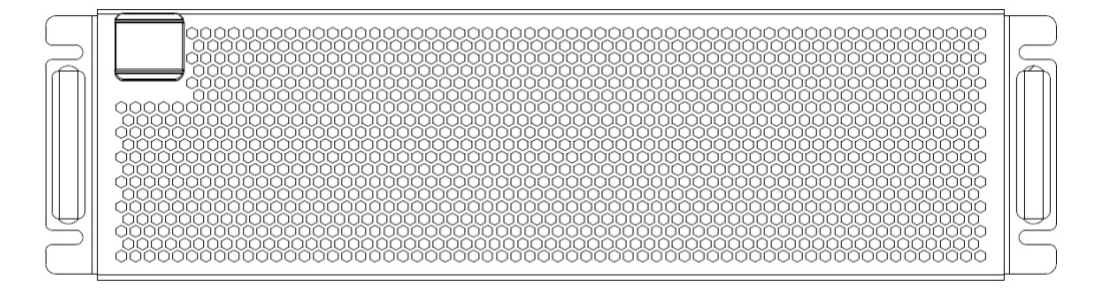

(A) Vista frontal con la tapa

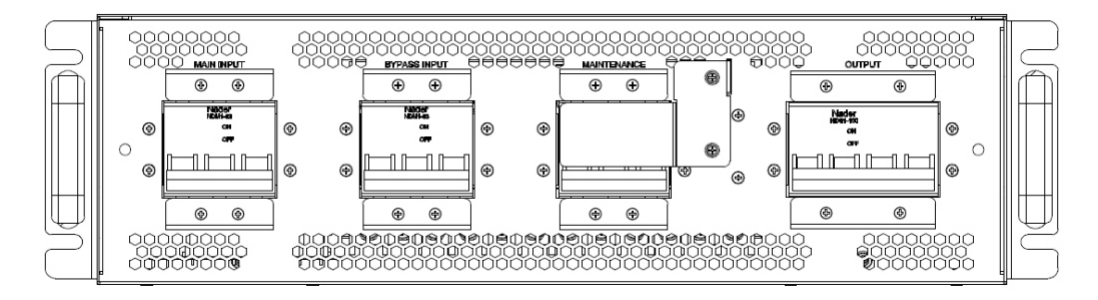

(A) Vista frontal sin la tapa

La cubierta es atraída por un imán en ambos lados. Retire la cubierta, se presentan 4 interruptores, que son el interruptor de ENTRADA PRINCIPAL, el interruptor de ENTRADA DE, el interruptor de mantenimiento y el interruptor de SALIDA de izquierda a derecha.

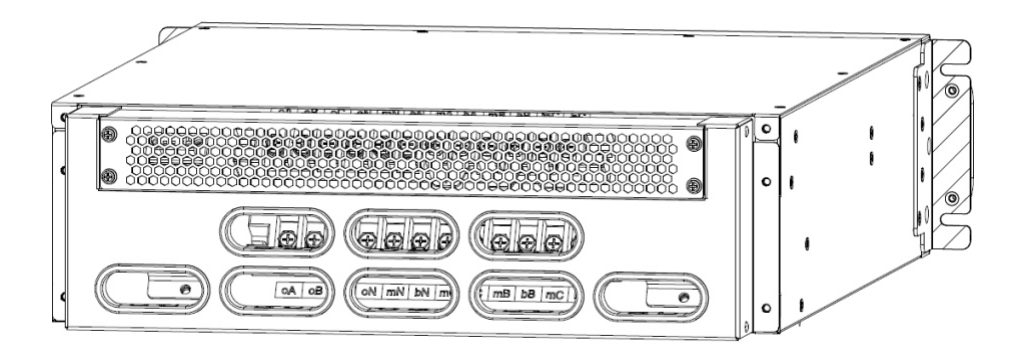

(A) Vista trasera con la cubierta protectora

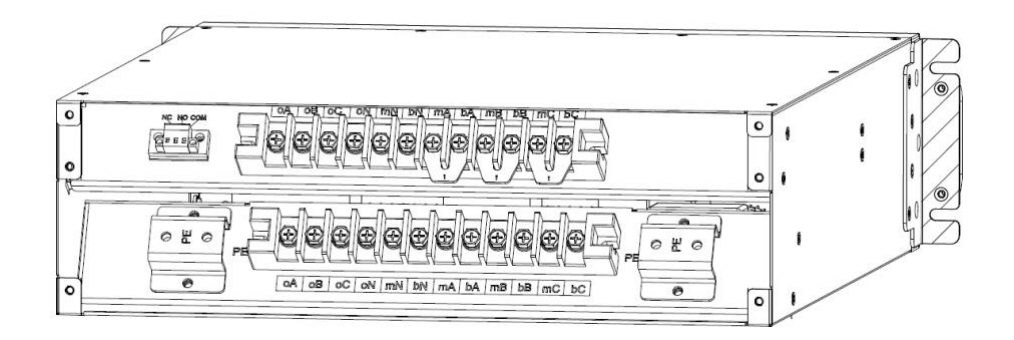

(A) la vista trasera sin la cubierta protectora

**Retire la cubierta protectora, se produce el terminal de conexión.**

**ENTRADA PRINCIPAL: mA, mB, mC, mN;**

**ENTRADA DE BYPASS: bA, bB, bC, bN;**

**SALIDA: oA, oB, oC, oN;Ground: PE;**

**Nota: Para la configuración predeterminada de fábrica, mA y bA, mB y bB, mC y bC están conectados en corto por la lámina de cobre B1.**

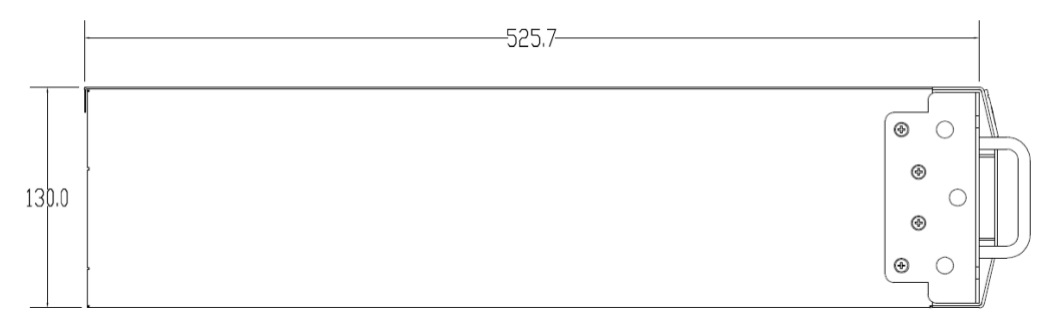

(A) Vista lateral (unidad: mm)

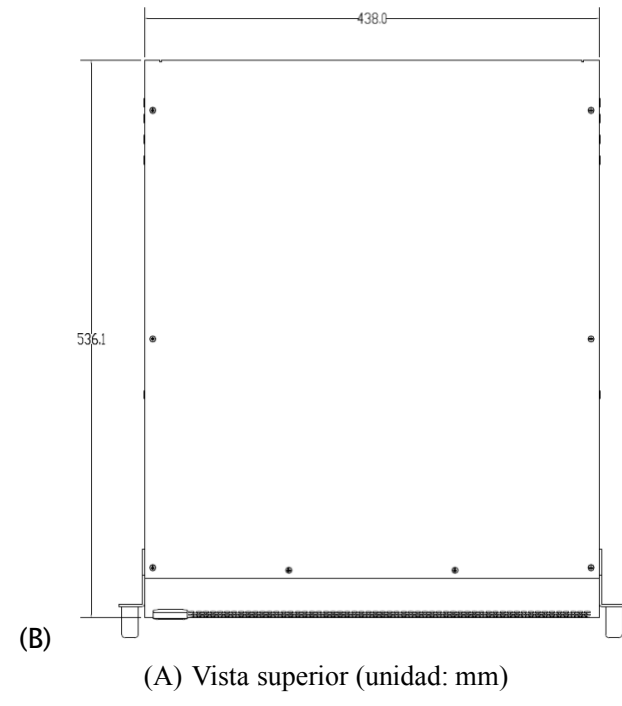

(B) Figura 1 POD para perspectiva de sistema único

# **2. Cable connection of POD for single system**

El UPS tiene 4 tipos de configuraciones, por lo que hay 4 tipos de conexiones de cable.

**NOTA: Antes de conectar los cables, primero confirme la configuración del UPS, generalmente el UPS está configurado como el tipo de entrada trifásica y salida trifásica (3/3) por defecto. Si cambia a entrada trifásica y salida monofásica (3/1), primero configure el UPS como el tipo de entrada trifásica y salida monofásica según el manual de usuario del UPS.**

#### **(1) (1) Entrada trifásica y salida trifásica con entrada común**

(a) Consulte el siguiente diagrama, conecte oA, oB, oC, oN, mN, mA, mB, mC, PE en la fila de terminales de conexión inferior del POD a las posiciones correspondientes en el UPS. (b) La fila de terminales de conexión superior es para conectar los cables de entrada y salida de

todo el sistema.

(c) Los cables de la batería deben conectarse directamente a las posiciones correspondientes en el UPS.

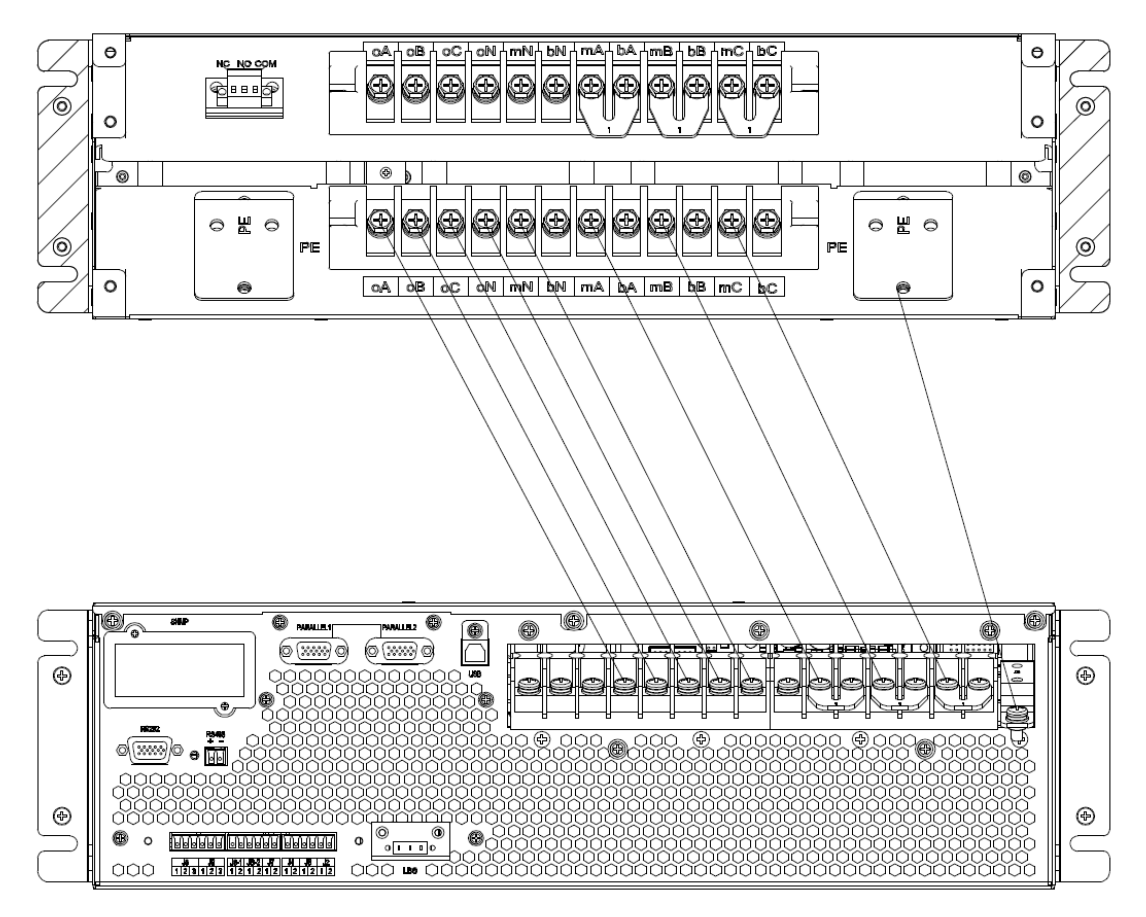

#### **(2) entrada trifásica y salida trifásica con entrada dual**

- (a) (a) Retire estas láminas de cobre (denominadas B1) entre mA y bA, mB y bB, mC y bC de COP y UPS.
- (b) Consulte el siguiente diagrama, conecte oA, oB, oC, oN, mN, bN, mA, bA, mB, bB, mC, bC PE en la fila de terminales de conexión inferior del POD a las posiciones correspondientes en el UPS .
- (c) La fila de terminales de conexión superior es para conectar los cables de entrada y salida de todo el sistema.
- (d) (d) Los cables de la batería deben conectarse directamente a las posiciones correspondientes en el UPS.

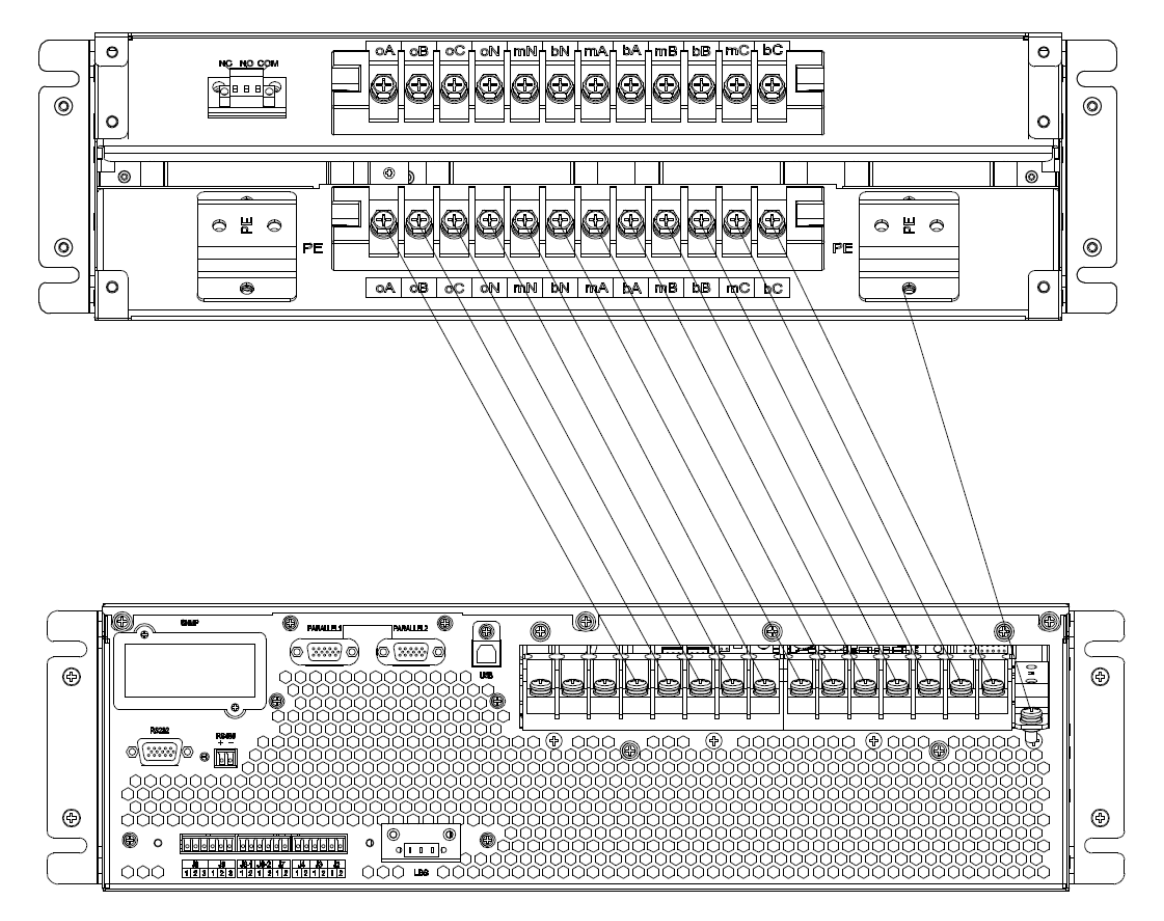

#### **(2) Entrada trifásica y salida monofásica con entrada común**

**NOTA: Tanto el SAI como el COP están configurados con el tipo de entrada trifásica y salida trifásica de forma predeterminada. Si configura el sistema como el tipo de entrada trifásica y salida trifásica, necesita algunasláminas de cobre para la conexión, estasláminas de cobre son opcionales, se denominan "kit 3/1 para UPS" y "kit 3/1 para solo POD". "3/1 kit para UPS" contiene 4 bloques de láminas de cobre, se denominan "UPS-4", "UPS-5", "UPS-6", "UPS-7". El "kit 3/1 para un solo POD" contiene 4 bloques de láminas de cobre, se denominan "POD-3", "POD-4", "POD-5", "POD-6".** Retire estas hojas de cobre originales (denominadas B1) entre mA y bA, mB y bB, mC y bC de COP y UPS.

- (a) (a) Cortocircuito en oA y oB en la fila de terminales de conexión superior del POD con la hoja de cobre "POD-3".
- (b) (b) Cortocircuito en oC, oN, mN y bN en la fila de terminales de conexión superior del POD con la hoja de cobre "POD-4".
- (c) (c) Cortocircuito en mA, bA, bB y bC en la fila de terminales de conexión superior del POD con la lámina de cobre "POD-6".
- (d) (d) Cortocircuito en oA, oB y oC en la fila de terminales de conexión del SAI con la lámina de cobre "UPS-4".
- (e) (e) Cortocircuito en oN, mN y bN en la fila de terminales de conexión del SAI con la lámina de

cobre "UPS-7".

- (f) (f) Cortocircuito en mA, bA, bB y bC en la fila de terminales de conexión del SAI con la lámina de cobre "UPS-6".
- (g) (g) Conecte oA y oB en la fila de terminales de conexión inferior del POD a la lámina de cobre "UPS-4" with cables.

(h) Conecte oC, oN, mN y bN en la fila de terminales de conexión inferior del POD a la lámina de cobre "UPS-7" con cables.

(i) Conecte mA, bA, bB y bC en la fila de terminales de conexión inferior del POD a la lámina de cobre "UPS-6" con cables.

(j) Conecte mB, mC y PE en la fila de terminales de conexión inferior del POD a las posiciones correspondientes en el SAI.

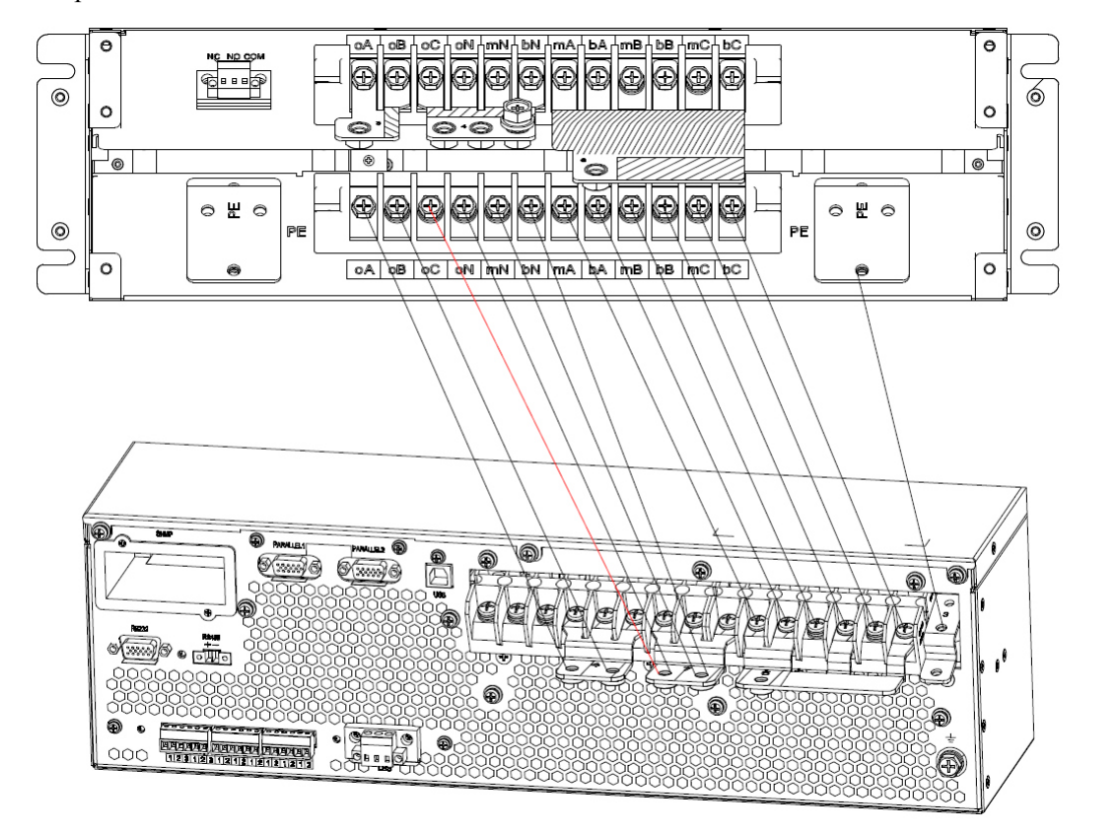

**(2) entrada trifásica y salida monofásica con entrada dual**

**NOTA: Tanto el SAI como el COP están configurados con el tipo de entrada trifásica y salida trifásica de forma predeterminada. Si configura el sistema como el tipo de entrada trifásica y salida trifásica, necesita algunasláminas de cobre para la conexión, estasláminas de cobre son opcionales, se denominan "kit 3/1 para UPS" y "kit 3/1 para solo POD" .**

**El "kit 3/1 para UPS" contiene 4 bloques de láminas de cobre, se denominan "UPS-4", "UPS-5", "UPS-6", "UPS-7".**

**El "kit 3/1 para un solo POD" contiene 4 bloques de láminas de cobre, se denominan "POD-3", "POD-4", "POD-5", "POD-6".**

(a) Retire estas hojas de cobre originales (denominadas B1) entre mA y bA, mB y bB, mC y bC de COP y UPS.

- (b) Cortocircuite oA y oB en la fila de terminales de conexión superior del POD con la hoja de cobre "POD-3".
- (c) Cortocircuito en oC, oN, mN y bN en la fila de terminales de conexión superior del POD con la hoja de cobre "POD-4".
- (d) Cortocircuito en mA, bA, bB y bC en la fila de terminales de conexión superior del POD con la hoja de cobre "POD-5".
- (e) Cortocircuito en oA, oB y oC en la fila de terminales de conexión del SAI con la lámina de cobre "UPS-4".
- (f) Cortocircuito en oN, mN y bN en la fila de terminales de conexión del SAI con la lámina de cobre "UPS-7".
- (g) Cortocircuito en bA, bB y bC en la fila de terminales de conexión del SAI con la lámina de cobre "UPS-5".
- (h) Conecte oA y oB en la fila de terminales de conexión inferior del POD a la lámina de cobre "UPS-4" con cables.
- (i) Conecte oC, oN, mN y bN en la fila de terminales de conexión inferior del POD a la hoja de cobre "UPS-7" con cables.
- (j) Conecte bA, bB y bC en la fila de terminales de conexión inferior del POD a la hoja de cobre "UPS-5" con cables.

(k) Conecte mA, mB, mC y PE en la fila de terminales de conexión inferior del POD a las posiciones correspondientes en el SAI.

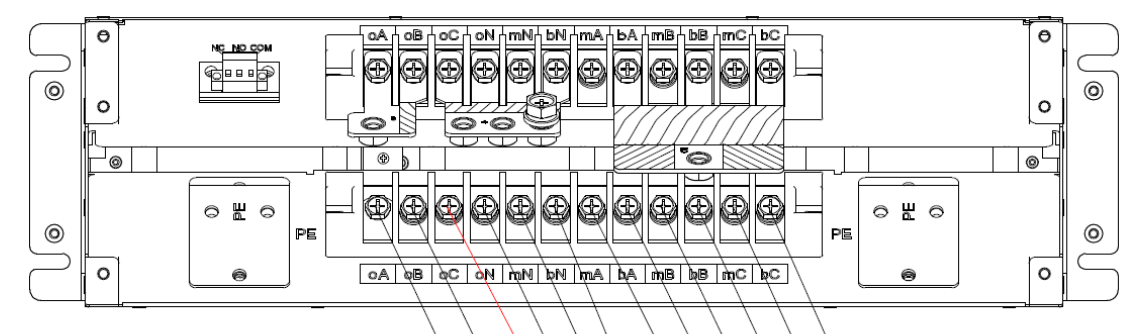

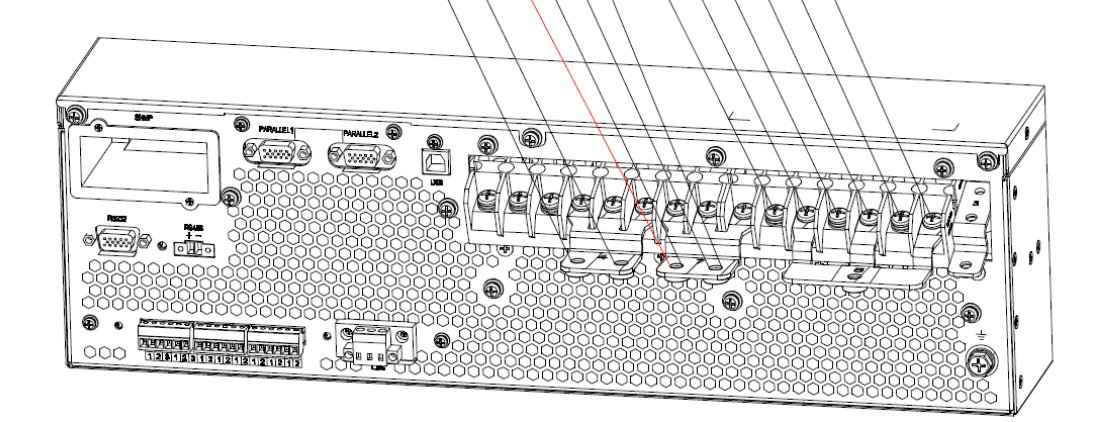

#### **3. POD para sistema paralelo**

La perspectiva de POD para el sistema paralelo se muestra en la Figura 2.

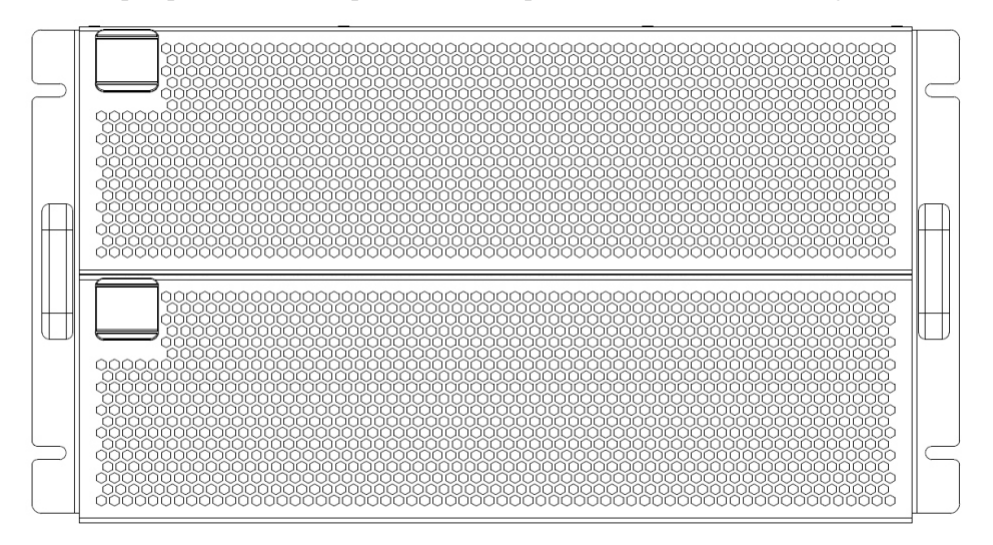

(A) Vista frontal con la tapa

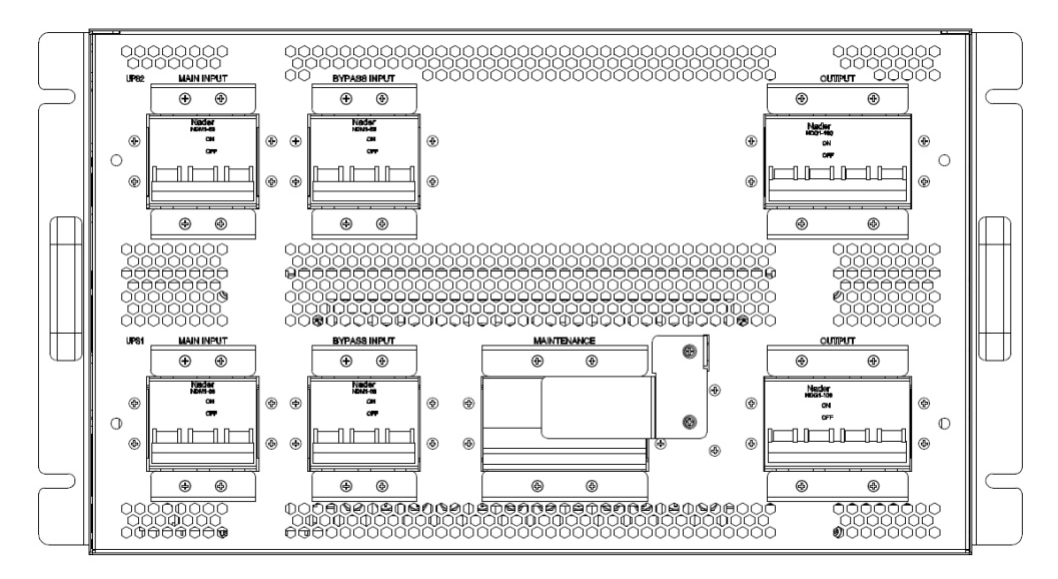

(A) La vista frontal sin la cubierta

La cubierta es atraída por un imán en ambos lados. Retire la cubierta, se producen 7 interruptores, son el interruptor de ENTRADA PRINCIPAL, el interruptor de ENTRADA DE BYPASS y el interruptor de SALIDA en la fila superior de izquierda a derecha.

Son el disyuntor de ENTRADA PRINCIPAL, el INTERRUPTOR de ENTRADA DE BYPASS, el bypass de mantenimiento y el interruptor de SALIDA en la fila inferior de izquierda a derecha.

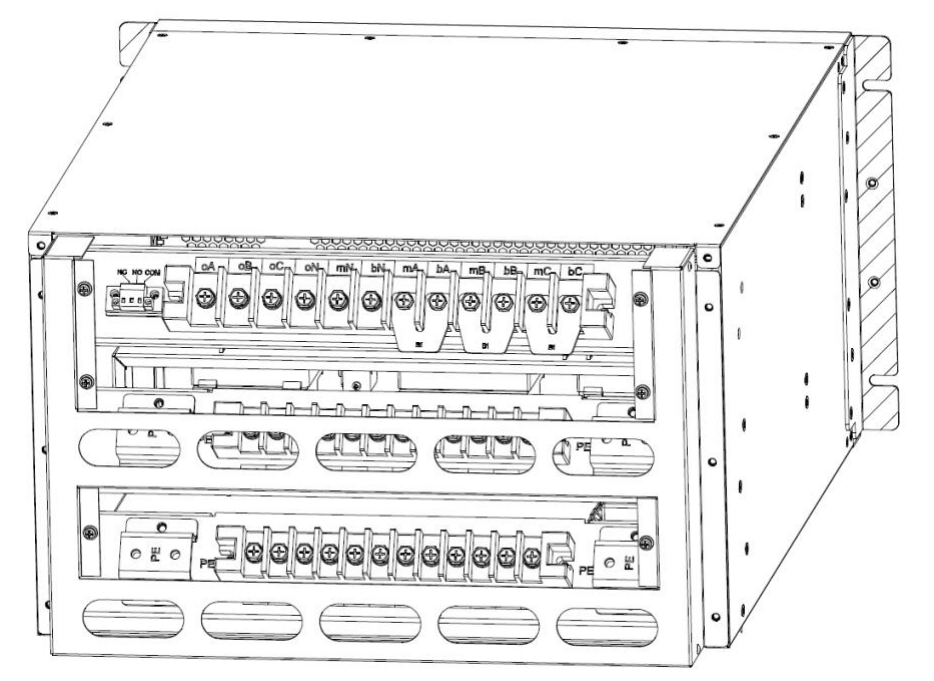

(A) Vista trasera con la tapa

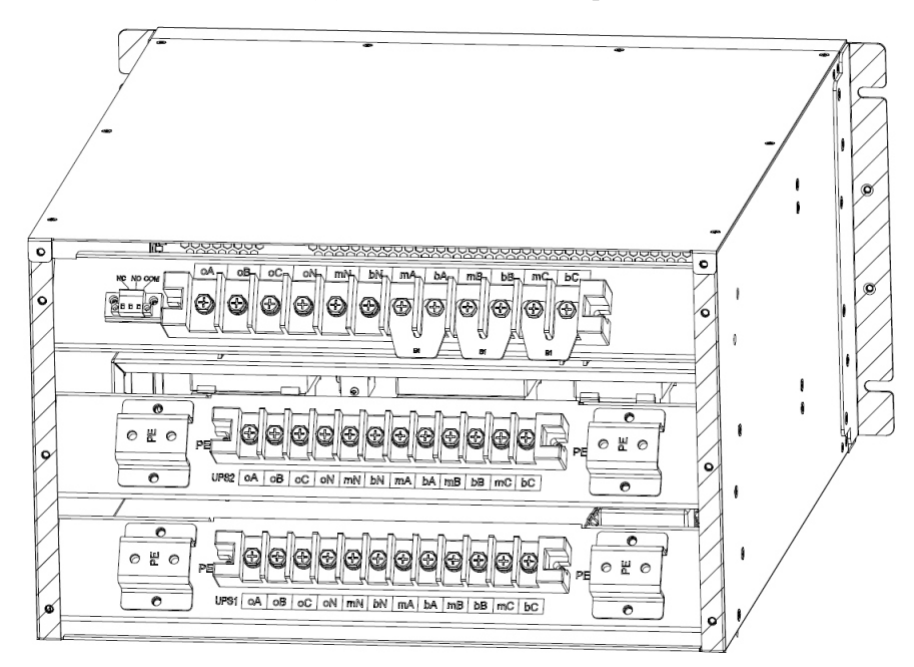

(A) Vista trasera sin la tapa

**Retire la cubierta protectora, se produce el terminal de conexión.**

**ENTRADA PRINCIPAL: mA, mB, mC, mN;**

**ENTRADA BYPASS: bA, bB, bC, bN;**

**SALIDA: oA, oB, oC, oN;**

**Tierra: PE;**

**Nota: Para la configuración predeterminada de fábrica, mA y bA, mB y bB, mC y bC están conectados en corto por la lámina de cobre B1.**

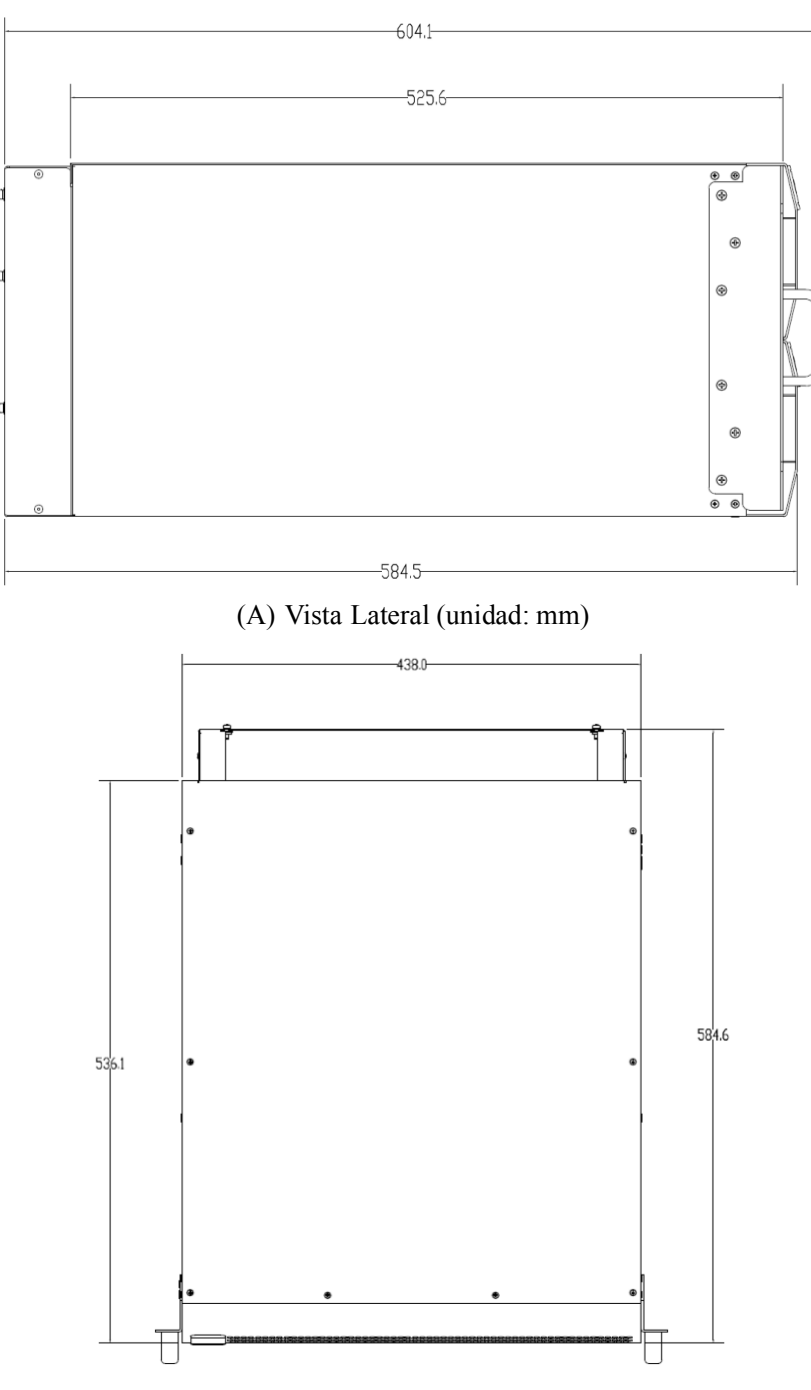

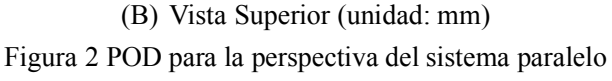

## **3. Conexión de cable de POD para sistema paralelo**

UPS tiene 4 tipos de configuraciones, por lo que hay 4 tipos de conexiones de cable.

NOTA: Antes de conectar los cables, primero confirme la configuración del UPS, generalmente el UPS está configurado como el tipo de entrada trifásica y salida trifásica (3/3) por defecto. Si cambia a entrada trifásica y salida monofásica (3/1), primero configure el SAI como el tipo de entrada trifásica y salida monofásica según el manual de usuario del SAI.

#### **(1) Entrada trifásica y salida trifásica con entrada común**

- (a) Hay 3 bloques de filas de terminales de conexión en POD para sistema paralelo, el primero es para conectar la entrada y la salida de todo el sistema, el segundo es para conectar UPS2 y el tercero es para conectar UPS1.
- (b) Consulte el siguiente diagrama, conecte oA, oB, oC, oN, mN, mA, mB, mC, PE en la tercera fila de terminales de conexión del POD a las posiciones correspondientes en el UPS1.
- (c) Conecte oA, oB, oC, oN, mN, mA, mB, mC, PE en la segunda fila de terminales de conexión del POD a las posiciones correspondientes en el UPS2.

(d) Los cables de la batería deben conectarse directamente a las posiciones correspondientes en cada UPS.

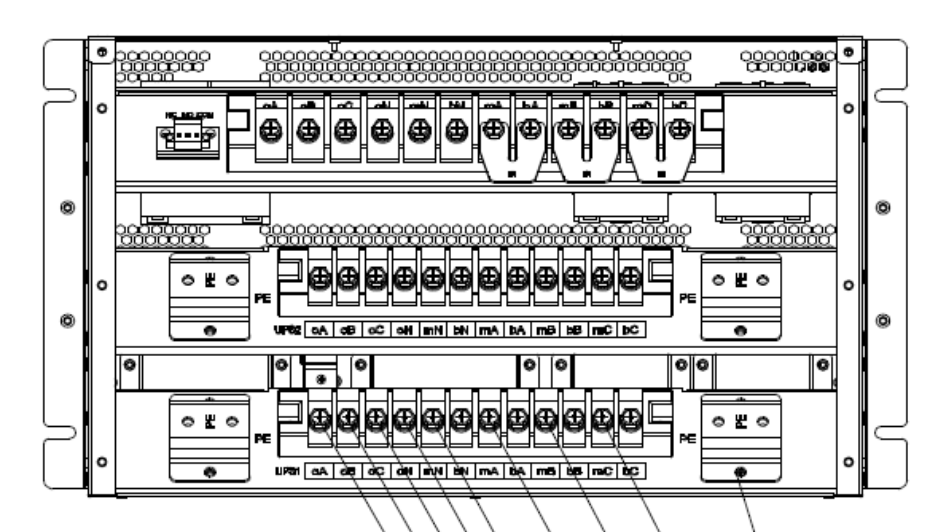

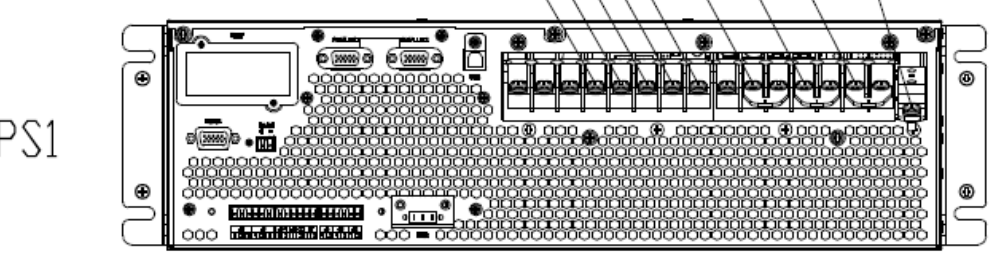

![](_page_62_Figure_7.jpeg)

![](_page_62_Figure_8.jpeg)

#### **(1) Entrada trifásica y salida trifásica con entrada dual**

- (a) Retire estas láminas de cobre (denominadas B1) entre mA y bA, mB y bB, mC y bC de COP y UPS.
- (b) Conecte oA, oB, oC, oN, mN, bN, mA, bA, mB, bB, mC, bC PE en la tercera fila de terminales de conexión del POD a las posiciones correspondientes en el UPS1.
- (c) Conecte oA, oB, oC, oN, mN, bN, mA, bA, mB, bB, mC, bC PE en la segunda fila de terminales
- de conexión del POD a las posiciones correspondientes en el UPS2.

![](_page_63_Figure_5.jpeg)

![](_page_63_Figure_6.jpeg)

![](_page_63_Figure_7.jpeg)

**(a) Entrada trifásica y salida monofásica con entrada común**

**NOTA: Tanto el SAI como el COP están configurados con el tipo de entrada trifásica y salida trifásica de forma predeterminada. Si configura el sistema como el tipo de entrada trifásica y salida trifásica, necesita algunasláminas de cobre para la conexión, estasláminas de cobre son opcionales, se denominan "kit 3/1 para UPS" y "kit 3/1 para solo POD".**

**El "kit 3/1 para UPS" contiene 4 bloques de láminas de cobre, se denominan "UPS-4", "UPS-5", "UPS-6", "UPS-7".**

**El "kit 3/1 para POD paralelo" contiene 4 bloques de láminas de cobre, se denominan "POD-B3", "POD-B4", "POD-B5", "POD-B6".**

Retire estas hojas de cobre originales (denominadas B1) entre mA y bA, mB y bB, mC y bC de COP y UPS.

(a) Cortocircuite oA y oB en la fila de terminales de conexión superior del POD con la hoja de cobre "POD-B3".

(b) Cortocircuito oC, oN, mN y bN en la fila de terminales de conexión superior del POD con la hoja de cobre "POD-B4".

(c) Cortocircuite mA, bA, bB y bC en la fila de terminales de conexión superior del POD con la lámina de cobre "POD-B6".

(d) Cortocircuitar oA, oB y oC en la fila de terminales de conexión del SAI con la lámina de cobre "UPS-4".

(e) Corto en oN, mN y bN en la fila de terminales de conexión del SAI con la lámina de cobre "UPS-7".

(e) Cortocircuite mA, bA, bB y bC en la fila de terminales de conexión del SAI con la lámina de cobre "UPS-6".

(f) Conecte oA y oB en la fila de terminales de conexión inferior del POD a la lámina de cobre "UPS-4" con cables.

(g) Conecte oC, oN, mN y bN en la fila de terminales de conexión inferior del POD a la lámina de cobre "UPS-7" con cables.

(h) Conecte mA, bA, bB y bC en la fila de terminales de conexión inferior del POD a la lámina de cobre "UPS-6" con cables.

(i) Conecte mB, mC y PE en la fila de terminales de conexión inferior del POD a las posiciones correspondientes en el UPS1.

(j) Según los pasos anteriores, conecte UPS2 a POD.

![](_page_65_Figure_0.jpeg)

**(b) Entrada trifásica y salida monofásica con entrada dual**

**NOTA: Tanto el SAI como el COP están configurados con el tipo de entrada trifásica y salida trifásica de forma predeterminada. Si configura el sistema como el tipo de entrada trifásica y salida trifásica, necesita algunasláminas de cobre para la conexión, estasláminas de cobre son opcionales, se denominan "kit 3/1 para UPS" y "kit 3/1 para solo POD".**

- (a) El "kit 3/1 para UPS" contiene 4 bloques de láminas de cobre, se denominan "UPS-4", "UPS-5", "UPS-6", "UPS-7".El "kit 3/1 para POD paralelo" contiene 4 bloques de láminas de cobre, se denominan "POD-B3", "POD-B4", "POD-B5", "POD-B6".
- (b) Retire estas hojas de cobre originales (denominadas B1) entre mA y bA, mB y bB, mC y bC de COP y UPS.
- (c) Cortocircuite oA y oB en la fila de terminales de conexión superior del POD con la hoja de cobre "POD-3".
- (d) Cortocircuito oC, oN, mN y bN en la fila de terminales de conexión superior del POD con la

hoja de cobre "POD-4".

- (e) Cortocircuite mA, bA, bB y bC en la fila de terminales de conexión superior del POD con la hoja de cobre "POD-5".
- (f) Cortocircuitar oA, oB y oC en la fila de terminales de conexión del SAI con la lámina de cobre "UPS-4".
- (g) Corto en oN, mN y bN en la fila de terminales de conexión del SAI con la lámina de cobre "UPS-7".Short bA, bB and bC on the UPS connection terminal row with the copper sheet "UPS-5".
- (h) Conecte oA y oB en la fila de terminales de conexión inferior del POD a la lámina de cobre "UPS-4" con cables.
- (i) Conecte oC, oN, mN y bN en la fila de terminales de conexión inferior del POD a la hoja de cobre "UPS-7" con cables.
- (j) Conecte bA, bB y bC en la fila de terminales de conexión inferior del POD a la hoja de cobre "UPS-5" con cables.
- (k) Conecte mA, mB, mC y PE en la fila de terminales de conexión inferior del POD a las posiciones correspondientes en el UPS1.
- (l) Según los pasos anteriores, conecte UPS2 a POD.

![](_page_67_Figure_0.jpeg)

![](_page_68_Picture_0.jpeg)

![](_page_68_Picture_1.jpeg)

# **Español English**

**www.lbspower.com**